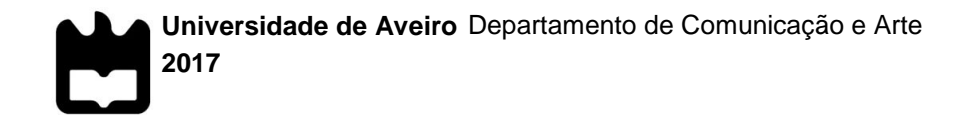

# **COSTA DUARTE**

### **CLÁUDIO FILIPE DA APLICAÇÃO DE REALIDADE AUMENTADA** *MOBILE* **COM DESENHOS DE ARQUITETURA NA CIDADE DO PORTO**

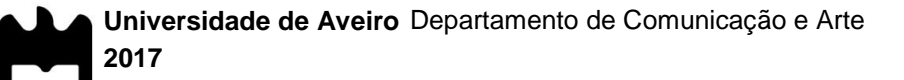

### **CLÁUDIO FILIPE DA COSTA DUARTE**

### **APLICAÇÃO DE REALIDADE AUMENTADA** *MOBILE* **COM DESENHOS DE ARQUITETURA NA CIDADE DO PORTO**

Dissertação apresentada à Universidade de Aveiro para cumprimento dos requisitos necessários à obtenção do grau de Mestre em Comunicação Multimédia, realizada sob a orientação científica do Doutor Mário Jorge Rodrigues Martins Vairinhos, Professor Auxiliar do Departamento de Comunicação e Arte da Universidade de Aveiro e coorientação científica da Doutora Noémia Cristina da Herdade Gomes dos Santos Ferreira, Professor Auxiliar da Faculdade de Arquitectura da Universidade do Porto.

À minha mãe.

À minha avó.

Ao meu irmão.

Aos meus melhores amigos.

Obrigado por tudo. Devo-vos o mundo.

**o júri**

presidente **Prof. Doutor Pedro Miguel dos Santos Beça Pereira** professor auxiliar do Departamento de Comunicação e Arte da Universidade de Aveiro

> Prof. Doutor Pedro Jorge Couto Cardoso professor auxiliar convidado da Faculdade de Belas Artes da Universidade do Porto

Prof. Doutor Mário Jorge Rodrigues Martins Vairinhos professor auxiliar do Departamento de Comunicação e Arte da Universidade de Aveiro

**agradecimentos** Um muito obrigado do fundo do coração aos meus amigos da Licenciatura, nomeadamente Ana Rocha, André Moreira, Daniela Afonso, Eduardo Medina, Glória Pires, Jania Peral, Leonor Nascimento, Nuno Henriques, Rita Albuquerque e Sara Braz. Obrigado por tornarem a minha licenciatura nos melhores três anos da minha vida.

> Outro muito obrigado ainda mais especial aos meus amigos de Mestrado Ana Rodrigues, Andreia Nascimento, Luna Duarte, Mileidy Martins, Tânia Henriques e Ricardo Saramago que me acompanharam nestes últimos dois anos.

Um obrigado também às pessoas incríveis que conheci ao longo do meu percurso académico, nomeadamente Maria João Cunha, Stephanie Garcia, Hugo Fontão, Margarida Cardoso, Pedro Ferreira, Luís Gameiro, Sandrina Pereira, Lúcia Moreto, Sara Constantino, Maribel Alves, Manuela Vieira, Miguel Silva, Diogo da Silva, Maria Graça Polaco, Inês Eulálio, Luís Melo, Alfonso Benetti, Joana Rocha, Alexandra Moreira, David Nunes, Aurélio Câmara, Ana Freitas, Paula Pascoal, Ana Margarida, Isabel Caetano, Conceição Lopes, Francisco Faria, Vítor Vieira, Carlos Queirós, Silvino Martins, toda a equipa dos SCIRP e SGA.

Aos meus amigos mais próximos António Simão, Beatriz Simão, Alice Simão, Ricardo Pinto e Dany Figueiredo, obrigado malta.

Um agradecimento também especial à minha avó pelo apoio ao longo da minha vida académica, mas um ainda mais especial à minha mãe, a melhor amiga que poderá existir. Obrigado por estares sempre lá para me apoiar, para me amar incondicionalmente, para ouvir os meus desabafos, para me reconfortar depois de um dia longo, que a qualquer momento larga tudo só para me acudir, para dar uma palavra amiga, para me safar de situações complicadas da vida, para parar e me escutar. Mãe, não deixes de ser a pessoa que és. Tenho tanto orgulho em ti. És o meu ídolo. Todos os dias aqui, por ti, assim como tu estás todos os dias, aqui, por mim.

Um muito obrigado aos meus orientadores Mário Vairinhos e Noémia Herdade Gomes e aos que colaboraram diretamente ou indiretamente para que este estudo fosse possível.

*"O Captain! my Captain! our fearful trip is done, The ship has weather'd every rack, the prize we sought is won"*

*- Walt Whitman*

**palavras-chave** Interação Humano-Computador, Realidade Aumentada, Museografia, Turismo

**resumo** A evolução da tecnologia tem permitido a introdução de diversos contributos tecnológicos na sociedade contemporânea, nomeadamente com recurso aos dispositivos móveis. A criação de aplicações mobile, de cariz interativo, surgem como resposta para a criação de novas experiências que visam melhorar a interação dos utilizadores com o ambiente em seu redor.

> A presente investigação é desenvolvida no âmbito do projeto CODE-FAUP que visa a investigação e promoção da história do ensino de desenho na Faculdade de Arquitectura da Universidade do Porto (FAUP), Portugal. De modo a concretizar os objetivos do projeto, o foco desta investigação está no desenvolvimento de um protótipo mobile, recorrendo à tecnologia de Realidade Aumentada. Pretende-se oferecer aos visitantes do Porto uma plataforma que possibilita explorar percetivamente cada desenho no local físico onde o mesmo foi concebido. A Realidade Aumentada permite justapor e sincronizar visualmente estes desenhos, em tempo real, na vista da cidade a partir da sua localização e de um conjunto de pontos georreferenciados.

> O estudo empírico partiu da realização de uma avaliação heurística de usabilidade junto de utilizadores com conhecimentos na área de design de interfaces e, posteriormente, de uma avaliação do protótipo final com utilizadores do público-alvo desejado em contexto real de interação. Concluímos neste estudo que a aplicação teve uma aceitação muito positiva por parte dos utilizadores, tendo sido reconhecida como uma aplicação relevante para a promoção do turismo no Porto e dos desenhos elaborados na **FAUP**

**keywords Human-Computer Interaction, Augmented Reality, Museography, Tourism** 

**abstract** The evolution of technology has allowed the introduction of various technological contributions in contemporary society, especially with the use of mobile devices. The creation of interactive mobile applications comes as a response to the creation of new experiences that aim to improve the interaction of users with the environment around them.

> The present research is developed within the scope of the CODE-FAUP project which aims at researching and promoting the history of design teaching at the Faculty of Architecture of the University of Oporto (FAUP), Portugal. In order to achieve the objectives of the project, the focus of this research is on the development of a mobile prototype, using Augmented Reality technology. It is intended to offer visitors of Oporto a platform that makes it possible to explore drawings in the physical location and context of where it was designed. Augmented Reality allows for overlapping and visual synchronizing of these drawings, in real time, in the city's view from their location through a set of georeferenced points.

> The empirical study is based on the heuristic evaluation of usability among users with knowledge in interface design and later a final prototype evaluation with users of the desired audience in a real context of interaction. In general, we concluded that the application received very positive feedback and acceptance from the users and was recognized as a relevant application for the promotion of tourism in Oporto and the drawings elaborated at FAUP.

## ÍNDICE DE CONTEÚDOS

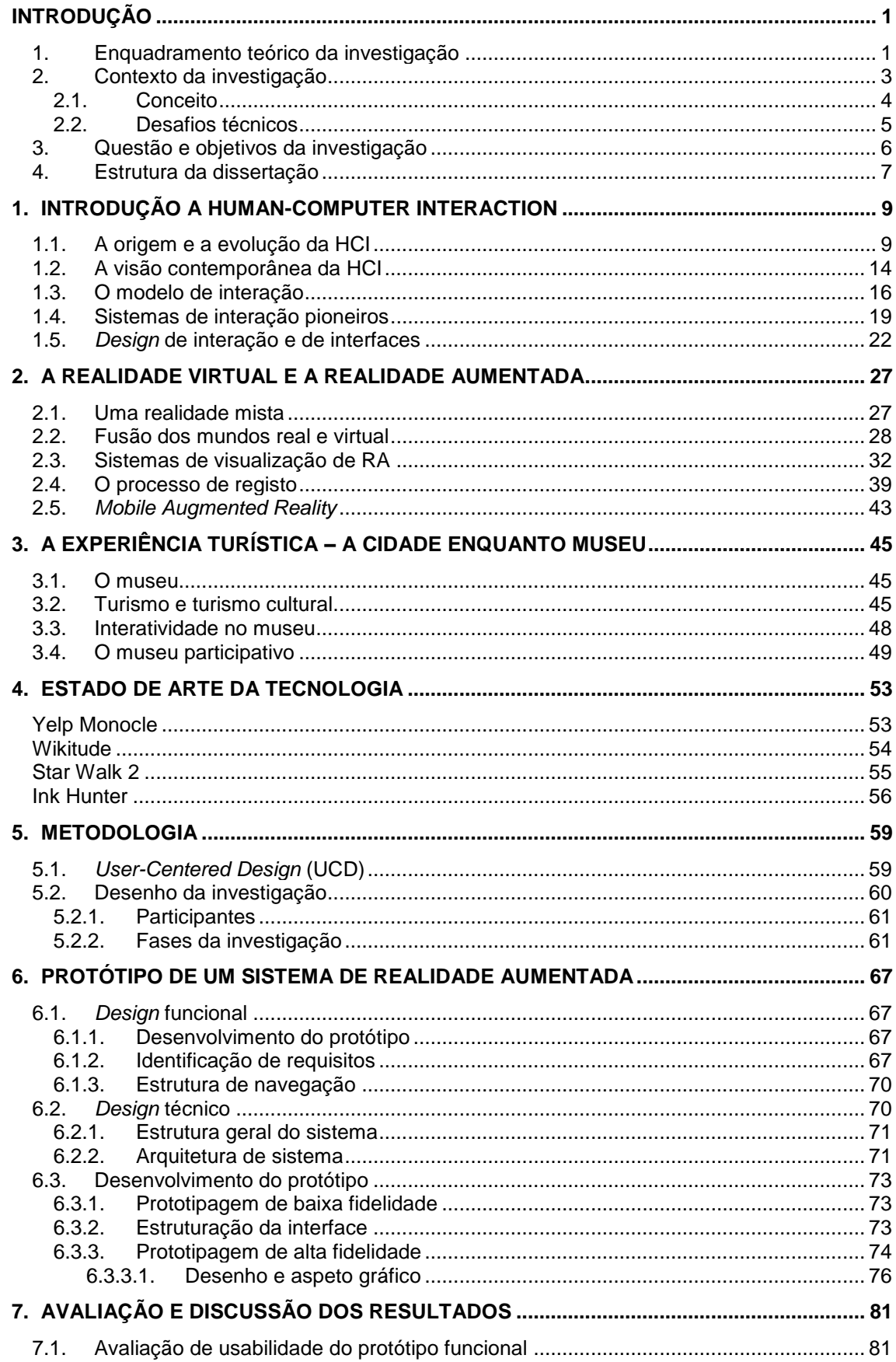

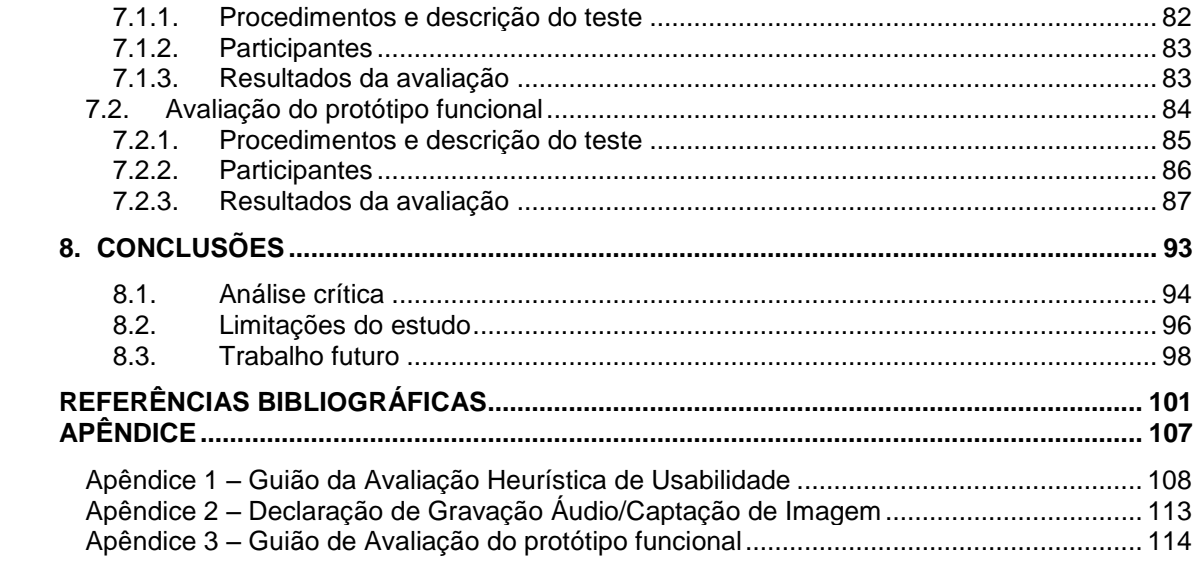

### **ÍNDICE DE FIGURAS**

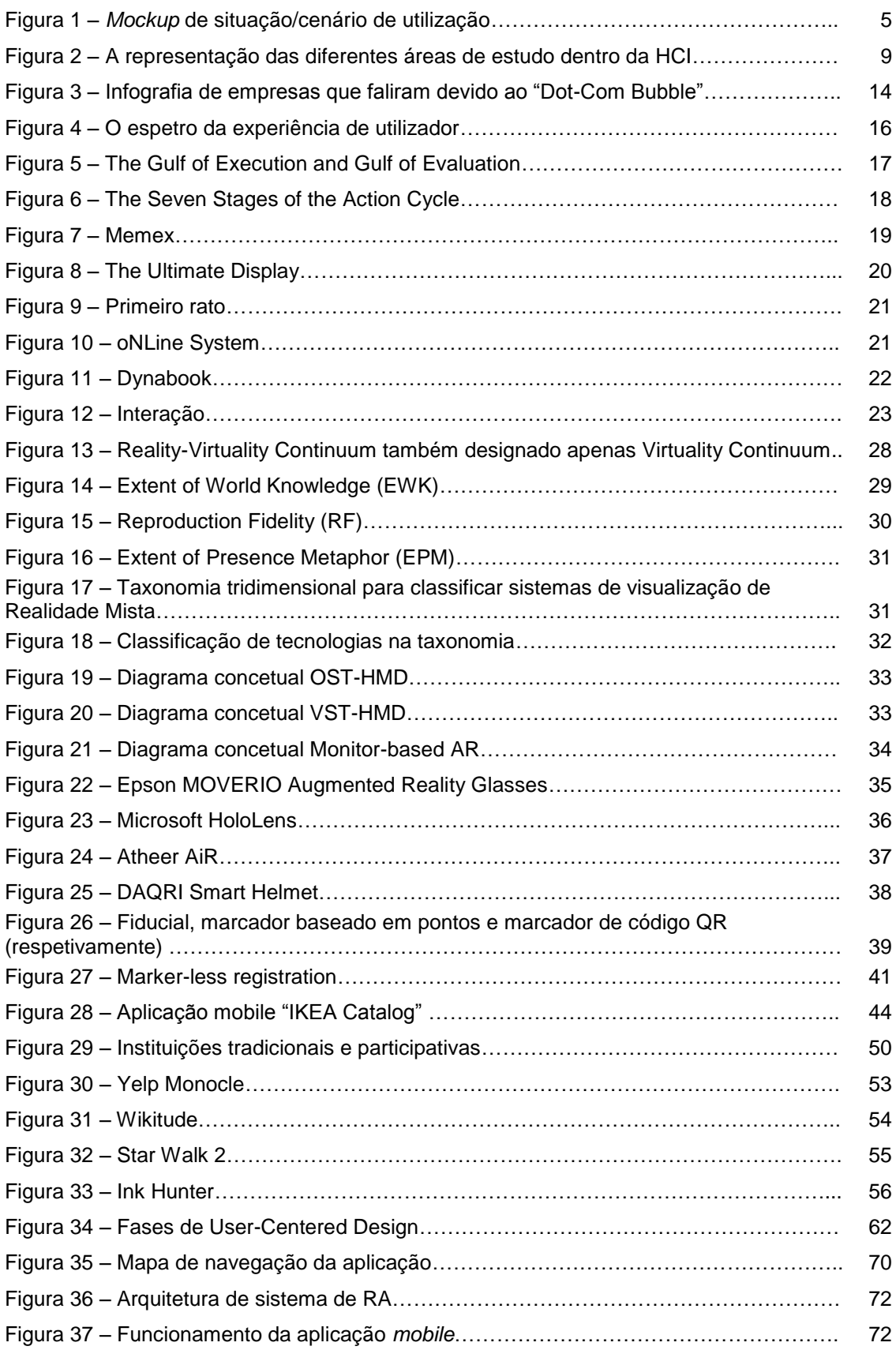

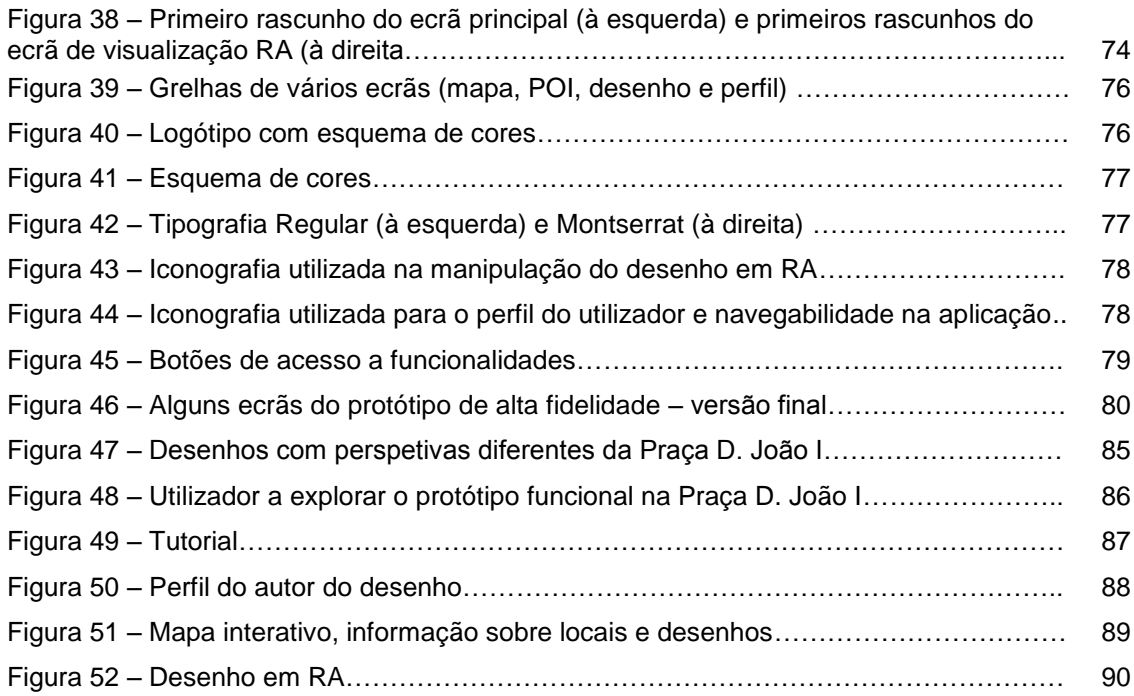

### **ÍNDICE DE TABELAS**

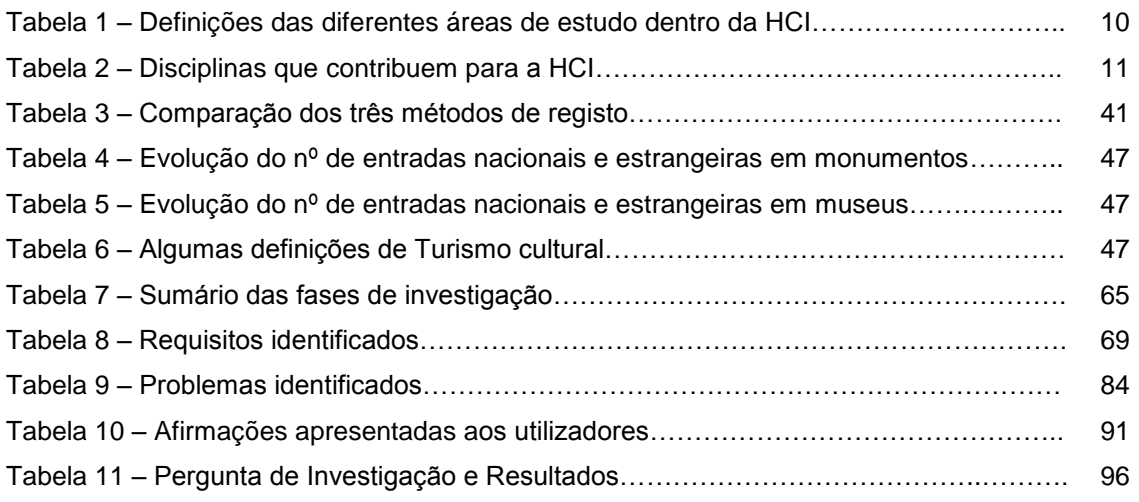

## **ÍNDICE DE GRÁFICOS**

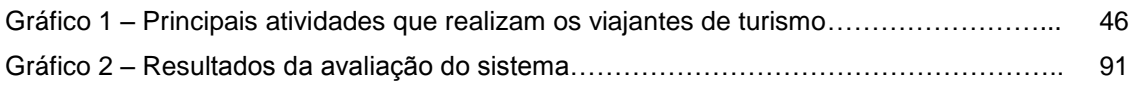

### **ACRÓNIMOS E SIGLAS**

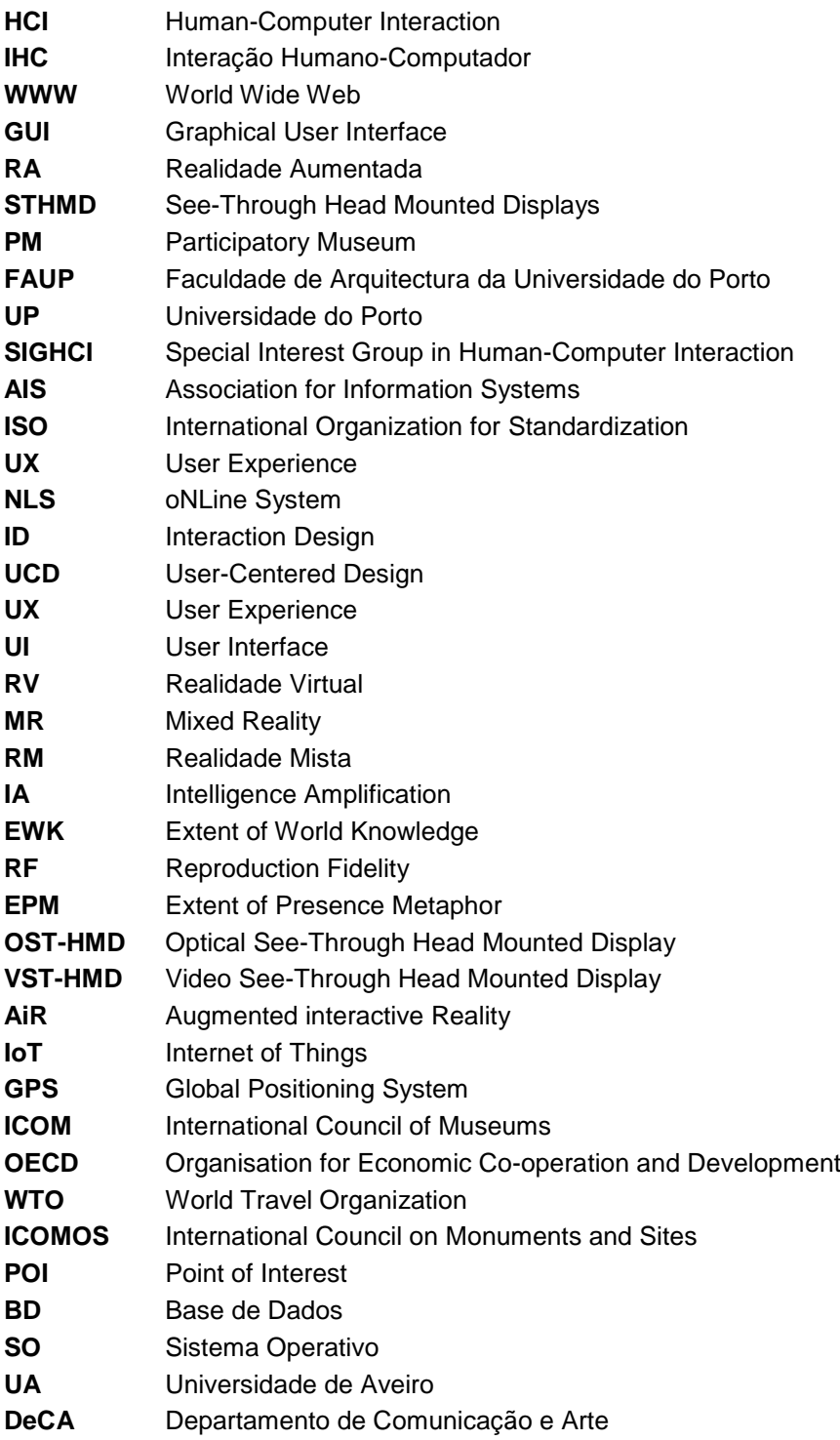

#### **1. Enquadramento teórico da investigação**

Ao longo dos últimos anos tem-se assistido a uma evolução, em larga escala, no que diz respeito à tecnologia e aos produtos tecnológicos que foram emergindo. O uso generalizado do computador surge no final dos anos 70 como fornecedor de informação induzido pelo avanço das tecnologias de computação, que veio possibilitar a interação através de dispositivos periféricos como o rato e o teclado (Chen, Chang, & Huang, 2014).

As primeiras noções de *Human-Computer Interaction* (HCI), essenciais para o uso pessoal do computador, começaram a emergir no início dos anos 80 ligadas às ciências da computação, abordando questões relacionadas com a ciência cognitiva e a engenharia dos fatores humanos (Carroll, 2014). Atualmente, a HCI assume um caráter mais diferenciador e complexo com o surgimento da Computação Ubíqua que vem romper com o paradigma de interação tradicional (Dix, Finlay, Abowd, & Beale, 2004). Expandiu-se das aplicações de ambiente de trabalho (*desktop*) para incluir jogos, aprendizagem, educação, entre outros, assim como se alargou das primeiras *Graphical User Interfaces* (GUI)<sup>1</sup> para passar a incluir inúmeras técnicas de interação e ferramentas de suporte (Carroll, 2014). Presentemente focado no estudo da usabilidade<sup>2</sup>, a HCI agrega a conceção, implementação e avaliação de sistemas interativos (Dix et al., 2004).

O ritmo acelerado dos desenvolvimentos tecnológicos levou à criação de novas oportunidades para aumentar (*augment*), expandir e apoiar novas experiências dos utilizadores, de interação e de comunicação (Rogers, 2004). Com o aparecimento e popularização da Internet ao público geral, evidenciou-se o maior avanço ao nível das tecnologias de comunicação que vieram a criar uma verdadeira corrente que possibilitou o surgimento da *World Wide Web*<sup>3</sup> , *e-mail*, mensagens de texto e variadas aplicações (Taylor, 2010). No caso concreto do *e-mail*, este medium de comunicação transformou o paradigma inicial da HCI. Os computadores e as redes (*networks*) passaram a ser vistas como canais de comunicação, sendo que as pessoas já não estavam a interagir com computadores, mas sim com outras pessoas através dos mesmos como, por exemplo, nas redes sociais (Carroll, 2014).

O confronto e a reação a novos desafios surge como uma das principais razões para a mudança dramática da HCI (Rogers, 2004). Segundo Atkinson (2005), desde os primórdios da computação que sempre existiram aspirações tecnológicas para reduzir cada vez mais as

-

<sup>1</sup> Em português "Interface gráfica do utilizador", permite a utilização de ícones ou outros indicadores visuais para interagir com dispositivos eletrónicos. Foi desenvolvido pela Xerox em 1981 e utilizado pela primeira vez pela Apple nos computadores Lisa em 1983. [\(https://www.computerhope.com/jargon/g/gui.htm,](https://www.computerhope.com/jargon/g/gui.htm) último acesso: 1 de dezembro de 2017).

<sup>2</sup> Segundo Nielsen (2012), Usabilidade é um "atributo de qualidade que avalia como as *user interfaces* são fáceis de utilizar". Mais, refere-se a métodos para melhorar a facilidade de utilização (ease-of-use) durante o processo de *design*. [\(https://www.nngroup.com/articles/usability-101-introduction-to-usability/,](https://www.nngroup.com/articles/usability-101-introduction-to-usability/) último acesso: 28 de dezembro de 2017).

<sup>&</sup>lt;sup>3</sup> Termo cunhado por Tim-Berners Lee

dimensões do *hardware* e desde que os computadores se tornaram amplamente acessíveis, existiu um enorme interesse em conseguir transportá-los junto dos seus consumidores (como citado em Kjeldskov, 2014). Fruto de uma rápida penetração e evolução dos dispositivos móveis, surge a capacidade e necessidade de criar novas experiências interativas que venham a melhorar a forma como as pessoas comunicam entre si e com o ambiente em seu redor (Fedosov & Misslinger, 2013). Uma dessas novas experiências, e um dos focos do presente estudo, diz respeito à tecnologia de Realidade Aumentada (RA) que permite ao utilizador ver o mundo real com recurso a objetos virtuais que são sobrepostos ou compostos sobre o mesmo (Azuma, 1997; Milgram & Kishino, 1994). O ambiente em torno de um utilizador torna-se "mais" interativo e digital, o que permite enaltecer a visão da realidade (Biseria & Rao, 2016).

A RA está a transformar a forma como se vê o mundo através dos olhos dos seus utilizadores (Bonsor, 2001). A maioria dos dispositivos tecnológicos utilizados para a exploração em RA resumem-se aos *See-Through Head Mounted Displays* (STHMD)<sup>4</sup> compostos por combinadores óticos transmissivos e reflexivos que são colocados perante os olhos do utilizador para que seja possível visualizar o mundo real e, em simultâneo, objetos virtuais (Silva, Oliveira, & Giraldi, 2003). Este facto tem vindo a alterar-se em virtude da popularização do *smartphone* que se tem assumido como plataforma de difusão e visualização da RA. A RA complementa a realidade do utilizador porque, ao invés de a substituir na sua íntegra (Azuma, 1997), combina elementos virtuais sintetizados. No entanto, como aponta a empresa Augment, as soluções de RA demonstram que esta tecnologia não é exclusivamente acessível através de *Head Mounted Displays*, expandindo-se para os *smartphones* e *tablets* (Augment, 2016).

As soluções em *Mobile AR*<sup>5</sup> funcionam através de aplicações que recorrem ao uso da câmara de um dispositivo móvel, em conjunto com *software* sofisticado que integra hologramas ou modelos em três dimensões (3D) com o ambiente do utilizador, de modo a criar uma experiência em RA em dispositivos que os consumidores já possuem (Augment, 2016). Com recurso a aplicações interativas, os utilizadores desfrutam (com frequência) da experiência de interagirem com o fornecedor de informações ao invés de apenas disporem de um fluxo unidirecional de informação (Chen et al., 2014).

A tecnologia de RA poderá ser incorporada amplamente em diversos campos de atuação ligados ao entretenimento, educação, medicina, engenharia e produção (Chen et al., 2014; Silva et al., 2003) exibindo, assim, a sua capacidade de aplicabilidade e adaptação a vários contextos do mundo real, sendo um destes a museografia aliada à promoção do turismo. Na ideia tradicional de museu, este é visto como um local de contemplação (Vairinhos, 2015) onde a interação dos visitantes com os artefactos do próprio museu é restrita, impedindo-os de explorar e comparar esses artefactos a partir de vários ângulos e pontos de vista (Wojciechowski, Walczak, White, & Cellary, 2004). Subjacente a esta ideia de museu, associa-

 $\overline{a}$ 

<sup>4</sup> Um dispositivo de visualização utilizado na cabeça, ou como parte integrada num capacete, que possui um pequeno *display* ótico [\(https://www.pcmag.com/encyclopedia/term/44173/head-mounted-display,](https://www.pcmag.com/encyclopedia/term/44173/head-mounted-display) último acesso: 1 de dezembro de 2017).

se a noção de *Participatory Museum (PM)* como alternativa à visão predominante de museu. A experiência e a participação do visitante são o foco principal de análise, tornando a instituição numa plataforma que liga os vários utilizadores que assumem o papel de criadores de conteúdo, distribuidores, consumidores, críticos e colaboradores (Simon, 2010). Ao contrário do habitual consumo de conteúdo dos museus, a instituição não pode garantir uma consistência homogénea das experiências dos visitantes, pelo que o museu deverá proporcionar oportunidades para experiências heterogéneas coproduzidas pelos seus visitantes (Simon, 2010).

A introdução de ferramentas, processos e paradigmas de interação pela tecnologia digital alteraram a experiência museográfica vivida pelo visitante (Vairinhos, 2016), complementado a atitude contemplativa (experiência na terceira pessoa) e de natureza participativa (experiência na primeira pessoa). O uso de RA vem permitir a visualização de objetos digitais/virtuais em 3D de diversos artefactos museográficos em ambos ambientes virtuais e reais (Wojciechowski et al., 2004).

Estabelecendo uma ponte entre os museus e o turismo, e com os *smartphones* e outros dispositivos móveis a apresentarem-se cada vez mais sofisticados, o turismo destaca-se como uma área óbvia de investimento (Brown & Chalmers, 2003). A crescente procura e recurso a aplicações móveis de apoio a atividades é fruto do aumento da utilização de dispositivos móveis que permite aos turistas consultar e partilhar informação no decorrer das suas atividades (Beça, 2015). Salienta-se o conceito de *m-Tourism* 2.0 que representa a integração de serviços oriundos da Web 2.0, com particular destaque para as redes sociais, e que estimulam a existência de uma cultura participativa entre utilizadores (Pereira, 2013). Verificase que as experiências genuínas e as atividades mais criativas são o grande *target* de procura por parte dos turistas (Pereira, 2013).

#### **2. Contexto da investigação**

O presente projeto de investigação surge de uma proposta no âmbito do Projeto CODE-FAUP - *The Drawing Collection of the Faculty of Architecture*<sup>6</sup> da Universidade do Porto (UP). Este projeto tem como principal objetivo investigar a história do ensino de desenho na Faculdade de Arquitectura da Universidade do Porto (FAUP) de modo a promover o conhecimento produzido na mesma. O projeto propõe a compilação, numa plataforma digital, de todo o material de desenho produzido na FAUP, de modo a construir um novo espaço tecnológico que contenha, para além da coleção de desenhos de formação produzidos no contexto de sala de aula, ferramentas pedagógicas e de investigação, diversos textos e conteúdos relacionados com os

-

<sup>5</sup> Realidade aumentada em dispositivos móveis

<sup>6</sup> O projeto CODE-FAUP está a ser desenvolvido por um grupo multidisciplinar de investigadores de diferentes órgãos, públicos e privados, no âmbito de um protocolo assinado em 2015 entre as seguintes instituições: FAUP, Universidade do Porto-Universidade Digital, Faculdade de Letras e Faculdade de Engenharia da Universidade do Porto, Instituto

objetivos/tema produzidos no âmbito do projeto CODE-FAUP. Atualmente já se encontra disponível uma plataforma designada *"The Portfolio"* onde os alunos disponibilizam os seus desenhos num espaço pessoal criado para o efeito, que são acessíveis, avaliados e selecionados pelos professores. No entanto, este portefólio não se encontra disponível para acesso livre pelo público em geral.

Atendendo às necessidades apresentadas pelo projeto CODE, pretende-se, assim, produzir uma plataforma digital, que inclui num dos seus módulos uma aplicação *mobile* disponível ao público, que incorpore funcionalidades de uma rede social e que reúna os vários desenhos de formação elaborados na FAUP.

#### **2.1. Conceito**

O conceito da aplicação centra-se em torno de três aspetos essenciais:

- A aplicação deve ser capaz de mostrar um desenho em RA;
- Deve dar a possibilidade ao utilizador de visualizar a localização da distribuição das obras na cidade;
- Deve permitir visualizar e pesquisar por roteiros com um bom grau de liberdade, permitindo uma pesquisa avançada com determinados parâmetros.

Na sua visita ao Porto, o utilizador poderá visualizar na aplicação um conjunto de marcadores espalhados por um mapa interativo da zona geográfica onde este se encontra. Através de georreferenciação, poderá interagir com os mesmos quando se aproximar de um desenho/marcador de modo a aceder à informação do local onde existe um ou vários desenhos de arquitetura fornecidos pelos alunos da FAUP através do projeto CODE. O utilizador poderá aceder aos desenhos e a um conjunto de informações complementares e, posteriormente, visualizar os desenhos em RA inseridos no contexto da cidade. Para tal, é essencial que o visitante esteja no local exato onde o desenho se encontra designado no mapa para que seja possível ativar a funcionalidade de RA e visualizar o desenho sobreposto na arquitetura do local com recurso à câmara do *smartphone*. O caráter diferenciador desta aplicação é o facto de o visitante poder visualizar os desenhos diretamente no contexto físico onde os mesmos foram concebidos, sobrepondo o desenho no "olhar" (imagem da câmara) do visitante. O *mockup* abaixo pretende ilustrar um exemplo de uma situação ideal de utilização da tecnologia tendo em conta o cenário descrito (Figura 1).

-

José Marques da Silva, Associação dos Arquitectos do Norte, Sistema do Futuro - Multimédia, Gestão e Arte, Lda e Universidade de Aveiro.

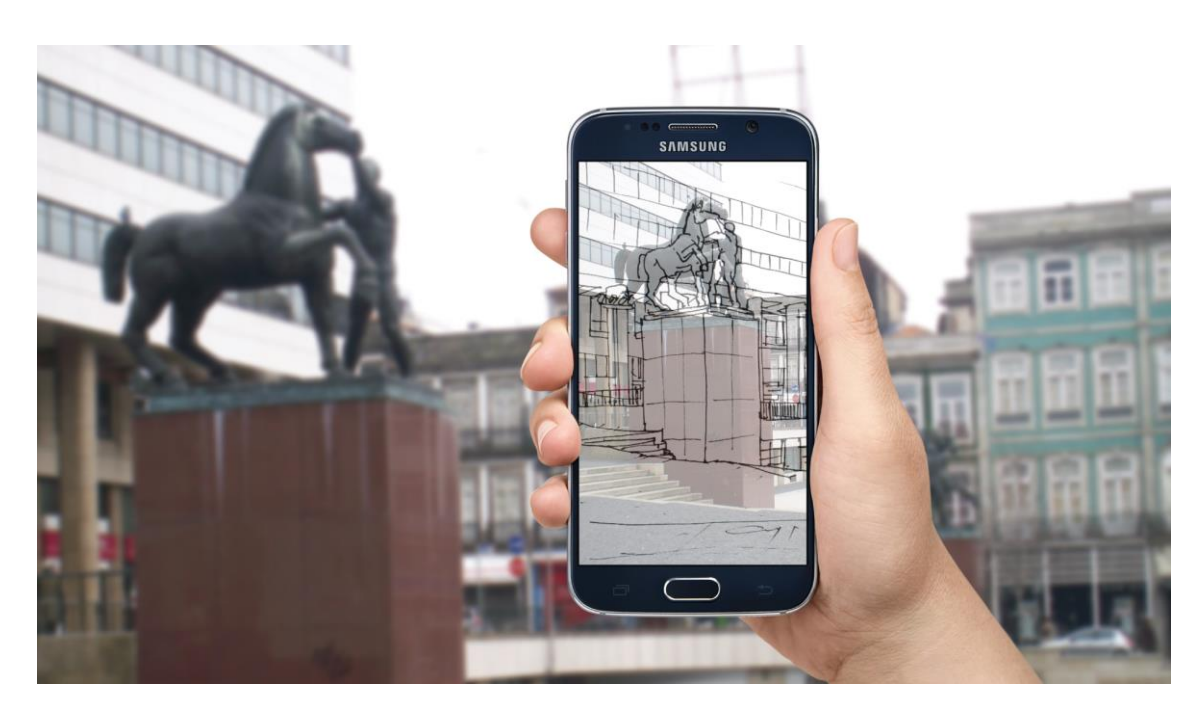

**Figura 1 –** *Mockup* **de situação/cenário de utilização**

Assim, a exploração dos desenhos a partir de RA, com o objetivo de enriquecer a experiência do visitante/turista, permite encarar a cidade do Porto como sendo um verdadeiro museu interativo e virtual, na medida em que é permitido ao utilizador observar a cidade a partir do mesmo ponto de vista que os arquitetos adotaram quando produziram os seus desenhos.

#### **2.2. Desafios técnicos**

Na implementação de uma aplicação *mobile* com as características já identificadas e mencionadas, é inerente um conjunto de desafios técnicos que podem comprometer o bom funcionamento da aplicação. Entre vários problemas, é possível destacar aqueles relacionados com a legibilidade, a distância focal e profundidade de campo, erros de *registration* e erros de georreferenciação.

No que diz respeito à legibilidade, é necessário tomar em consideração o uso de imagens virtuais e os objetos do mundo real. Em sistemas óticos de RA, a imagem sobreposta não é opaca o que leva à projeção da imagem, ou gráfico, sobre o objeto real de modo a não obscurecer completamente o mesmo (Wang, Chen, Liang, & Lin, 2017). No caso de as imagens serem opacas, deverão ser encontradas formas de manipulação da imagem tornando possível a exploração tanto do objeto virtual como do objeto em contexto físico sem menosprezar um em virtude do outro. O facto dos autores usarem diferentes tipos de registo e de marcação (papel, caneta ou lápis com características plásticas variadas) torna, igualmente, difícil aplicar automatismos ao nível da correção gráfica com o objetivo de melhorar a sua legibilidade.

Relativamente à distância focal, esta torna-se um fator essencial para uma correta visualização de objetos virtuais num ambiente de RA. Tendo em conta que a câmara do *smartphone* é o principal meio utilizado para aceder a conteúdo aumentado, é essencial que o posicionamento desse conteúdo seja o mais próximo possível do mundo real, dentro de um campo de visão (*field of view*) definido num determinado momento. Deverá ser possível definir uma maior ou menor aproximação de um determinado objeto virtual junto do seu objeto real correspondente, particularmente em aplicações que recorram à utilização de georreferenciação. Além da dificuldade em ajustar a distância focal da imagem da câmara ao desenho, acresce o facto de o desenho em si não possuir uma distancia focal definida, sobretudo nos esquiços e desenhos rápidos que não seguem com rigor as leis da perspetiva.

Com os erros de registo, ou *registration*, acabam por existir limitações nas aplicações de RA ao nível do alinhamento dos objetos bidimensionais ou tridimensionais do mundo virtual com os objetos do mundo real. Como resposta a este problema, são necessárias técnicas/soluções de implementação que permitam contornar e diminuir o seu impacto negativo em aplicações semelhantes de cariz interativo. O uso de marcadores fiduciais, código QR e *dot-based* surgem como as soluções eficazes que evitam a existência de lapsos na imprecisão (Yan, 2015). Em contrapartida, os erros de registo são bastante comuns em aplicações que recorrem ao uso de georreferenciação como base para aceder a conteúdos de RA. As leituras de GPS são mais do que suficientes para mapas digitais e sistemas de navegação, mas não são suficientemente precisas para garantir um desempenho eficaz com RA, porque estas obrigam a um alinhamento não só da posição, como também da orientação. Por essa razão, as aplicações de RA *outdoor*, baseadas em GPS, necessitam de ser complementadas com a informação proveniente de um giroscópio digital, um sensor que não está disponível na maior parte dos *smartphones*. A utilização de coordenadas GPS como técnica de *registration* carece ainda de maior precisão.

#### **3. Questão e objetivos da investigação**

Tendo em consideração o problema inerente a esta investigação, foi elaborada uma pergunta de investigação ao qual será respondida no final desta investigação. Baseado nos critérios de clareza, exequibilidade e pertinência delineados por Quivy & Campenhoudt (1998), a presente investigação debruça-se sobre o estudo da seguinte questão:

> *De que forma é que uma aplicação mobile recorrendo ao repositório digital de desenhos de formação produzidos no contexto de ensino na FAUP, permitindo a exploração dos mesmos a partir de Realidade Aumentada, poderá enriquecer a experiência do visitante da cidade do Porto?*

6

A pergunta de investigação acima reflete a necessidade da criação de um produto multimédia que vá ao encontro dos seguintes objetivos, encorajando a participação ativa dos visitantes do Porto na descoberta da cidade de modo a melhorar a sua experiência turística:

#### **Objetivos gerais:**

- Desenvolvimento de uma aplicação mobile em RA (museu portátil e interativo);
- Avaliar o potencial do conceito de RA aplicado ao desenho georreferenciado;
- Testar e avaliar com utilizadores finais a aplicação em contexto real de uso;
- Contributo para a preservação do passado (história e património), presente e futuro da FAUP;
- Ferramenta institucional e disciplinar para apoio no ensino da Arquitetura;
- Promoção do turismo na cidade do Porto.

#### **Objetivos específicos:**

- Estabelecer uma ligação entre o mundo digital (os desenhos) e o mundo físico (os objetos que representam no contexto físico);
- Criação de uma rede social a ser utilizada por académicos da Universidade do Porto e por visitantes da cidade;
- Estimular a participação dessa comunidade de modo a promover a partilha e as relações interpessoais.

#### **4. Estrutura da dissertação**

No capítulo 1, INTRODUÇÃO A HUMAN-COMPUTER INTERACTION, apresenta-se o conceito, a origem e a evolução da *Human-Computer Interaction* até à sua visão atual, o modelo de interação proposto por Norman e outros autores que foram determinantes para o desenvolvimento da abordagem centrada no utilizador, os sistemas de interação pioneiros na evolução tecnológica e, ainda, os conceitos de *design* de interação e de interfaces apresentados por Preece, Rogers e Sharp.

No capítulo 2, A REALIDADE VIRTUAL E A REALIDADE AUMENTADA, é descrito o *continuum* das diferentes realidades existentes segundo Milgram et al., a fusão dos mundos real e virtual que formam uma realidade mista, os sistemas de visualização de RA como o *Head Mounted Display*, o processo de *registration* e os problemas associados à sincronização dos objetos virtuais com o mundo real. Por último é dado a conhecer os avanços da RA e a sua aplicação em dispositivos móveis.

No capítulo 3, A EXPERIÊNCIA TURÍSTICA – A CIDADE ENQUANTO MUSEU, é dado a conhecer o conceito de museu, um local de contemplação que passou a integrar a participação ativa dos seus visitantes através da introdução de obras interativas. É também apresentado os

conceitos de turismo e turismo cultural e o impacto dos mesmos na sociedade atual, analisando um conjunto de estatísticas publicadas pela Direção-Geral do Património Cultural.

No capítulo 4, ESTADO DE ARTE DA TECNOLOGIA, são analisadas três aplicações móveis que incorporam funcionalidades de RA para a apresentação de conteúdos virtuais ao utilizador integrados no mundo real.

No capítulo 5, METODOLOGIA, é descrita a metodologia do design centrado no utilizador e o desenho de investigação onde é definido o público-alvo, as fases de investigação, as técnicas e instrumentos para a recolha de dados empíricos.

No capítulo 6, PROTÓTIPO DE UM SISTEMA DE REALIDADE AUMENTADA, apresenta-se a estrutura geral do sistema, a sua arquitetura e as várias fases de desenvolvimento do protótipo desde a identificação de requisitos à sua promoção institucional.

No capítulo 7, AVALIAÇÃO E DISCUSSÃO DOS RESULTADOS, são descritas as duas avaliações realizadas junto dos utilizadores e apresentados dos resultados obtidos fruto das mesmas.

Por último, no capítulo 8, CONCLUSÕES, são apresentadas as conclusões retiradas da investigação e dos resultados obtidos, as limitações do estudo e sugestões para trabalho futuro através de uma reflexão crítica.

### **1. INTRODUÇÃO A HUMAN-COMPUTER INTERACTION**

Este capítulo inicia-se com uma introdução à noção de *Human-Computer Interaction* (HCI) aquando da sua origem que é posteriormente contraposta com uma visão mais atual nesta área de investigação. Pretende-se, ainda, explorar a *framework* de interação proposta por Norman e revista por Abowd & Beale e descrever os sistemas pioneiros de inovação que recorreram às práticas da HCI. Por fim, é dado a conhecer o surgimento e evolução do Design de Interação descrito por Preece e as regras de ouro para o desenvolvimento de *design* de interfaces de Shneiderman, juntamente com os paradigmas de interação empregues atualmente.

#### **1.1. A origem e a evolução da HCI**

Conceito que surgiu no início dos anos oitenta e inicialmente uma área de especialidade das ciências da computação que abrangia a ciência cognitiva e engenharia dos fatores humanos (Carroll, 2014), *Human-Computer Interaction* ou, em português, *Interação Humano-*Computador (IHC)<sup>7</sup>, entendeu-se como sendo, de um modo muito abrangente, a área de investigação da interação levada a cabo entre o ser humano e o computador/máquina. No entanto, esta definição não abrangia a sofisticação e as várias áreas de estudo de HCI (cf. Figura 2). Deste modo, a definição apresentada é complementada em função da área específica a ser estudada.

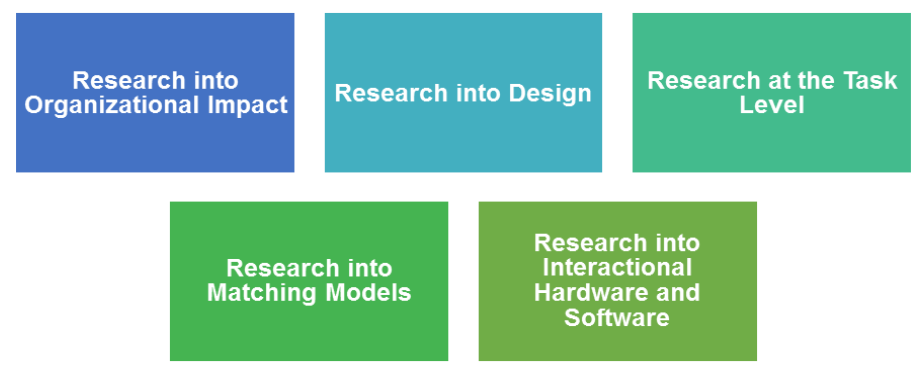

**Figura 2 – A representação das diferentes áreas de estudo dentro da HCI Fonte: Adaptado de Booth (1989)**

Na tabela que se segue, apresentam-se as definições sintetizadas que complementavam o conceito geral de HCI juntamente com observações retiradas da leitura, em função da área de estudo, de acordo com o livro *"An Introduction to Human-computer Interaction"* (Booth, 1989).

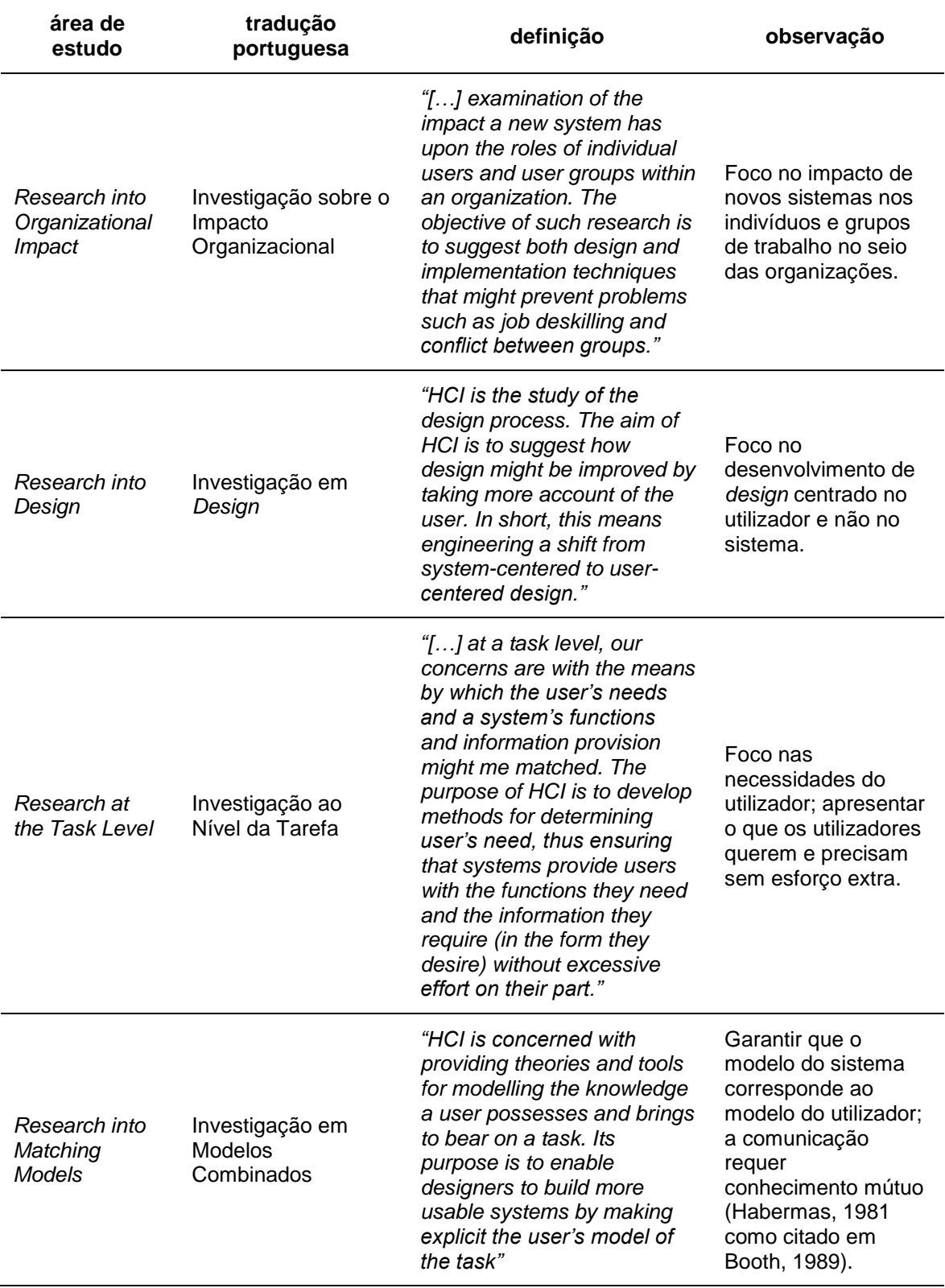

#### **Tabela 1 – Definições das diferentes áreas de estudo dentro da HCI Fonte: Adaptado de Booth (1989).**

-<sup>7</sup> Tradução para Português do Brasil, de acordo com o livro *"Design e Avaliação de Interfaces Humano-Computador"* organizado por Heloísa Vieira da Rocha e Maria Cecília Baranauskas (2003).

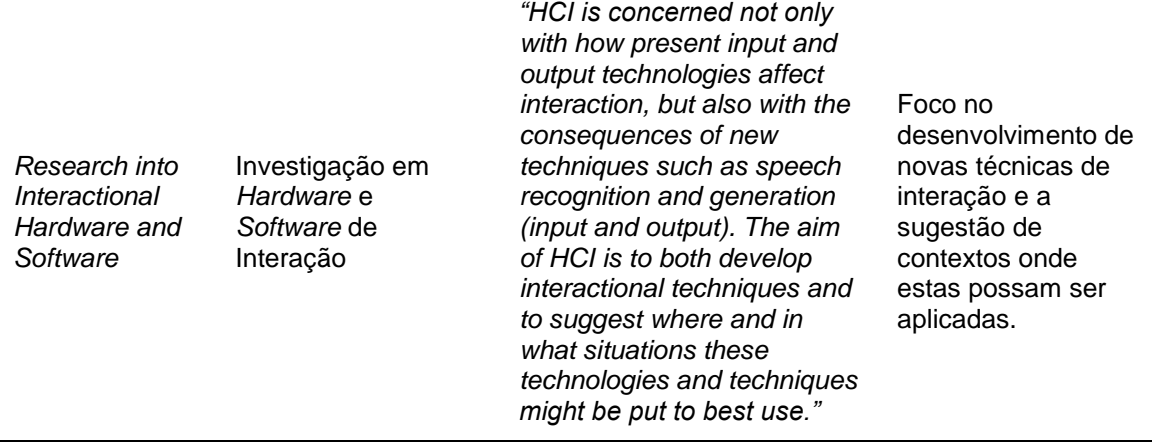

A tabela anterior permite verificar a forma como as várias áreas de estudo complementavam a definição geral da HCI. Todas as definições tinham um papel fundamental para tornar a área de investigação da HCI mais completa, não deixando de parte aspetos importantes como o principal foco no utilizador e na sua experiência com o sistema.

Numa perspetiva exterior, um conjunto de disciplinas seriam responsáveis por contribuir para a evolução e progressão da investigação no âmbito da HCI:

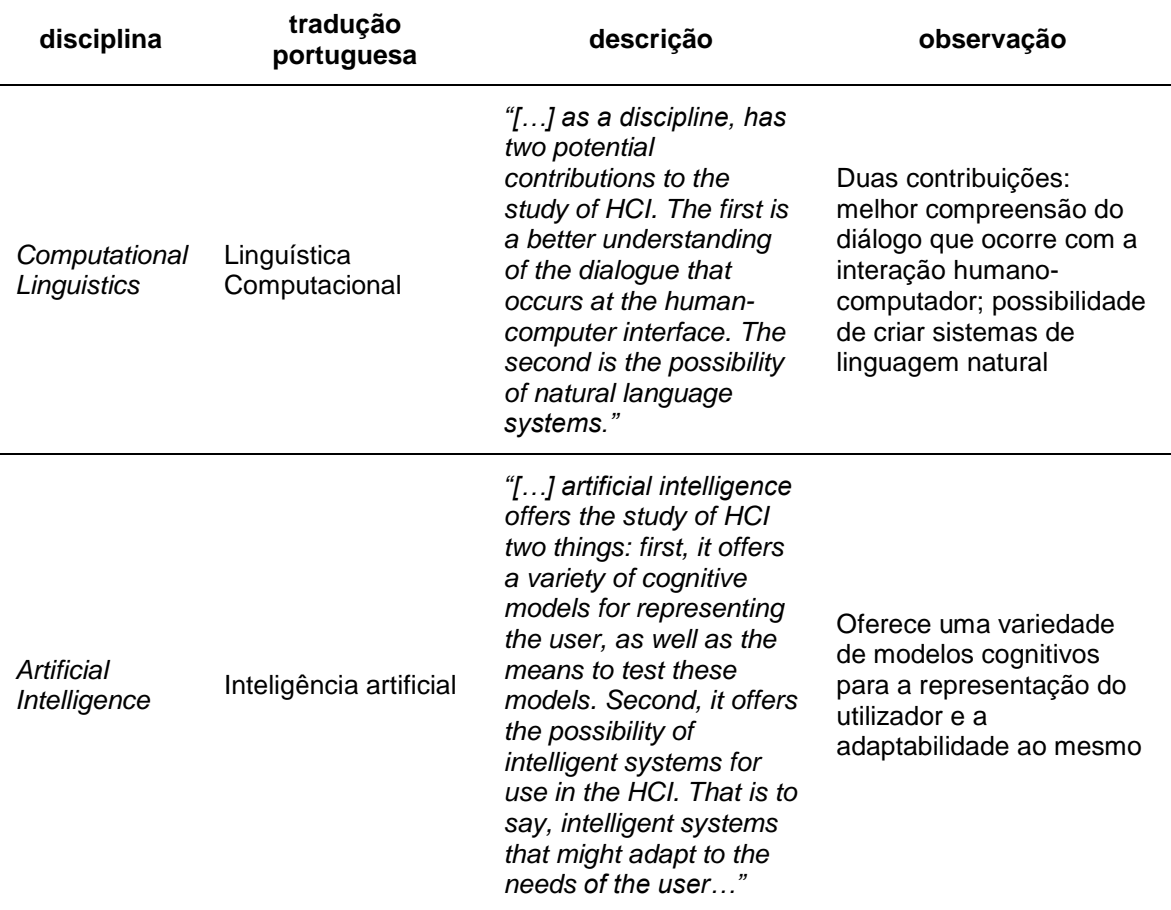

#### **Tabela 2 – Disciplinas que contribuem para a HCI Fonte: Adaptado de Booth (1989).**

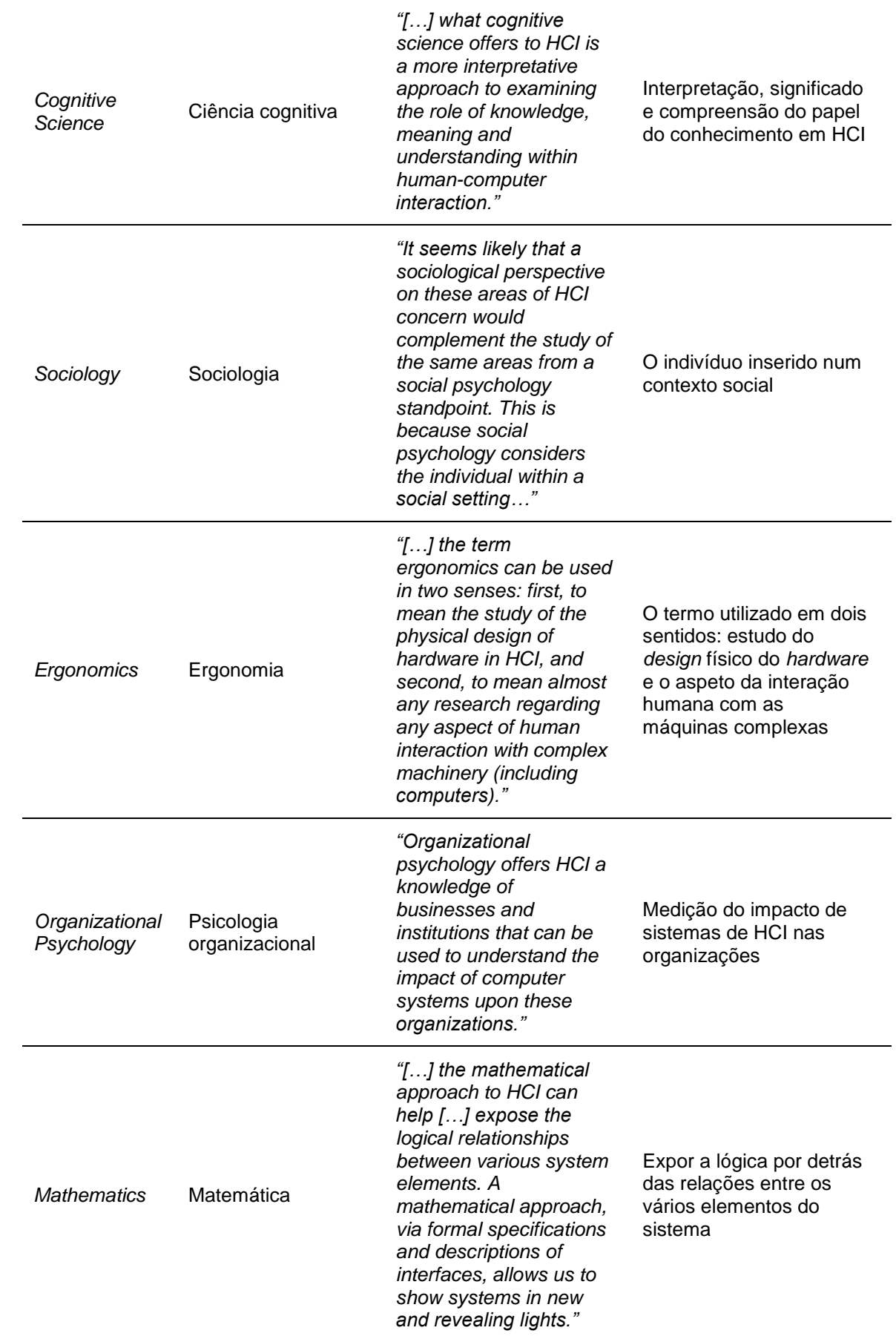

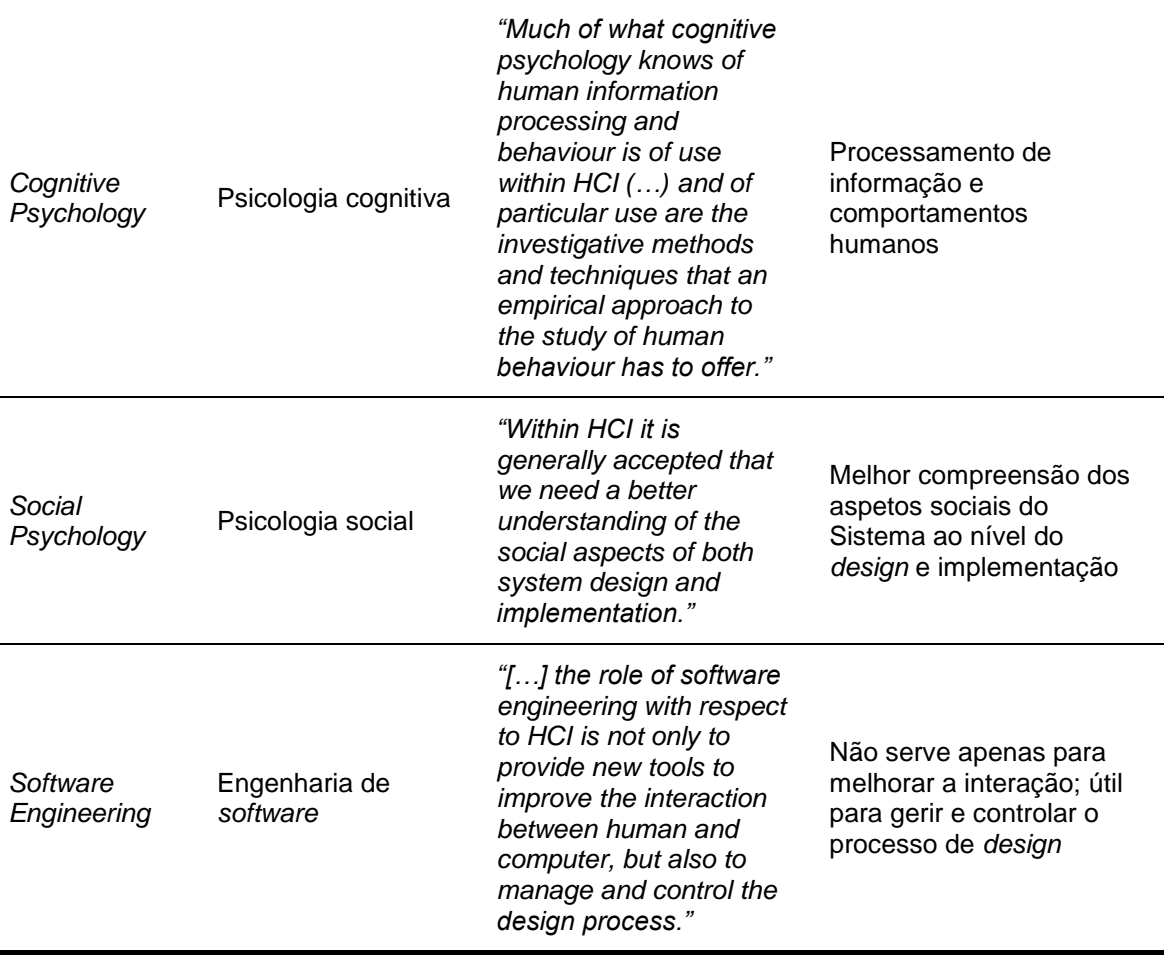

Em 1995, com a "chegada" da era da Internet e da *World Wide Web* (WWW), introduziram-se profundos impactos na área da HCI, nomeadamente nas ciências e sistemas de informação ao nível das organizações, focando-se exclusivamente nas suas operações internas, esquecendo os verdadeiros clientes (Grudin, 2012). Aquando da chegada da *Web*, as organizações aproveitaram a oportunidade de obter espaços *online* dedicados à sua atividade económica, no entanto, não tardou até declararem falência com a queda da bolsa e o consequente rebentar da *"Dot-Com Bubble"* no ano de 2000 (Bouter, 2014). Empresas como o "*pets.com*" e "*Webvan*" não geravam *cash-flow*. Estas empresas focavam-se nos seus aspetos de negócio, desprezando a importância de produzir receita (Smith, 2011).

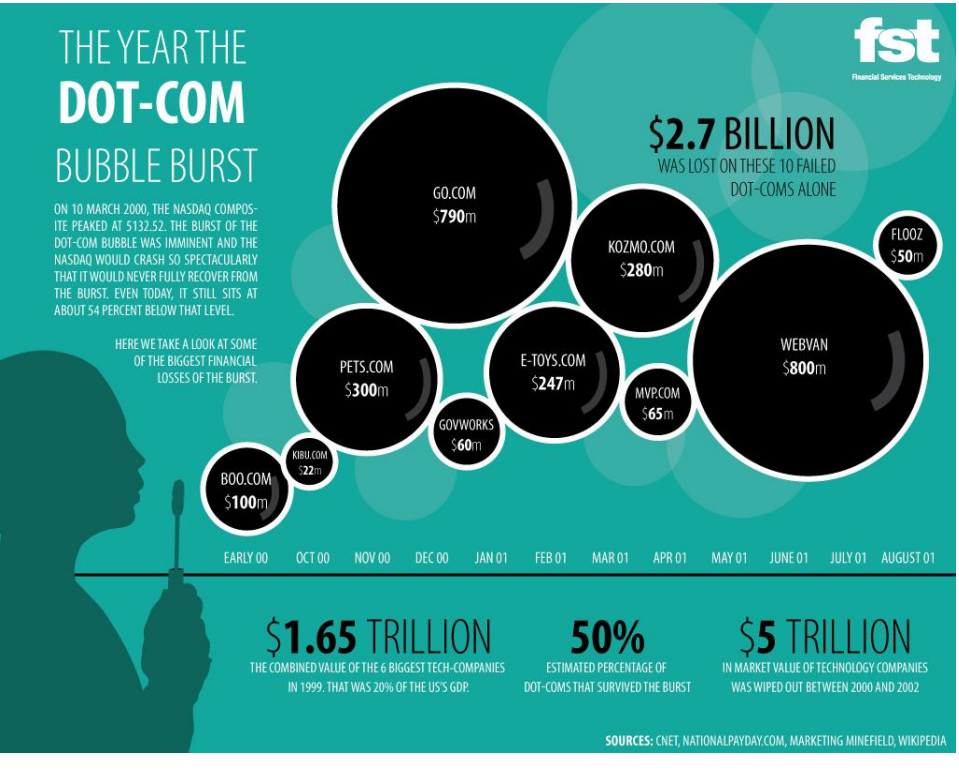

**Figura 3 – Infografia de empresas que faliram devido ao "Dot-Com Bubble" Fonte: FST Europe (2010)**

Em consequência deste fenómeno, a julho de 2001, fruto de uma proposta de Ping Zhang e Fiona Fui-Hoon Nah, surge o *Special Interest Group in Human-Computer Interaction* (SIGHCI), estabelecido pela *Association for Information Systems* (AIS). O SIGHCI tornou-se num grupo dedicado à discussão, desenvolvimento e promoção de questões relacionadas com a interação entre o ser humano, informações e as tecnologias nos contextos organizacionais, de gestão, negócios e culturais (Special Interest Group on Human Computer Interaction, 2010). De acordo um relatório publicado em 2004, que resume os primeiros três anos de existência do grupo, os fundadores do SIGHCI referem como tópicos de discussão, entre outros, o *design* e avaliação de interfaces para utilizadores, colaborações em grupo, negociações e sistemas de empresa, aspetos da interação humano-tecnologia ao nível cognitivo, motivacional, afetivo e comportamental (Zhang, 2004).

#### **1.2. A visão contemporânea da HCI**

Desde a sua origem que o principal foco da HCI, e que se mantem em permanência até hoje, é o conceito de usabilidade, que tem vindo a ser reconstruído continuamente de modo a acompanhar a sua evolução problemática (Carroll, 2014). Deste modo, o conceito da HCI definido anteriormente por Booth (1989) como a interação entre o computador e o ser humano, que se apresenta como desatualizado, poderá ser substituído pelo estudo e a prática de usabilidade.

A International Organization for Standardization (ISO) define usabilidade como "*extent to which a product can be used by specified users to achieve specified goals with effectiveness, efficiency and satisfaction in a specified context of use"* (International Organization for Standardization, 1998)*.* Apresenta-se como sendo uma das bases de User Experience (UX) *Design* (cf. Figura 4), referindo-se à facilidade de utilização de um determinado produto ou *website* (Soegaard, 2016). É uma subdisciplina que pretende responder às seguintes questões (Interaction Design Foundation, 2016):

- O produto é fácil e intuitivo de utilizar?
- O utilizador gosta do *look and feel*<sup>8</sup> deste produto?
- O utilizador quer este produto mais do que outros produtos semelhantes?

De um modo genérico, usabilidade significa ter a certeza de que algo funciona bem e que não acarta uma camada de frustração para um utilizador que apresente uma capacidade e experiência baixa ou média (Krug, 2009, p. 5).

Atualmente, a HCI vai muito para além do estudo da interação entre o ser humano com a tecnologia. Esta área expandiu-se, ainda, para uma outra base de UX *Design* – *Design de Interação* – onde não são abordadas questões ligadas ao *design* de sistemas interativos mas, mais concretamente ao nível da interação em si (Dix et al., 2004). Pode ser entendido, em termos simples, como o desenho de interatividade entre utilizadores e produtos. No secção **1.5.**  *Design* **de Interação e de Interfaces**, este tema é explorado com mais detalhe.

-

<sup>8</sup> Termo utilizado na descrição de produtos para descrever as principais características da sua aparência.

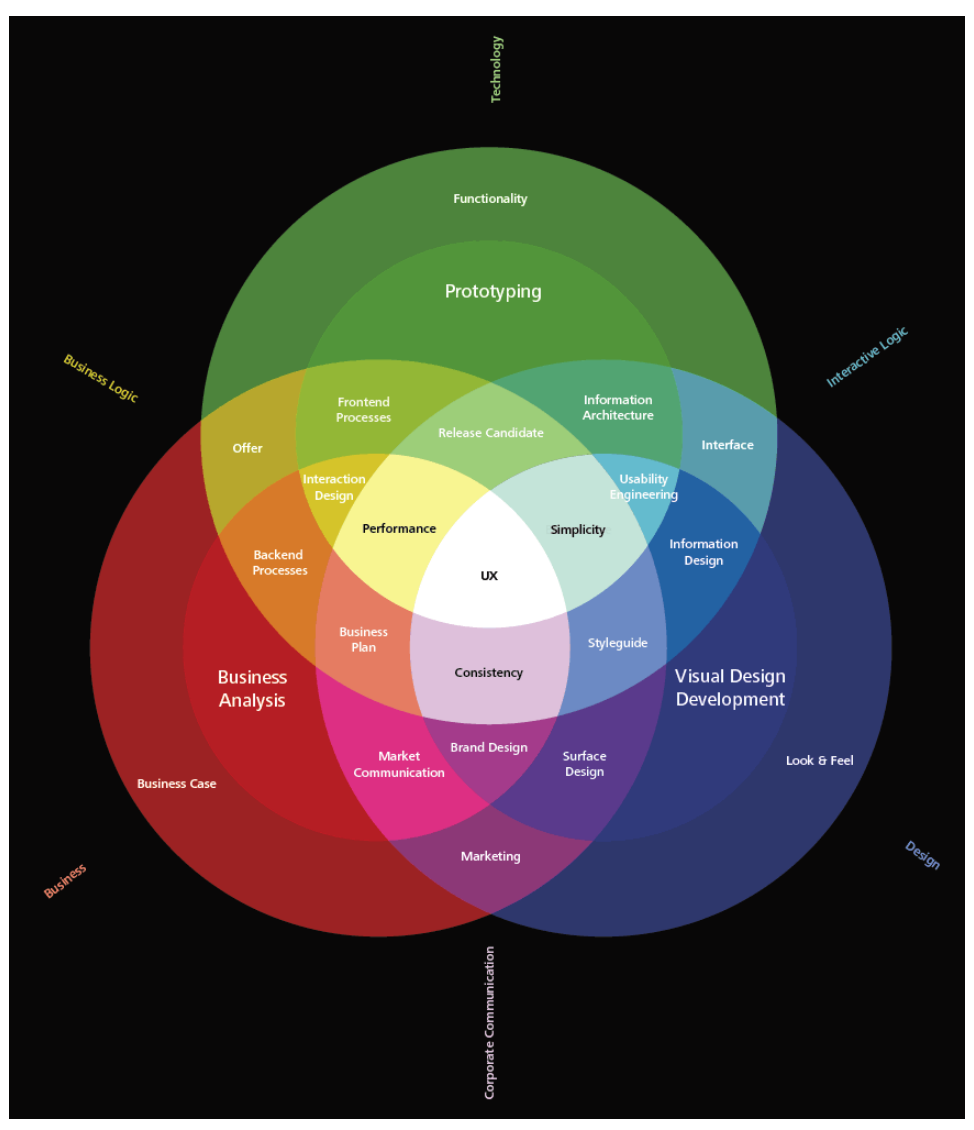

**Figura 4 – O espetro da experiência de utilizador Fonte: (Information Architects, 2009)**

#### **1.3. O modelo de interação**

Entende-se por interação a ação ou influência levada a cabo entre dois ou mais objetos que se caracteriza pela mutualidade e reciprocidade (Merriam-Webster, n.d.). Quando a interação é feita por seres humanos, é necessário recorrer à psicologia humana e ter em conta um mapa concetual de como os indivíduos selecionam e avaliam as suas ações (Norman, 2013).

Segundo a proposta de Norman (2013), ilustrada na Figura 5, quando as pessoas utilizam determinado objeto, estas acabam por enfrentar duas descoincidências (*gulfs*):

- *The Gulf of Execution* onde tentam descobrir como o objeto se operacionaliza;
- *The Gulf of Evaluation* onde tentam descobrir o que acabou de ocorrer com o objeto.
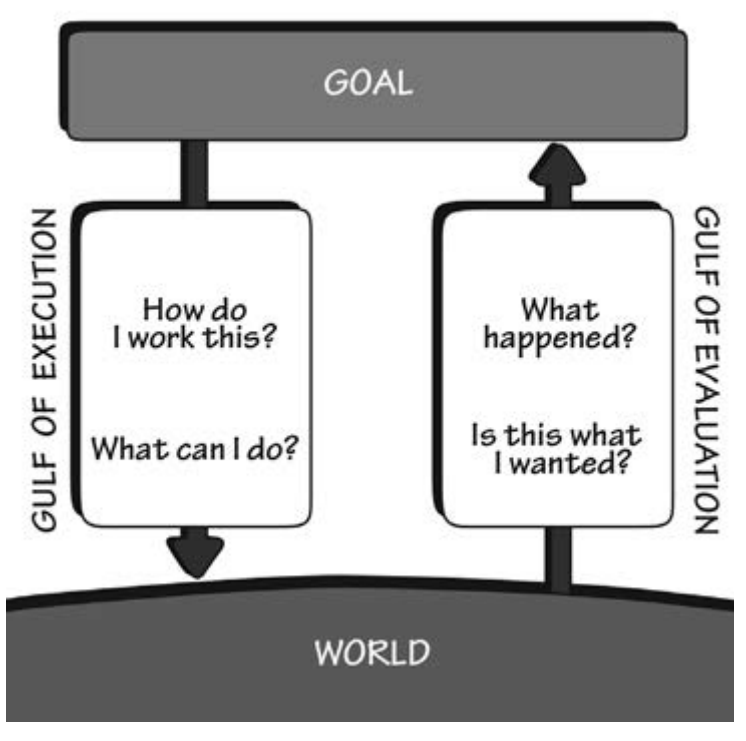

**Figura 5 – The Gulf of Execution and Gulf of Evaluation Fonte: (Norman, 2013)**

Esta ideia poderá ser aplicada a um caso em concreto no mundo real, por exemplo, a interação entre um indivíduo e um quiosque eletrónico presente num local de entretenimento cujo objetivo final é a aquisição de bilhetes de acesso. No quiosque estão presentes todos os meios necessários para proceder com a compra de bilhetes – painel *touchscreen*, terminal de pagamento por Multibanco, alimentador para introduzir valores monetários, dispensador de valores monetários, leitor de código de barras e impressora de talões/recibos. Todos os elementos mencionados permitem criar uma ponte com a descoincidência de Execução ao funcionarem corretamente de modo a atingir o objetivo final (*goal*). No entanto, na eventualidade de algum erro suceder fruto da interação entre o indivíduo e o quiosque (*world*), como o terminal de pagamento não aceitar o cartão Multibanco, surge no indivíduo o estado de dúvida e incerteza, que coloca a si mesmo a seguinte questão: "o que fiz eu de errado?". Esta atitude de auto culpabilidade por parte do indivíduo é comum, no entanto, "as dificuldades residem no seu *design*, não nas pessoas que tentam utilizá-las" 9 (Norman, 2013). Face a esta posição, surge a necessidade de estabelecer a ponte com a descoincidência de Avaliação.

A descoincidência de Avaliação reflete a quantidade de esforço exercida e necessária pelo indivíduo para interpretar o estado físico do objeto e determinar quão bem cumpridas foram as expetativas e intenções (Norman, 2013, p. 39). Deste modo, a existência de *feedback* nos objetos torna-se um elemento fundamental que serve para o indivíduo ou utilizador compreender o estado de um determinado objeto num local e período de tempo específico. Segundo Norman (2013), o uso de *feedback* e criação de um bom modelo concetual são os

elementos principais do *design* que permitem estabelecer a ponte com a descoincidência de Avaliação. Com isto, podemos analisar como se desdobra uma ação, assim como esta é constituída.

Existem duas partes que compõem e integram os sete estados de ação: a execução da ação e a avaliação e interpretação dos resultados produzidos (Norman, 2013). Como se pode constatar pela Figura 6, o ciclo da ação depende de sete estados ou etapas para atingir o objetivo final (*goal*) que, por sua vez, estão agrupados por duas pontes (Norman, 2013):

- **Objetivo Final**
- Ponte de Avaliação
	- o Perceber/Compreender (o estado da ação)
	- o Interpretar (a perceção)
	- o Comparar (o resultado do objetivo)
- Ponte de Execução
	- o Planear (a ação)
	- o Especificar (uma sequência da ação)
	- o Executar (a sequência da ação)

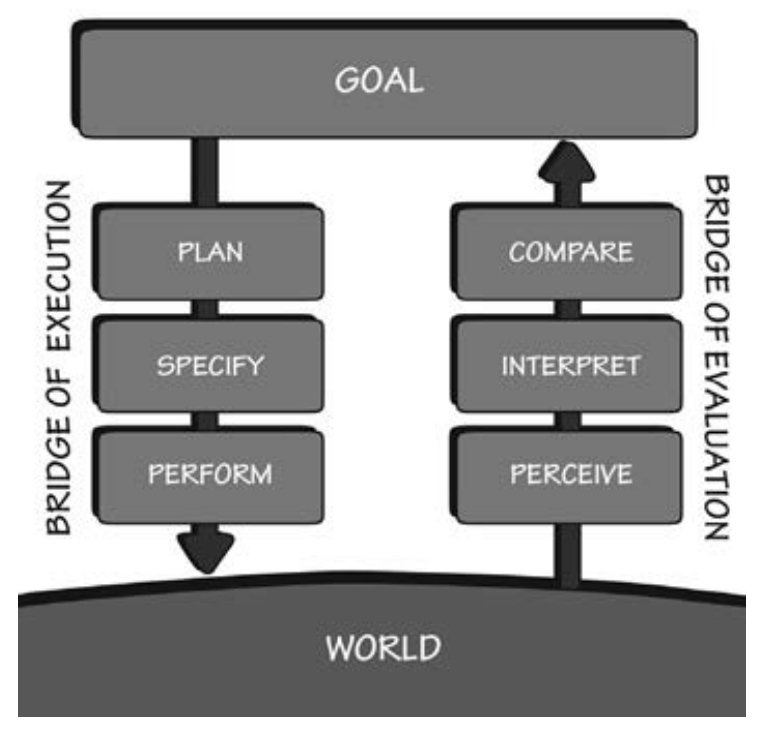

**Figura 6 – The Seven Stages of the Action Cycle Fonte: (Norman, 2013)**

Recorrendo ao exemplo apresentado anteriormente, o objetivo final é adquirir bilhetes de acesso no quiosque. O utilizador tem à sua disposição um conjunto de instrumentos para

<sup>-</sup><sup>9</sup> Versão original em inglês: *"the difficulties reside in their design, not in the people attempting to use them".*

proceder com a compra dos bilhetes. De modo a que o utilizador atinja o seu objetivo, este precisa de avaliar o processo – Ponte de Avaliação – antes de executar a tarefa – Ponte de Execução – a que se está a propor – "Como adquiro os bilhetes e quais os passos a seguir?". Para um utilizador inexperiente deste quiosque específico, todo o processo de seleção, pagamento e aquisição de bilhetes será feita de forma consciente ao invés de um utilizador já experiente que executa todo o processo de forma instintiva e automática (Norman, 2013).

#### **1.4. Sistemas de interação pioneiros**

Apresentam-se, de seguida, alguns projetos inovadores que contribuíram para a evolução tecnológica na área da HCI, entre eles o *Memex*, o *The Ultimate Display*, o primeiro rato de computador, o *oNLine System* e o *Dynabook*. Estes exemplos ajudam-nos a compreender a evolução histórica que as interfaces eletrónicas anteriores às realidades mistas<sup>10</sup> sofreram e que partilham a preocupação em tornar a interação humano-computador mais "natural" e próxima do Homem.

#### *Memex*

-

O primeiro sistema pioneiro que surgiu fruto de investigações elaboradas no âmbito da HCI foi o Memex. Proposto por Vannevar Bush (1979), apresenta-se como sendo uma peça de mobília constituída por ecrãs translúcidos inclinados onde são projetados materiais para leitura, um teclado, um conjunto de botões e alavancas. O produto final assume-se como uma mesa de escritório (cf. Figura 7) que pretendia auxiliar na preservação da memória e na gravação de conhecimentos. Nas palavras de Bush (1979), *"a memex is a device in which an individual stores all his books, records, and communications, and which is mechanized so that it may be consulted with exceeding speed and flexibility. It is an enlarged intimate supplement to […] memory"*.

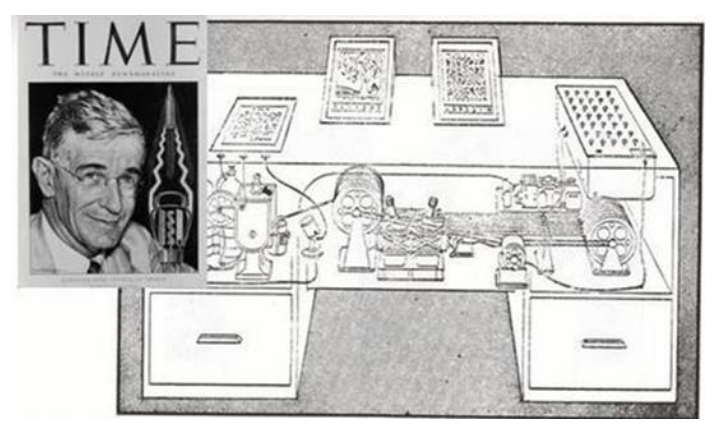

**Figura 7 – Memex Fonte: (Defense Advanced Research Projects Agency, n.d.)**

<sup>&</sup>lt;sup>10</sup> Uma realidade fruto da fusão entre a Realidade Aumentada e a Realidade Virtual, como anuncia Milgram & Kishino (1994).

## *The Ultimate Display*

Este sistema, também alcunhado *"The Sword of Damocles"*, é considerado como o primeiro sistema de HMD que incorpora a Realidade Virtual e Realidade Aumentada, criado no início dos anos 70.

Num artigo publicado por Sutherland (1965), é descrita a ideia por detrás do Ultimate Display: *"The ultimate display would, of course, be a room within which the computer can control the existence of matter. A chair displayed in such a room would be good enough to sit in. Handcuffs displayed in such a room would be confining, and a bullet displayed in such a room would be*  fatal. With appropriate programming such a display could literally be the Wonderland into which *Alice walked."* Embora ainda longe do ano da invenção do computador pessoal, Sutherland deu um passo crucial para a implementação de sua visão que acabou por contribuir, em larga escala, para o desenvolvimento de STHMDs mais avançados.

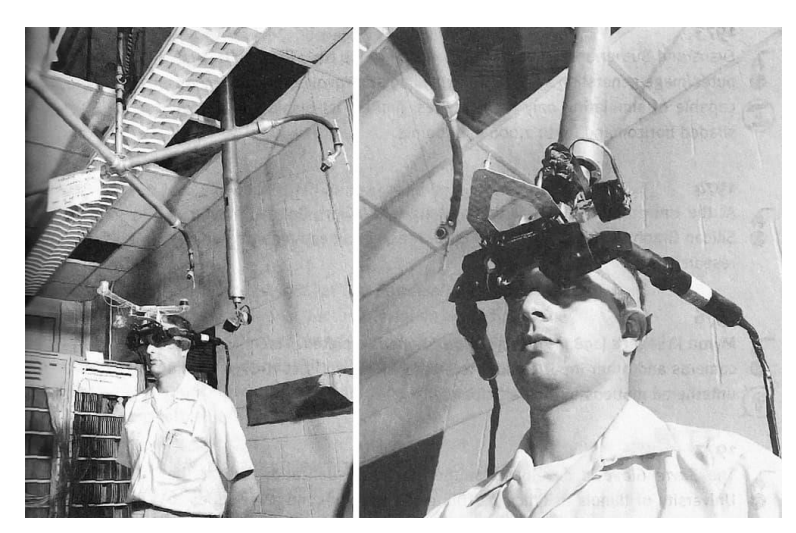

**Figura 8 – The Ultimate Display Fonte: (Emory Craig, 2016)**

## *Primeiro rato de computador*

A ideia por detrás do primeiro rato de computador, concebido por Douglas Engelbart, foi pensado pela primeira vez numa conferência em 1961, segundo a Douglas Engelbart Institute. Em 1964, apresentou o seu primeiro protótipo onde o rato era composto por duas rodas, uma na vertical e outra na horizontal, e um único botão. Estas rodas seriam as responsáveis por simular o movimento de um cursor num ecrã de computador. Terá sido inspirado por dispositivos que usavam uma mecânica de medição de área chamados planímetros, inventados no século XIX, ao qual os engenheiros recorriam com frequência por permitir a medição de uma determinada área (Computer History Museum, n.d.).

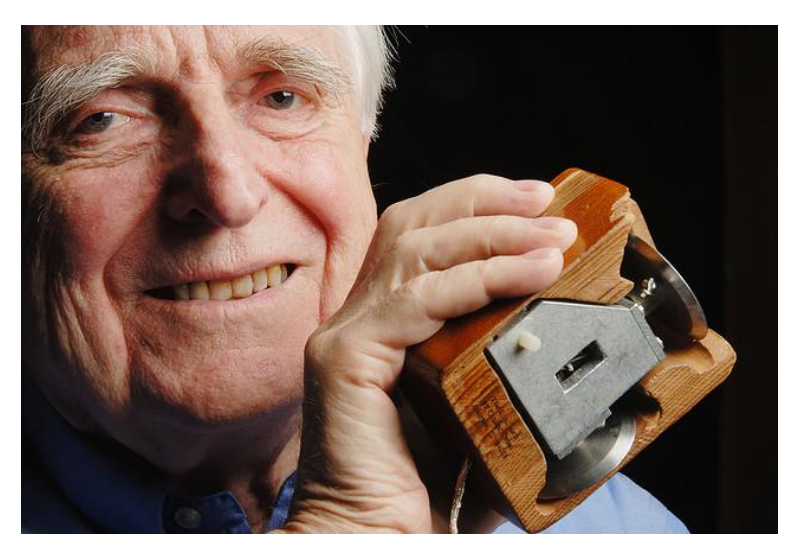

**Figura 9 – Primeiro rato Fonte: (Tom Jowitt, 2016)**

#### *oNLine System (NLS)*

O sistema NLS foi igualmente invisionado por Douglas Engelbart, e chegou a incorporar o primeiro rato de computador. Em 1962, Engelbart contratou uma pequena equipa de investigadores para desenvolver um sistema de conhecimento colaborativo denominado oNLine System (NLS), publicado e demonstrado publicamente em 1968. O sistema NLS é difícil de descrever, uma vez que é um ambiente muito abrangente de ferramentas e práticas para facilitar qualquer escala de trabalho de conhecimento pesado (Dalakov, 2017a). Engelbart usou o NLS para todo o seu trabalho de conhecimento desde a publicação e *e-mail* à visualização e edição colaborativa compartilhada (Dalakov, 2017a). O NLS era um sistema cheio de características peculiares para o trabalho de alto desempenho.

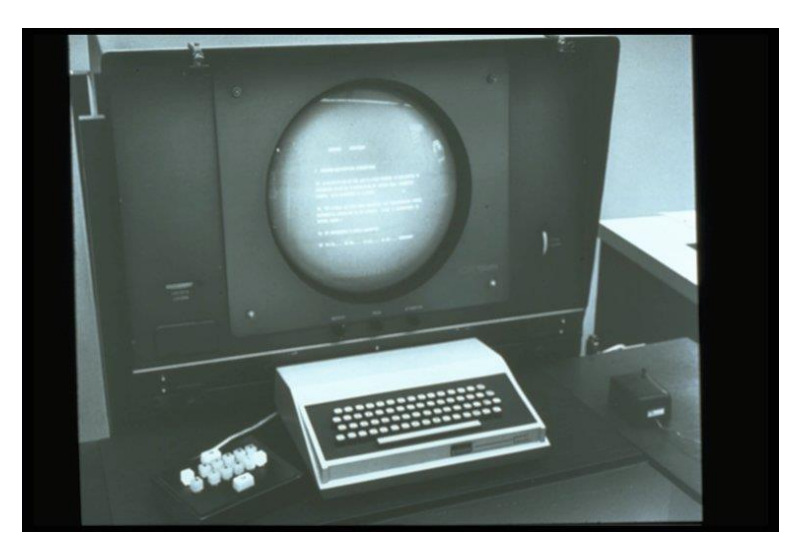

**Figura 10 – oNLine System Fonte: (English, Engelbart, & Berman, 1967)**

## *Dynabook*

Em 1968, Alan Kay criou um conceito particularmente interessante - o Dynabook. Kay queria implementar um computador pessoal orientado para o público mais novo, no entanto, não estava limitada a essa faixa etária (Dalakov, 2017b). O Dynabook consistia num computador portátil fino, um dispositivo dinâmico que pesava não mais de um quilograma. As ideias de Kay culminaram com o desenvolvimento de um protótipo na XEROX em Palo Alto, que originalmente ficou designado por "*the interim Dynabook"*, ou Dynabook provisório. Foram incorporados todos os elementos de uma interface gráfica orientado ao utilizador, ou GUI, já em 1972.

Apesar do Dynabook nunca ter sido construído devido às limitações tecnológicas dos anos 60 e 70, hoje o conceito deste sistema compara-se ao conhecido *netbook* ou computador portátil e até a um *Tablet PC* (Dalakov, 2017b).

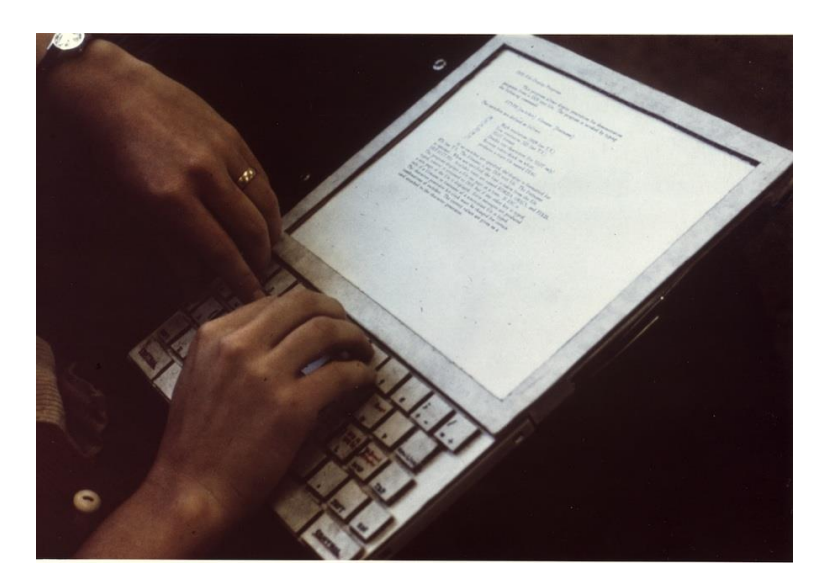

**Figura 11 – Dynabook Fonte: (Wythoff, 2013)** 

## **1.5.** *Design* **de interação e de interfaces**

## *Design de interação*

Por *design* de interação ou *Interaction Design (ID)*, compreende-se a projeção de produtos interativos para apoiar as pessoas nas suas vidas diárias e de trabalho (Preece, Rogers, & Sharp, 2007). Pode ser entendido como o desenho de interatividade entre utilizadores e produtos. O principal objetivo é criar produtos que permitam ao utilizador atingir os seus objetivos do melhor modo possível (Siang, 2017).

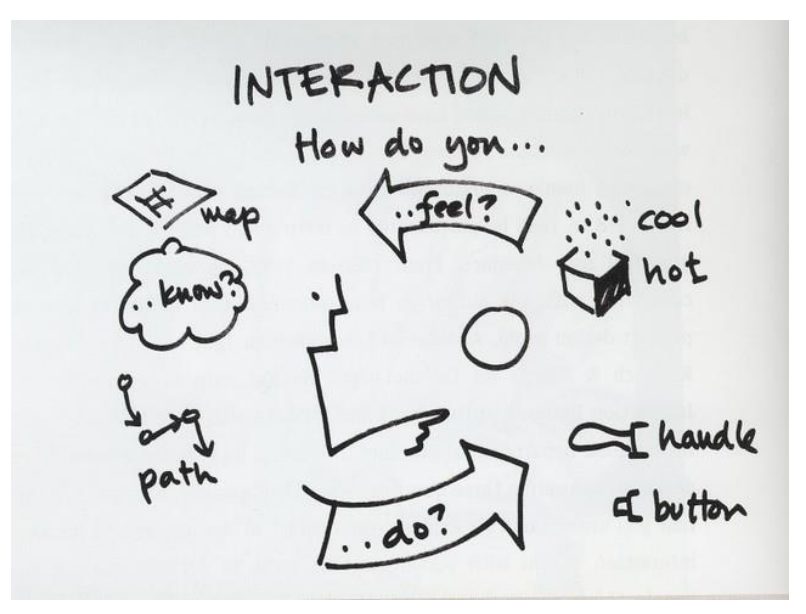

**Figura 12 – Interação Fonte: (IxDA Columbus, 2013)**

Quando se refere a *design* de interação, surge sempre uma questão principal: como deverão ser otimizadas as interações dos utilizadores com um sistema para que estas correspondam às atividades protagonizadas pelos utilizadores que estão a ser suportadas e expandidas? (Preece et al., 2007). A resposta encontra-se na escolha de princípios, baseando-os na compreensão dos próprios utilizadores, o que envolve (Preece et al., 2007):

- ter em consideração aquilo em que as pessoas são boas e/ou más, considerando o que poderá ajudar;
- pensar em como se poderá fornecer experiências ao utilizador com qualidade;
- ouvir o que as pessoas querem e têm a dizer, assim como envolvê-las no processo de *design*;
- utilizar técnicas experimentais baseadas nos utilizadores (*"tried and tested"*) durante o processo de *design*.

Essencialmente, o processo de *design* de interação envolve quatro atividades básicas que apresentam a intenção de se informarem entre si e de serem repetidas (Preece et al., 2007):

- 1. Identificar necessidades e estabelecer requisitos;
- 2. Desenvolver *designs* alternativos que atendam aos requisitos definidos;
- 3. Construir versões interativas de *design* para que possam ser comunicados e avaliados;
- 4. Avaliar o que está a ser construído ao longo de todo o processo.

Estas atividades mostram serem essenciais para o sucesso de qualquer produto multimédia. Começando por identificar necessidades, vai-se ao encontro de atingir um ou vários objetivos; um propósito que dê ao produto um sentido de existência. De seguida, são estabelecidos os requisitos, a nível funcional e técnico, que serão essenciais para a sua implementação e correto funcionamento. Posteriormente, são desenvolvidos vários *designs* associados aos inúmeros protótipos que são construídos que respondem aos requisitos que foram previamente estabelecidos. Esses *designs* são colocados na prática ao lhes ser facultado interatividade de modo a que os elementos que os compõem assumam funções de interação que resultam num propósito/ação.

Por último, estes *designs* são avaliados por utilizadores que, por sua vez, apresentam *feedback* importante sobre modificações que são necessárias serem implementadas. Avaliar o que é construído é intrínseco ao ID. O principal foco está em garantir que um produto multimédia seja utilizável e, para tal, a avaliação é vulgarmente abordada através de uma abordagem centrada no utilizador – *User-Centered Design (UCD)* – que, como o próprio nome indica, procura envolver os utilizadores durante todo o processo de *design* (Preece et al., 2007).

Para além das quatro atividades básicas de *design*, existem três características principais inerentes ao processo de ID (Preece et al., 2007):

- 1. Os utilizadores devem estar envolvidos no desenvolvimento do projeto;
- 2. Metas específicas de usabilidade e experiência do utilizador *User-Experience -* devem ser identificadas, documentadas e acordadas no início do projeto;
- 3. A iteração pelas quatro atividades (já mencionadas) é inevitável.

## *Design de interfaces*

O *design* de interfaces orientado para o utilizador - *User Interface (UI) Design* - concentra-se em antecipar as ações dos utilizadores e garantir que a interface disponibiliza elementos de fácil acesso, compreensão e utilização para concretizar essas ações (Usability.gov, 2014a). É, sobretudo, uma questão assente na seleção dos melhores elementos a integrar na interface para a tarefa que o utilizador tenta realizar, organizados no ecrã de uma forma que será facilmente compreendido e utilizado (Garrett, 2011). As interfaces bem-sucedidas são aquelas onde o conteúdo mais importante é mais rapidamente percetível pelos utilizadores, pois quando existe conteúdo sem qualquer importância, este geralmente não é notado (Garrett, 2011). Um dos maiores desafios enfrentados na conceção de interfaces para sistemas complexos é descobrir quais os aspetos em que os utilizadores não precisam de se esforçarem de modo a que os mesmos não reduzam a sua visibilidade (Garrett, 2011).

Tendo por base os desafios apontados, Shneiderman (1986) revela no livro *"Designing the User Interface for Effective Human-Computer Interaction"* as suas oito regras de ouro para o *design* de interfaces (Wong, 2017):

• **Empenho na consistência:** utilizar ícones familiares, cores, hierarquia em menus, botões *"call-to-action"* de modo a garantir um fluxo do utilizador fluído. Ao estandardizar a maneira como as informações são veiculadas, garante-se que os utilizadores aplicam o conhecimento de um clique para o outro sem existir a necessidade de aprender novas representações para as mesmas ações e semelhantes. Desta forma, os utilizadores familiarizaram-se com o produto, permitindo que possam alcançar os seus objetivos com mais facilidade e rapidez;

- **Permitir o uso de atalhos para os utilizadores mais experientes:** com o aumento do uso de um produto, vem a necessidade de completar tarefas de forma mais rápida, a partir de atalhos, como por exemplo, aceder a um menu a partir do teclado;
- **Oferecer** *feedback* **informativo:** o utilizador deverá saber onde está, assim como deverá saber tudo o que se passa em seu redor a qualquer momento. Cada *feedback* dado pelo sistema/produto deverá ser legível e de fácil compreensão;
- **Desenhar diálogo para ações:** não deixar o utilizador a adivinhar o que está a acontecer. É necessário alertá-lo com detalhes sobre a ação/ações que executou para saber o estado atual;
- **Oferecer tratamento simples de erros:** os utilizadores não gostam de ser informados de que cometeram algo de errado, no entanto, quando são alertados para o facto, o sistema deverá fornecer instruções com passos simples e intuitivos para resolver problemas o mais rapidamente possível;
- **Permitir a fácil reversão das ações:** os *designers* deverão procurar oferecer aos utilizadores formas rápidas e óbvias para reverter as suas ações. Estas reversões devem ser permitidas a vários pontos, quer seja após uma determinada ação, um conjunto delas ou na introdução de dados. Shneiderman (1986) afirma no seu livro *"this feature relieves anxiety, since the user knows that errors can be undone; it thus encourages exploration of unfamiliar options"*;
- **Suporte local interno de controlo:** permitir que os utilizadores sejam iniciadores de ações. Transmitir aos mesmos a sensação de que estão em controlo total dos eventos que ocorrem no sistema/produto;
- **Reduzir a carga de memória de curto prazo:** a atenção humana é limitada, assim, as interfaces devem ser tão simples quanto possível com uma hierarquia de informações apropriada, e escolher o reconhecimento através de *recall<sup>11</sup>*. Reconhecer algo é sempre mais fácil do que relembrar, porque o reconhecimento envolve a perceção de sugestões que ajudam a alcançar a vasta memória do utilizador e permite que informações relevantes surjam.

-

<sup>11</sup> Neste contexto, o termo em inglês refere-se a reconhecimento de algo através da familiaridade adquirida previamente pelo utilizador ao interagir com outras interfaces.

# **2. A REALIDADE VIRTUAL E A REALIDADE AUMENTADA**

Neste capítulo apresenta-se uma descrição sumária das principais estratégias de simulação e imersão de mundos virtuais e na sua relação com o mundo físico. As realidades mistas que se estendem desde o mundo real ao mundo virtual, e os sistemas de visualização como os *Head-Mounted Displays*, são igualmente abordados. Por fim, discutiremos os problemas inerentes às técnicas de *registration* na RA e as noções de RA *mobile*, que assumem uma importância particular para este projeto de investigação.

### **2.1. Uma realidade mista**

Segundo Pierre Levy (1999), em termos de interfaces, existem duas linhas paralelas de investigação e desenvolvimento em andamento: Realidade Virtual (RV) e Realidade Aumentada (RA). Apresentam-se como tecnologias promissoras que podem exercer um grande impacto num conjunto de domínios não associados especificamente com as tecnologias de computador (Wojciechowski et al., 2004). A importância e aplicabilidade destas tecnologias tem-se verificado em diferentes áreas como a medicina, o entretenimento e atividades de cariz militar, entre outros.

No que diz respeito a RV, o ser humano é transportado para o outro lado do visor e convidado a *"interagir de forma sensório-motora com modelos digitais"* enquanto que, com RA, o ambiente físico e natural do ser humano é enriquecido com instrumentos tecnológicos (sensores, projetores de vídeo, câmaras, etc.) que estão interligados para seu dispor (Levy, 1999). Tradicionalmente, a visão de RV é aquela onde o participante assume simultaneamente o papel de observador e se encontra inteiramente imerso num mundo sintético onde as propriedades da realidade física são uma imitação (Milgram & Kishino, 1994). Enquanto o observador se encontra imerso, este não pode visualizar o mundo real em seu redor, porém, com RA é possível complementar RV de modo a permitir olhar para mundo real mas com objetos virtuais sobrepostos ou compostos (Azuma, 1997).

Combinando as técnicas de processamento de vídeo e visualização por computador, RA acaba por ampliar os sistemas em RV no sentido em que se misturam elementos reais com virtuais com o propósito de produzir cenários compostos e complexos sobrepostos em panoramas reais e naturais (Wojciechowski et al., 2004). Frequentemente, a noção de RV é associada a um conjunto de outros ambientes ou realidades, no qual a imersividade total não é necessariamente aplicável (Milgram & Kishino, 1994). O *Reality-Virtuality Continuum* (cf. Figura 13) surge como resposta para a diferenciação entre o que é considerado o mundo real e virtual, colocando cada mundo num dos extremos opostos do *continuum* e distribuindo as várias realidades, entre as quais se incluem RA e RV, ao longo do mesmo.

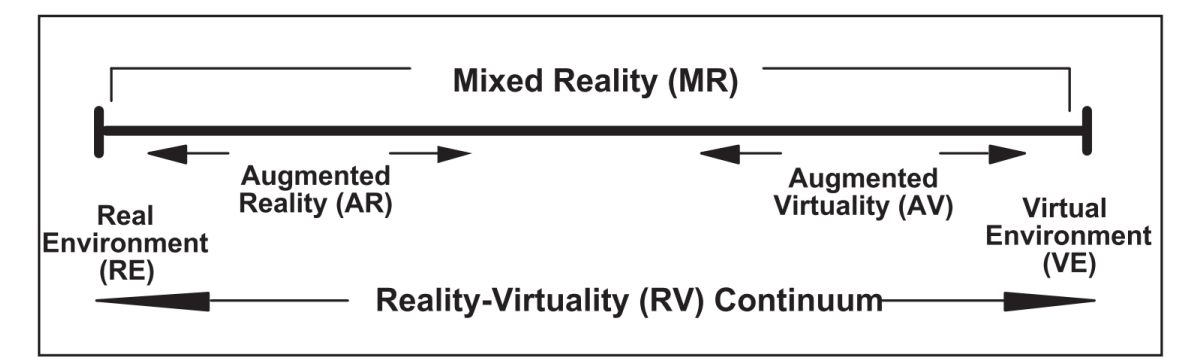

**Figura 13 – Reality-Virtuality Continuum também designado apenas Virtuality Continuum Fonte: (Milgram, Takemura, Utsumi, & Kishino, 1994)**

Ao fundir os dois mundos, Milgram et al. (1994) dão origem ao termo *Mixed Reality (MR)* ou Realidade Mista (RM). De modo a representar e visualizar um ambiente mais fidedigno de RM, os objetos pertencentes ao mundo real e ao mundo virtual deverão ser apresentados em conjunto numa única exibição, ou seja, em qualquer posição entre os extremos do *continuum* (Milgram & Kishino, 1994).

Com isto, a RA poderá ser pensada como um "meio termo" entre o que é considerado um mundo inteiramente virtual e um mundo inteiramente real (Milgram & Kishino, 1994). A perceção e interação do observador/utilizador face ao mundo real é aumentado com recurso a RA sendo que os objetos virtuais a que o utilizador tem acesso apresentam informações que não se encontram ao alcance à primeira vista devido ao facto de os seus sentidos inatos não o permitirem (Azuma, 1997). Brooks (1996) exemplifica a RA como sendo uma amplificação da inteligência – *Intelligence Amplification (IA)*<sup>12</sup> – na medida em que permite ao utilizador executar tarefas do mundo real (como citado em Azuma, 1997). Já Azuma (1997) faz questão de caracterizar qualquer sistema em RA como tendo os seguintes atributos, devido ao facto de alguns investigadores restringirem a tecnologia de RA a *Head-Mounted Displays*:

- Combinação do mundo real e do mundo virtual;
- Interatividade em tempo real;
- Registo (*registration*) em três dimensões (3D).

O último ponto será discutido no subtópico **2.3 – O processo de** *registration* – onde são abordados os problemas e desafios técnicos inerentes à RA.

#### **2.2. Fusão dos mundos real e virtual**

No subtópico anterior foi apresentado o *Reality-Virtuality Continuum* como a solução elaborada por Milgram et al. (1994) para distinguir o mundo real do virtual de modo a situar a Realidade Mista, composta pela RV e RA, ao longo dessa extensão. O modelo do *continuum* tem servido como a taxonomia padrão para o desenvolvimento de sistemas em RV e RA, no entanto, esta encontra-se incompleta, pelo que as distinções feitas apenas se limitam a determinadas ideias, como a aplicação de objetos reais ou virtuais ao mundo real e o uso de determinados sistemas de visualização, que não sublinham com detalhe as diferenças presentes em RM (Milgram & Kishino, 1994; Milgram et al., 1994). Desse modo, as ideias apresentadas são ainda mais expandidas, rematando e formalizando a taxonomia que visa responder às seguintes questões (Milgram & Kishino, 1994):

- Quanto sabemos sobre o mundo que está a ser exibido?
- De que forma somos capazes de exibi-lo realisticamente?
- Qual é a extensão da ilusão em que o observador se encontra nesse mundo?

Estas questões são respondidas com base em três dimensões propostas de igual modo por Milgram & Kishino (1994), respetivamente:

- *Extent of World Knowledge (EWK);*
- *Reproduction Fidelity (RF);*

-

• *Extent of Presence Metaphor (EPM).*

A dimensão EWK procura representar a quantidade de informação que um sistema de RM reconhece sobre o ambiente, por exemplo, onde procurar informações interessantes presentes numa imagem de modo a produzir um modelo 3D de um determinado objeto (Normand, Servières, & Moreau, 2012). Ao conferir a Figura 14, é notável a existência de dois extremos, um focado no mundo não modelado (esquerda) e outro no mundo totalmente modelado (direita), intermediados pelo mundo parcialmente modelado.

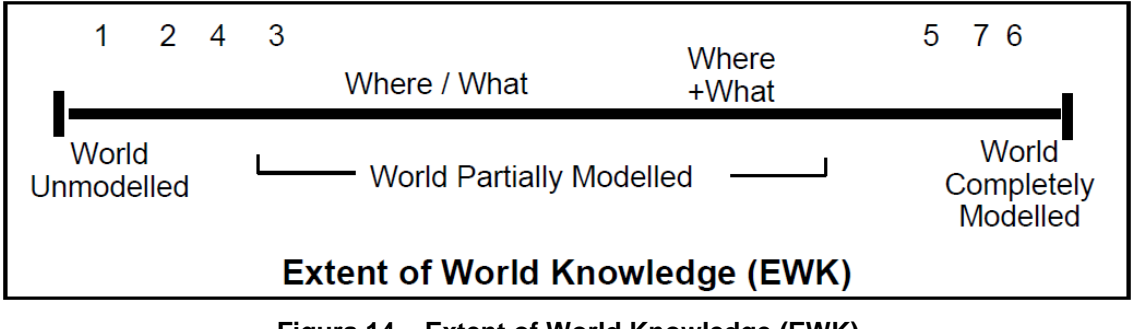

#### **Figura 14 – Extent of World Knowledge (EWK) Fonte: (Milgram et al., 1994)**

O extremo à esquerda diz respeito ao mundo que está a ser exibido, mas que nada se sabe sobre o mesmo isto, porque esta seção do *continuum* está reservada para as imagens de objetos que são digitalizados para visualização indireta (*non-direct viewing*), bem como para objetos reais vistos diretamente (*direct viewing*) (Milgram & Kishino, 1994). Independentemente dos meios utilizados para visualizar essas imagens dos objetos, quer por computador, dispositivo móvel ou no mundo real, não existe qualquer informação sobre o conteúdo dessas

<sup>12</sup> Fred Brooks (1996) chama a *Intelligence Amplification* a utilização do computador como ferramenta para tornar uma tarefa mais fácil para um ser humano realizar (como citado por Azuma, 1997).

mesmas imagens que nos permita fazer uma interpretação (Milgram & Kishino, 1994). O extremo à direita do EWR, por outro lado, dedica-se à exibição do mundo totalmente virtual, onde é possível ao computador obter um conhecimento completo de cada objeto presente no mundo, nomeadamente a sua localização no mesmo (Milgram & Kishino, 1994).

A dimensão RF focaliza na avaliação do quão realista é o ambiente misto a ser exibido, a forma como é produzido e apresentado, sendo que estes aspetos refletem as capacidades e potencialidades da tecnologia no que diz respeito à gravação, transmissão, manipulação e exibição do ambiente (Sairio, 2000). No fim, RF refere-se à qualidade com que o visor é capaz de reproduzir imagens reais ou objetos no mundo real e virtual, assim como a sua capacidade de computação (Milgram & Kishino, 1994). Atendendo à Figura 15, verifica-se que o eixo de RF varia entre *wireframes* simplificados do objeto exibido num visor convencional (*monoscopic*) e representações 3D, de alta fidelidade, em tempo real e foto-realistas (Normand, Servi, & Moreau, 2012). Como intermediários, estão presentes variações de vídeo (cor/alta definição) e aspetos gráficos como textura e transparência dos objetos reais ou virtuais.

| Conventional                      | 1 2 5 6 7<br>Stereoscopic<br>Colour |                                      | High                         | 3                                                           |
|-----------------------------------|-------------------------------------|--------------------------------------|------------------------------|-------------------------------------------------------------|
| (Monoscopic)<br>Video             | Video                               | Video                                | <b>Definition</b><br>Video   | <b>3D HDTV</b>                                              |
| Simple<br><b>Wireframes</b>       | Visible<br>Surface<br>Imaging       | Shading,<br>Texture,<br>Transparency | Ray<br>Tracing,<br>Radiosity | Real-time,<br>Hi-fidelity,<br>3D Animation:<br>Photorealism |
| <b>Reproduction Fidelity (RF)</b> |                                     |                                      |                              |                                                             |
|                                   |                                     |                                      |                              |                                                             |

**Figura 15 – Reproduction Fidelity (RF) Fonte: (Milgram et al., 1994)**

Por último, a dimensão EPM está relacionada com as tecnologias de visualização, como é o caso dos STHMDs*,* e com o nível de imersividade do utilizador quando este os utiliza (Centeno, Kishi, & Mitishita, 2009). Com base na Figura 16, verifica-se que o eixo se expande desde o momento pelo qual o utilizador observa um objeto no mundo a partir de um único ponto de vista (i.e. utilizando um monitor de computador) até ao momento em que a imagem é vista no mundo real e em tempo real, onde as sensações do utilizador não são idealmente diferentes da realidade não mediada (Milgram & Kishino, 1994). Ao longo do eixo é possível averiguar a evolução e distribuição do virtual para o real (da esquerda para a direita, respetivamente), com a nomeação de várias tecnologias que permitem a visualização de objetos ou imagens virtuais/reais.

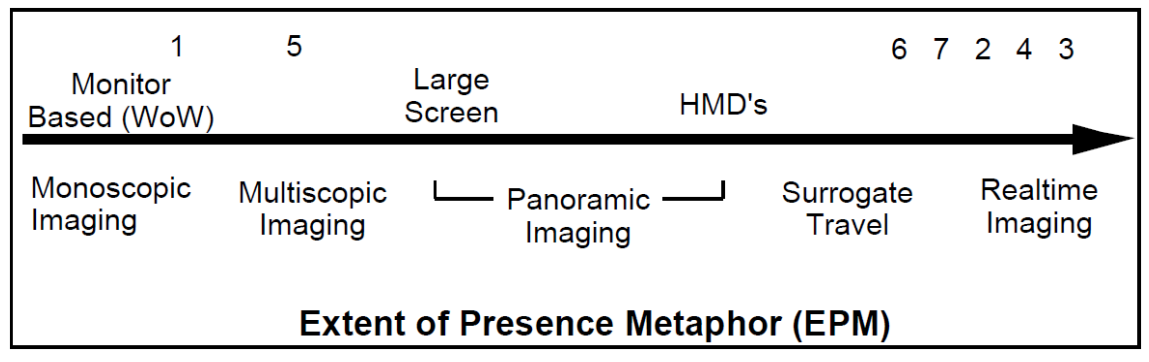

**Figura 16 – Extent of Presence Metaphor (EPM) Fonte: (Milgram et al., 1994)**

Como apresentado, Milgram et al. (1994) examinam em grande profundidade alguns dos fatores que consideram essenciais para que seja possível distinguir os diferentes sistemas de visualização englobados pela RM, ao invés de apenas se reduzir o conceito aos termos de mundo "real" e "virtual". Como solução, apresentam uma proposta de uma taxonomia tridimensional para classificar as tecnologias de visualização utilizadas na RM (cf. Figura 17). Na Figura 18, verifica-se o posicionamento de dois dispositivos na taxonomia – o telemóvel e o HoloLens. Um telemóvel permite visualizar objetos virtuais sobre marcadores, no entanto, apresenta um EPM baixo, um RF moderado e um EWK muito baixo (Billinghurst, 2017). Em contrapartida, o HoloLens, que apresenta uma melhor experiência de RM, tem um posicionamento mais significativo nos eixos. Sendo assim, apesar de cada uma das dimensões ser independente, é possível classificar o posicionamento de qualquer dispositivo ou tecnologia numa dessas dimensões, utilizando-as como eixos de classificação de modo a categorizar essas tecnologias.

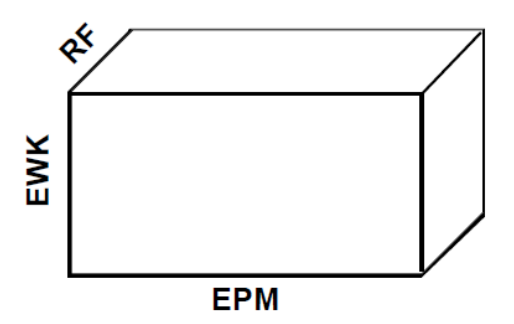

**Figura 17 – Taxonomia tridimensional para classificar sistemas de visualização de Realidade Mista Fonte: (Milgram et al., 1994)**

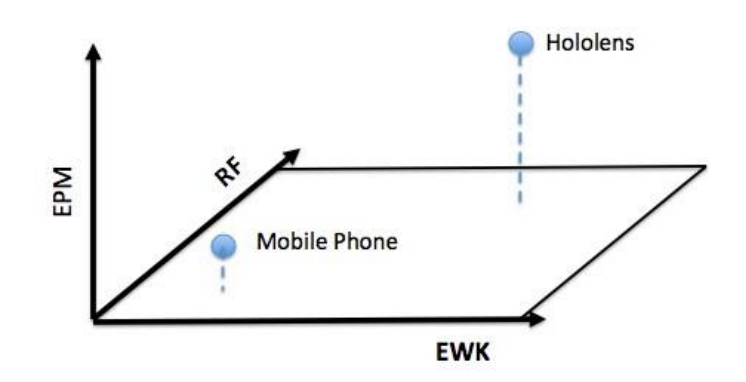

**Figura 18 – Classificação de tecnologias na taxonomia Fonte: (Billinghurst, 2017)**

#### **2.3. Sistemas de visualização de RA**

Uma decisão básica de *design* a ter em consideração na construção de um sistema baseado em RA passa por abranger a combinação entre o real e o virtual (Azuma, 1997). Os HMDs permitem tal combinação ao construírem espaços que por sua vez transformam os modos da nossa interação (Friedman, Friedrich, Queisner, & Stein, 2016). O primeiro HMD tridimensional concebido por Sutherland (1968), mencionado no capítulo anterior, foi considerado o sistema pioneiro em RA e RV que exibia um elemento tridimensional que alterava de perspetiva quando o utilizador se mexia, criando uma ilusão de que o mesmo estava a visualizar um elemento real em três dimensões. Deste modo, o próprio espaço da ação é construído através de uma interface fornecida pelos HMDs que permite compreender e interagir com espaços físicos e virtuais (Friedman et al., 2016).

Tendo em conta a dimensão EPM que engloba as tecnologias de visualização em RA e RV, apresentam-se a seguir os sistemas de visualização existentes.

#### *Optical See-Through Head Mounted Display (OST-HMD)*

O sistema de visualização OST-HMD permite a combinação de imagens do mundo real e imagens sintéticas, resultando numa sobreposição de imagens que produzem uma experiência em RA (Kiyokawa, 2008). O mundo real é intacto e visível através de um visor ótico transparente, normalmente no formato de um espelho semi-prateado (*optical combiners*), que reflete imagens gráficas projetadas pelo monitor e combina com imagens reais provenientes do ambiente real em redor do utilizador (cf. Figura 18). Normalmente, os *optical combiners*, devido à sua estrutura, reduzem a quantidade de luz que o utilizador vê proveniente do mundo real para que seja possível refletir parte da luz dos monitores para os olhos do utilizador (Azuma, 1997). Um gerador de cenários (*scene generator*) produz imagens gráficas em função da localização e posicionamento da cabeça do utilizador, medida através do rastreador (*head tracker*). Na maioria dos HMDs transparentes óticos, o combinador ótico é colocado, por norma,

em frente aos olhos do utilizador e não o monitor (Kiyokawa, 2008), ao contrário do sistema de *Video See-Through HMD*.

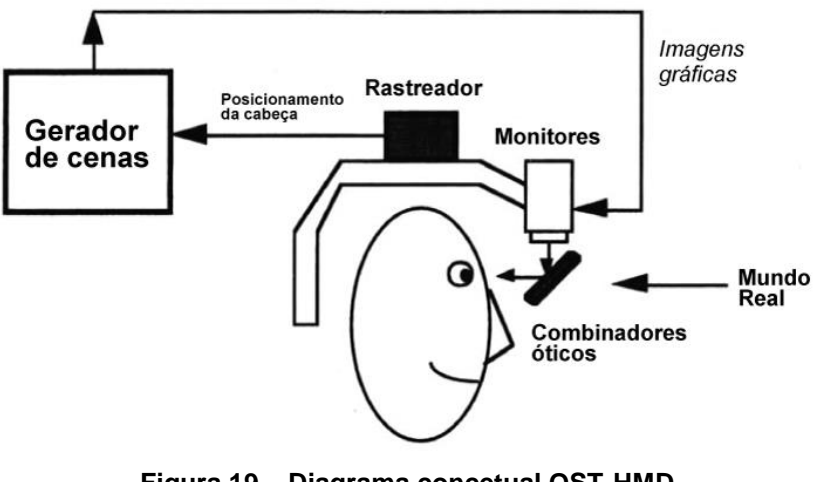

**Figura 19 – Diagrama concetual OST-HMD Fonte: Adaptado de (Azuma, 1997)**

#### *Video See-Through Head Mounted Display (VST-HMD)*

Em contraste com o sistema OST-HMD, o sistema VST-HMD funciona ao combinar um HMD de vista fechada (*closed-view<sup>13</sup>*) e câmaras de vídeo, que permitem ao utilizador a visualização do mundo real, combinando imagens gráficas geradas pelo gerador de cenários (*scene generator*) e produzindo uma experiência em RA que coincide os mundos real e virtual (Azuma, 1997). Da mesma forma que no sistema OST-HMD se recorre ao rastreador (*head tracker*), no sistema VST-HMD as imagens gráficas a utilizar são influenciadas pela localização da cabeça do utilizador. O resultado final da experiência é exibido no monitor que se encontra posicionado em frente aos olhos do utilizador.

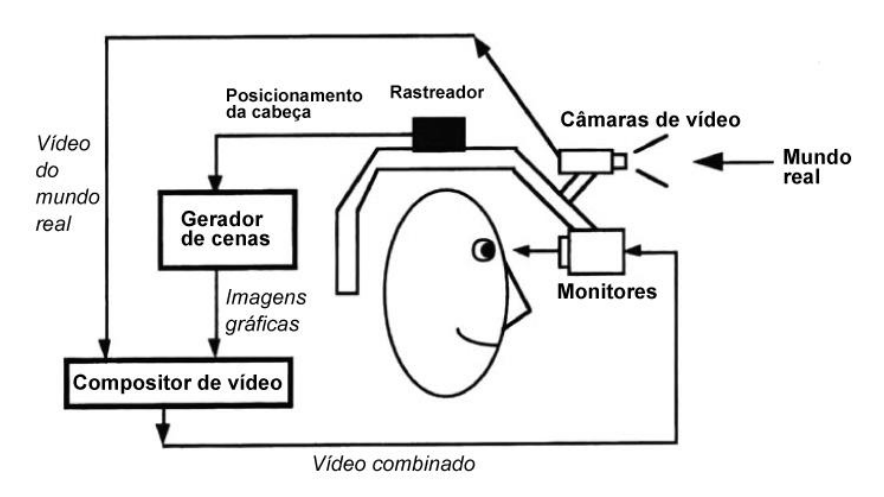

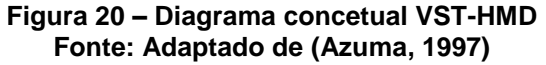

<sup>-</sup>13 O utilizador não vê o mundo real

#### *Monitor-based AR displays*

Ao contrário dos HMDs que alteram a relação entre a visualização, a ação e a perceção ao proporcionarem um grau maior de imersividade ao utilizador, as observações que se baseiam ao nível do sistema de visualização por monitor convencional (*"Window-on-the-World"*) não aparentam ter a mesma capacidade responsiva à visão do utilizador (Friedman et al., 2016; Milgram et al., 1994). O sistema (cf. Figura 20) é composto por uma ou mais câmaras de vídeo, móveis ou estáticas, um gerador de cenários (*scene generator*), um monitor e, opcionalmente, um par de óculos estéreo (*stereo glasses*). As câmaras de vídeo captam imagens do mundo real onde são combinadas (*combiner*) com elementos gráficos gerados por um gerador de cenários que exibe o resultado no monitor que está em frente do utilizador, fazendo com que este não tenha de "vestir" o sistema/dispositivo de visualização (Azuma, 1997).

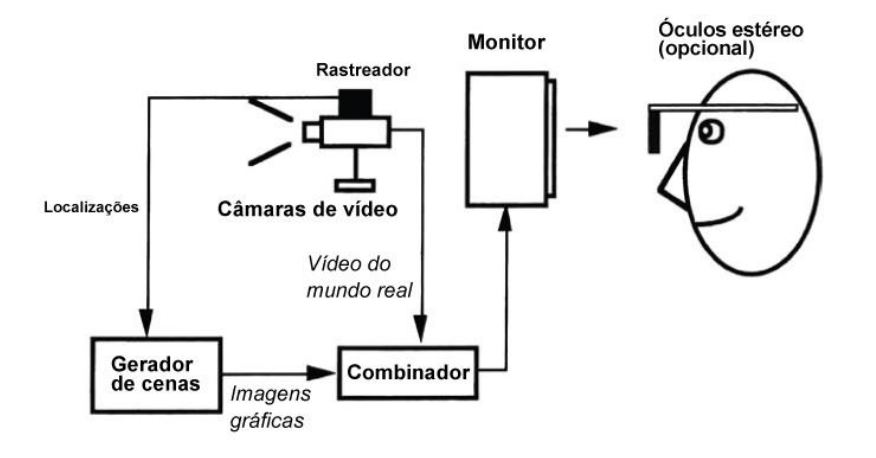

**Figura 21 – Diagrama concetual Monitor-based AR Fonte: Adaptado de (Azuma, 1997)**

Os sistemas de visualização descritos por Azuma (1997), mantendo-se conceptualmente e relativamente estabilizados, têm sofrido importantes avanços tecnológicos ao nível da sua implementação. Recentemente, surgiram no mercado enumeras soluções ao nível do sistema visual e RA, pelo que são, de seguida, apresentados e explicados os principais.

#### *Epson MOVERIO BT-300*

-

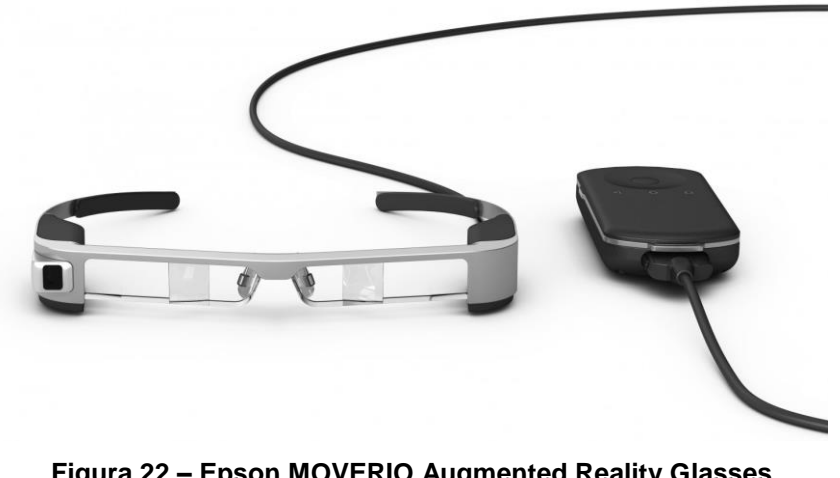

**Figura 22 – Epson MOVERIO Augmented Reality Glasses Fonte: (Epson US, 2017)**

Na base da investigação recente de HMDs, está o Epson MOVERIO, lançado em 2016. Apresenta-se como o mais recente sistema existente atualmente no mercado. Estes *smart glasses* são óculos que, ao recorrer a uma variedade de tecnologias como a projeção e a holografia, conseguem projetar conteúdo digital no campo de visão do utilizador (Donovan, 2016).

A versão BT-300 apresenta novas características em relação ao seu antecessor BT-200. Os novos óculos são mais finos, e os *displays*, que são projetados numa parte da lente, utilizam a tecnologia OLED<sup>14</sup> (Stein, 2016). *Displays* que utilizam OLED são muito mais imersivos, isto porque o efeito final que é produzido torna-se mais realista pois o *display* parece que paira no espaço, ao contrário de um ecrã gigante semitransparente.

<sup>&</sup>lt;sup>14</sup>Organic Light-Emitting Diode é uma tecnologia de exibição que oferece imagens brilhantes e coloridas com um amplo ângulo de visão, baixa potência, alta relação de contraste e rápido tempo de resposta para filmes desportivos e de

## *Microsoft HoloLens*

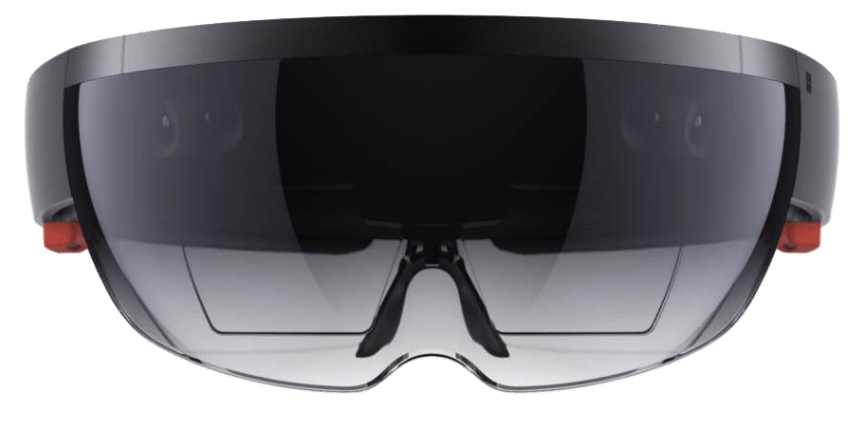

**Figura 23 – Microsoft HoloLens Fonte: (Microsoft, 2016)**

O HoloLens tornou-se a aposta da Microsoft na corrida da RA. A correr uma edição especial do sistema operativo Windows 10, a essência do HoloLens passa pela sobreposição de informação que está presente no mesmo local que o utilizador. Este sistema apresenta-se como sendo um verdadeiro computador autónomo, não dependendo de nenhum computador fixo ou portátil. Os sensores incorporados mapeiam o ambiente em redor do utilizador, deste modo não existe a necessidade de nenhum dispositivo de posicionamento externo (Spence, 2017). O HoloLens mapeia, ainda, o utilizador para que o sistema saiba o posicionamento deste e para onde este está a olhar. Regista, igualmente, os gestos das mãos que desempenham a função de *inputs* ou a entrada de comandos, o que permite a interatividade.

O som também está presente no HoloLens, com um sistema de altifalante em 3D que permite emitir áudio que cria efeitos espaciais ao misturar o som vindo da realidade virtual, fazendo com que o cérebro perceba o local físico de onde o som é oriundo (Spence, 2017).

ação. Os OLEDs são chamados de "orgânicos" porque as camadas emissoras são baseadas em carbono. [\(https://www.pcmag.com/encyclopedia/term/48357/oled,](https://www.pcmag.com/encyclopedia/term/48357/oled) último acesso: 28 de dezembro de 2017).

-

#### *Atheer AiR*

 $\overline{a}$ 

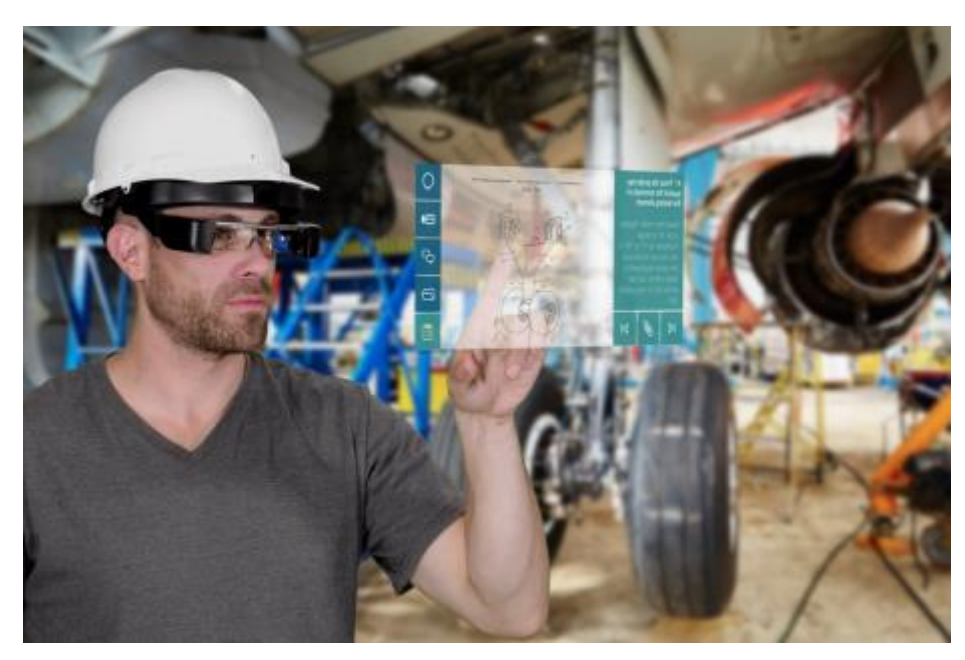

**Figura 24 – Atheer AiR Fonte: (Atheer, 2017)**

O AiR, ou *Augmented interactive Reality*, é uma tecnologia única da empresa Atheer que traz às empresas industriais as mais avançadas e flexíveis soluções em RA. Fundada em fevereiro de 2012, a Atheer está focada em trabalhar com empresas multinacionais de enorme prestígio de variados setores. Apresenta o AiR como a tecnologia que vem revolucionar o trabalho e melhorar a produtividade da mão-de-obra qualificada ao estabelecer uma ligação entre o mundo digital com os espaços físicos (Atheer, 2017). Essa ligação torna-se possível com recurso a *smart glasses*, ou óculos inteligentes, que incorporam um conjunto de métodos de interação através de gestos, voz e movimentos da cabeça que poderão ser utilizados em contextos diferentes. A interação por gestos permite uma maior precisão, já que os gestos são detetados com recurso a uma câmara RGB e sensores de profundidade. É ideal para quem trabalha em ambientes sujos. Já o controlo por voz apresenta-se como solução para situações em que o trabalhador tem as suas mãos ocupadas com ferramentas de trabalho. Deste modo, poderá aceder às aplicações dos *smart glasses* sem gestos. Os movimentos com a cabeça surgem como alternativa à interação por voz e gestos em situações onde existem ambientes muito ruidosos. Atualmente, a Atheer dispõe de um catálogo de *smart glasses* que suportam a tecnologia AiR oriundos das seguintes empresas: ODG<sup>15</sup>, Epson, Recon Instruments<sup>16</sup> e Vuzix<sup>17</sup>.

<sup>15</sup> A Oster Hout Group, fundada em 1999, começou por desenvolver óculos inteligentes de RA para as Forças Armadas americanas. [\(https://www.osterhoutgroup.com/faq,](https://www.osterhoutgroup.com/faq) último acesso: 28 de outubro de 2017).

<sup>&</sup>lt;sup>16</sup> Fundada em 2008, é uma empresa integrada na família Intel desde 2015 e desenvolve produtos de realidade virtual orientados para os atletas. [\(https://www.reconinstruments.com/company/about-us/,](https://www.reconinstruments.com/company/about-us/) último acesso: 28 de outubro de 2017).

<sup>&</sup>lt;sup>17</sup> Fundada em 1997, é uma empresa pública com escritórios em Nova Iorque, Reino Unido e Japão. É líder em fornecimento de óculos inteligentes, RA e RV. [\(https://www.vuzix.com/About,](https://www.vuzix.com/About) último acesso: 28 de outubro de 2017).

#### *DAQRI Smart Helmet*

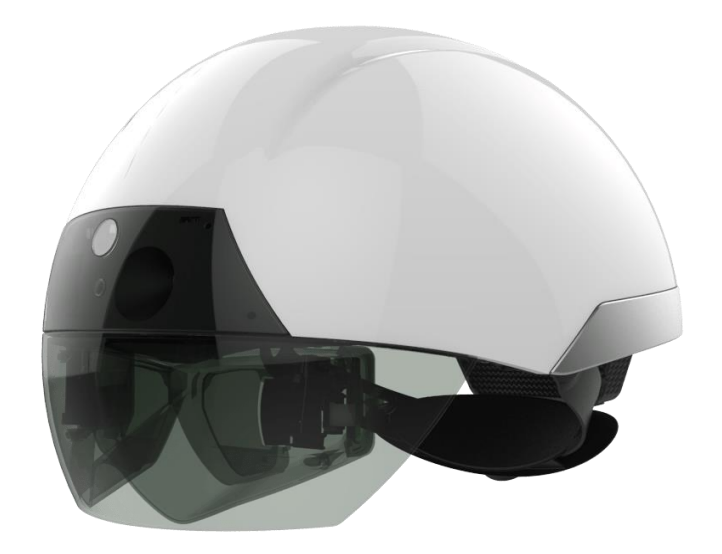

**Figura 25 – DAQRI Smart Helmet Fonte: (DAQRI, 2017)**

Este capacete inteligente provou que a RA a nível profissional pode mudar drasticamente a forma como as pessoas trabalham. O Smart Helmet foi criado pela DAQRI, uma empresa sediada em Los Angeles, EUA, fundada na crença de que a RA poderia mudar fundamentalmente a forma como vivemos e trabalhamos (DAQRI, 2017). O capacete, assim como todos os produtos da DAQRI, fornecem uma visualização de dados de *Internet of Things* (IoT) e dados provenientes de sensores incorporados nos equipamentos em tempo real. Estes sensores permitem acesso a uma visão térmica que analisa a temperatura num determinado local, acesso a instruções guiadas, entre outras funcionalidades. Assim, é possível ao utilizador o acesso a estes dados relevantes em função do contexto em que o mesmo se encontra em determinado momento, quer seja no campo ou no escritório.

Tendo em consideração o contexto desta investigação, visto que se está a falar de visitantes e turistas de uma cidade portuguesa, ao nível do eixo de mediação de Milgram et al. (1994), a solução ideal seria a adoção de HMDs de modo a proporcionar uma experiência mais realista. Contudo, perante questões práticas e logísticas, esta proposta apresenta dificuldades de execução, na medida em que os custos associados estariam acima das possibilidades desta investigação. Em consequência, será sacrificada a qualidade da experiência em RA em prol dos dispositivos móveis, nomeadamente os *smartphones*, que se encontram mais facilmente disponíveis para utilização e sem custos acrescidos.

A RA para dispositivos *mobile* será abordada oportunamente num tópico mais adiante, entretanto abre-se um parêntesis para apresentar um processo importante do paradigma de interação inerente à RA – o processo de *registration*.

#### **2.4. O processo de registo**

Um dos principais e mais básicos problemas que torna as aplicações de RA mais limitadas é o *registration* ou registo associado à capacidade de alinhar objetos do mundo real e virtual (Azuma, 1997). Neste caso, o problema reside na precisão com que objetos virtuais são sobrepostos em objetos reais, pormenor importante e abundantemente exigido nos inúmeros contextos de uso, como na medicina<sup>18</sup>, por exemplo, onde a RA detém um papel presente. No âmbito desta investigação, um sistema com *registration* depende de modelos ambientais, geralmente modelos tridimensionais geométricos de edifícios ou espaços públicos, por exemplo, para que seja possível anotar onde esses modelos estão localizados em relação à posição do utilizador e o seu campo de visão (Krevelen & Poelman, 2010). Apenas o registo exato e preciso poderá fornecer uma perceção significativa aos utilizadores que lhes permita interagir corretamente com o sistema (Yan, 2015).

Com a evolução da RA, surge a necessidade de investigar técnicas que permitam o processo de *registration* entre o objeto virtual e real e que evitem a existência de lapsos como a imprecisão. Tais técnicas apresentam-se como marcadores fiduciais, marcadores baseados em pontos (*dot-based*) emarcadores de código QR<sup>19</sup> (cf. Figura 25). A aplicação destas técnicas, entre outras, tem resultado no desenvolvimento de inúmeras aplicações de RA em larga escala presentes atualmente no mercado.

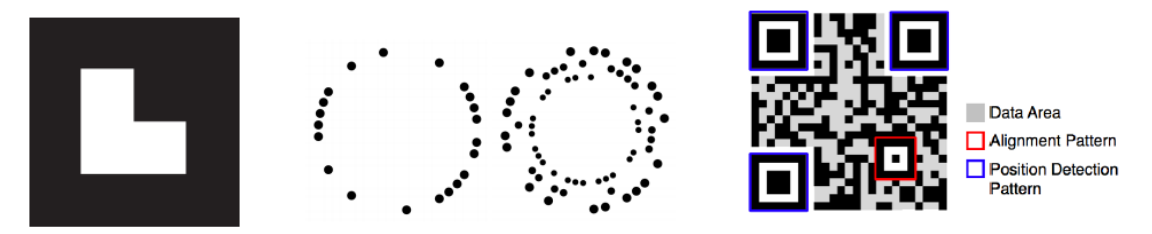

**Figura 26 – Fiducial, marcador baseado em pontos e marcador de código QR (respetivamente) Fonte:** (Yan, 2015)

As técnicas mencionadas incorporam métodos/soluções de registo existentes hoje em dia, mas que ainda se encontram em evolução e que apresentam preferências e desempenhos distintos (Yan, 2015). As tecnologias de RA são representadas, principalmente, por três soluções: o uso de sensores (*sensor-based*), o uso de marcadores (*marker-based*) e o não uso de marcadores (*marker-less*) (Pucihar & Coulton, 2015). Apresenta-se, de seguida, uma síntese de cada método e as vantagens e desvantagens que proporcionam.

-

<sup>&</sup>lt;sup>18</sup> Como refere Azuma (1997).

<sup>19</sup> Quick Response.

#### *Sensor-based*

O método baseado em sensores recorre, na sua generalidade, ao uso de recursos tecnológicos comuns incorporados maioritariamente em dispositivos móveis como o *Global Positioning System* (GPS), acelerómetros<sup>20</sup>, magnetómetros<sup>21</sup> e giroscópios<sup>22</sup> para calcular o posicionamento da câmara por onde o utilizador visualiza o conteúdo (Pucihar & Coulton, 2015). Apesar de se exibirem como tecnologias de baixo custo energético e computacional e ainda de fácil implementação, apresentam desvantagens técnicas como a baixa precisão de dados detetados, a limitação do GPS a ambientes externos (ao ar-livre), a difícil garantia de apresentação de um contexto correto e uma experiência estável e, ainda, o difícil acompanhamento do campo de visão do utilizador em determinado momento (Pucihar & Coulton, 2015; Yan, 2015).

#### *Marker-based*

Este método, baseado na utilização de marcadores, recorre com frequência à utilização de fiduciais, um género de marcador artificial que é colocado manualmente no mundo físico de modo a permitir o reconhecimento por parte de uma aplicação em RA (Yan, 2015). Estes fiduciais podem conter vários padrões, quer físicos ou eletrónicos, estáticos ou não estáticos e, ainda, simétricos ou não simétricos. Por norma, assumem duas cores predominantes – preto e branco – no entanto, poderão assumir outras cores desde que sejam capazes de ser lidos por um leitor (normalmente via câmara).

Os marcadores mais comuns atualmente são os QR (*quick response*). Apresentam várias vantagens em relação aos restantes marcadores, nomeadamente ao nível das relações entre os objetos e os marcadores. Estes marcadores QR utilizam URLs<sup>23</sup> para aceder a modelos/objetos online, o que permite um maior armazenamento de informação e capacidade de alteração (Yan, 2015).

#### *Marker-less*

A tecnologia de registo sem o uso de marcadores ocorre com o desenvolvimento de algoritmos de visão computacional. Este método extrai alguns pontos de referência, como pontos, bordas, cantos, segmentos, etc., a partir de imagens que são capturadas por uma câmara e utiliza-os como marcadores para registar e posicionar objetos virtuais (Yan, 2015). Comparando com o

<sup>21</sup> Segundo a Infopédia, "um magnetómetro é um dispositivo experimental utilizado para a determinação das características de qualquer campo magnético como, por exemplo, intensidade, direção, flutuações e gradiente". [\(https://www.infopedia.pt/\\$magnetometro,](https://www.infopedia.pt/$magnetometro) último acesso: 1 de dezembro de 2017).

-

<sup>&</sup>lt;sup>20</sup> Segundo a Infopédia, "um acelerómetro consiste num instrumento ou dispositivo utilizado para medir a aceleração. (…) Consiste num objeto que possui um grau de liberdade relativo em relação ao seu próprio eixo". [\(https://www.infopedia.pt/\\$acelerometro,](https://www.infopedia.pt/$acelerometro) último acesso: 1 de dezembro de 2017).

<sup>22</sup>Segundo a Priberam, o giroscópio é um "instrumento para demonstrar o movimento de rotação da Terra". [\(https://www.priberam.pt/dlpo/girosc%C3%B3pio,](https://www.priberam.pt/dlpo/girosc%C3%B3pio) último acesso: 1 de dezembro de 2017). Nos dispositivos móveis é útil para determinar a rotação do mesmo.

<sup>&</sup>lt;sup>23</sup>Um Uniform Resource Locator (URL) fornece uma maneira de localizar um recurso na World Wide Web. Contém o nome do protocolo a ser usado para aceder ao recurso desejado, como uma imagem ou um texto. [\(http://searchnetworking.techtarget.com/definition/URL,](http://searchnetworking.techtarget.com/definition/URL) último acesso: 28 de dezembro de 2017).

registo baseado em marcadores, o uso de não-marcadores apresenta vantagens notáveis, por exemplo, ao nível da dispensa de fiduciais, permitindo dar mais liberdade de trabalho em ambientes desconhecidos e não preparados (Yan, 2015). Em contrapartida, o registo sem marcadores depende, ainda assim, de um longo processo de desenvolvimento para atingir o seu verdadeiro potencial, isto porque apresenta uma alta dependência de técnicas de visão computacional.

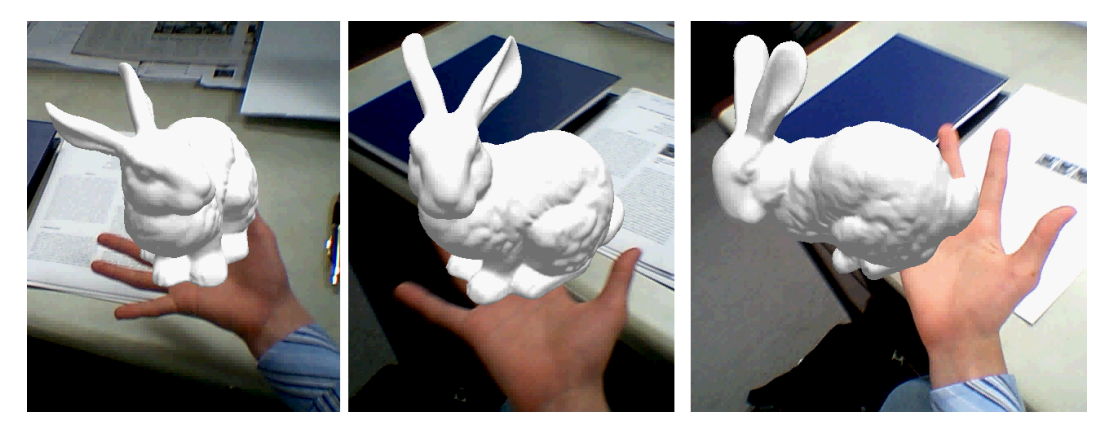

**Figura 27 – Marker-less registration Fonte: (Four Eyes Lab, 2012)**

Um resumo das principais diferenças entre os três métodos de registo poderá ser observado na tabela que se segue.

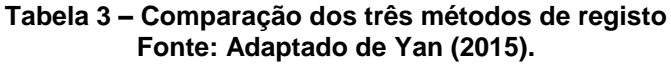

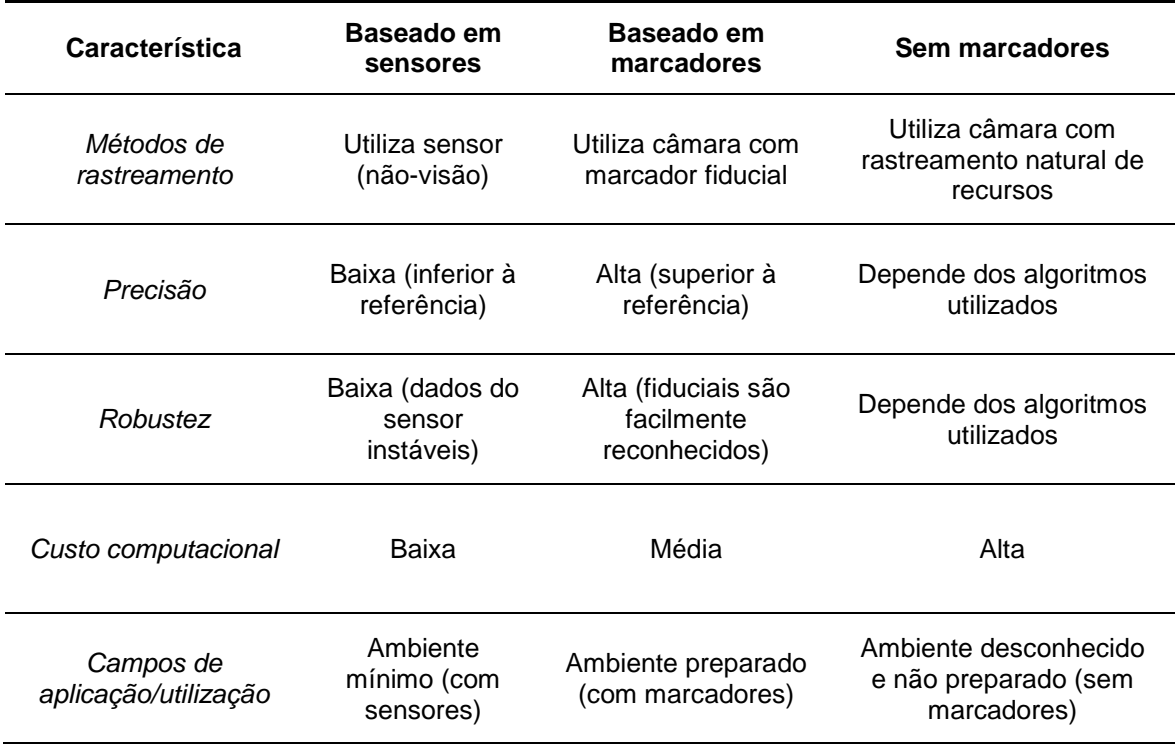

Controlar os erros provenientes de *registration* é exaustivo, no sentido em que os requisitos de elevada precisão e determinadas fontes de erro são os que aparentam serem os problemas de maior dificuldade de contornar (Azuma, 1997). Nas fontes de erro, poderão ser destacados dois tipos: erros estáticos e erros dinâmicos.

#### *Erros estáticos*

As quatro principais fontes de erros estáticos identificados por Azuma (1997) são:

- **a distorção ótica** a maioria das câmaras e lentes existentes contêm este problema, quer sejam utilizadas para gravar o mundo real ou para visualizar conteúdo num visor. É possível acontecer a visualização de linhas curvas quando, na verdade, deveriam ser linhas retas. É mais problemático este fenómeno acontecer na periferia do campo de visão do que no centro;
- **os erros (precisão e distorção) no sistema de rastreamento (***tracking***)** são os que apresentam maiores problemas de registo. As distorções não são fáceis de medir e eliminar. Os sistemas existentes atualmente não são suficientemente precisos para acompanhar os requisitos de um sistema em RA;
- **desalinhamentos mecânicos** identificam-se como discrepâncias entre o modelo de *hardware* e as propriedades físicas do sistema real. Quer com isto dizer que os elementos que compõem um STHMD, por exemplo, poderão não estar calibrados o que resulta numa projeção desalinhada de objetos virtuais no mundo real;
- **parâmetros de visualização incorretos** erros relacionados com o campo de visão, posição e orientação a partir de vários pontos de vista onde o alinhamento dos objetos virtuais poderá não corresponder ao mundo real, obrigando a que o utilizador proceda a ajustamento manuais de modo a alinhar os objetos. Poderá acontecer, no entanto, que apesar do alinhamento estar correto a partir de um ponto de vista, o mesmo poderá não corresponder com um ponto de vista alternativo.

#### *Erros dinâmicos*

Erros desta natureza ocorrem com mais frequência quando existe movimento, o que poderá provocar atrasos (*delays*) no sistema. Designado por *end-to-end system delay*, este atraso é definido pela diferença de tempo entre o momento em que o sistema de rastreamento mede a posição e a orientação do ponto de vista do utilizador para o momento em que as imagens geradas aparecem no visor (Azuma, 1997). O atraso total é a combinação de vários atrasos oriundos dos elementos do sistema de RA, isto porque a comunicação, o gerador de cenários e o rastreamento apresentam atrasos individuais ao desempenharem as suas funções.

Na presente investigação, o movimento que o utilizador realiza ao analisar um determinado espaço ou monumento na cidade do Porto utilizando a aplicação *mobile* em simultâneo, não deve influenciar a localização e o posicionamento do objeto virtual, que, neste caso em particular, serão desenhos. Independentemente do ângulo de visão no qual o objeto virtual está a ser visualizado, este deverá permanecer sempre sobreposto no objeto físico que representa no mundo real.

## **2.5.** *Mobile Augmented Reality*

De um modo simples, *Mobile Augmented Reaility (RA mobile)* é RA portátil que acompanha o utilizador onde quer que vá. Mais especificamente, isso significa que o *hardware* necessário para a implementação de RA acompanha o utilizador na sua experiência (Craig, 2013).

Os sistemas móveis que utilizam RA fornecem as mesmas capacidades que qualquer sistema que recorra a RA ao disponibilizar e integrar conteúdo de ambos os mundos real e virtual. A diferença está na não-restrição do local onde o utilizador se encontra. Idealmente, estes sistemas trabalham em praticamente qualquer lugar, adicionando uma camada de informação a qualquer ambiente sempre que desejar e, ao fazê-lo, têm o potencial de revolucionar a forma como a informação é apresentada aos utilizadores (Höllerer & Feiner, 2004).

Para que um sistema em RA *mobile* seja implementado, torna-se necessário identificar alguns componentes essenciais como (Höllerer & Feiner, 2004):

- o recurso a uma plataforma computacional que permite gerar material virtual (que virá a ser sobreposto em camadas no mundo real), processar informação de rastreamento e controlar um visor de RA;
- utilização de *displays* (visores) para apresentar o conteúdo virtual no contexto do mundo físico. Estes displays poderão variar de *STHMDs* a visores integrados no mundo físico;
- os problemas inerentes ao *registration*, como discutido na secção **2.4. O processo de registo**, no que diz respeito ao alinhamento fiel dos elementos virtuais com os reais;
- uma rede *wireless* para comunicar com outros utilizadores e sistemas. RA *mobile* que se apresenta como dinâmico e flexível depende de informação de última hora ("*up-tothe-second")* que não pode ser alojada no dispositivo. Levantam-se questões relacionadas com o alojamento e acesso a informação que se encontram em repositórios de dados, nomeadamente em bases de dados remotas. O uso de base de dados a nível local são vistas como solução a adotar.

A RA é bastante promissora e cada vez mais uma tecnologia viável, no entanto, a grande maioria dos produtos existentes não passam de meros protótipos ainda em fase de desenvolvimento.

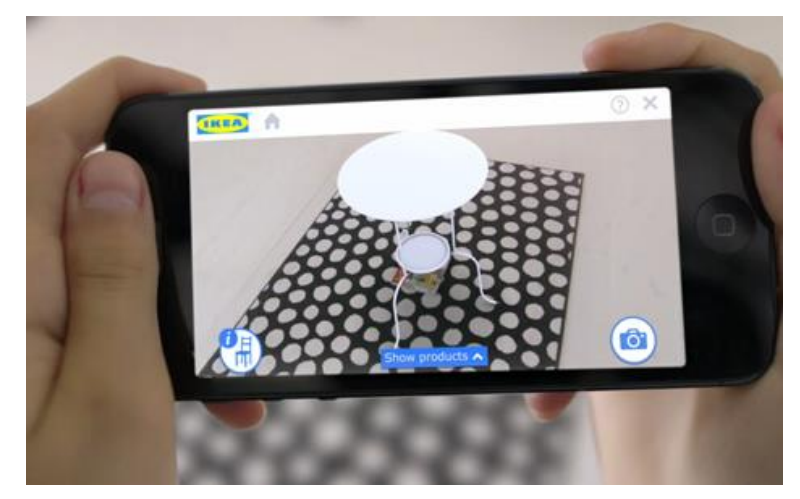

**Figura 28 – Aplicação mobile "IKEA Catalog" Fonte: (IKEA, 2013)**

A aplicação *mobile* "IKEA Catalog" (cf. Figura 27), lançada a 23 de agosto de 2013, enquadrase como uma aplicação que incorpora as funcionalidades de RA em dispositivos móveis. Disponível em iOS e Android para *smartphone* e *tablet*, a aplicação permite aos compradores visualizarem em três dimensões produtos vindos no catálogo da revendedora Sueca ao colocarem no chão o catálogo, que serve de fiducial (Andrews, 2013). Segundo o gerente de Marketing do IKEA no Reino Unido e Irlânda, Peter Wright:

> *"Our customers want to be able to test out whether the products they've been inspired by in our catalogue will work in their own homes – particularly when it comes to larger pieces of furniture,"*

Wright acrescenta ainda o propósito de uma tecnologia deste género (Andrews, 2013):

*"Offering a way of using mobile technology to enable to test products means the technology has a practical purpose and really helps customers visualize the way their homes could look."*

Apesar do empenho demonstrado pela IKEA em produzir uma plataforma de ajuda aos seus consumidores, a aplicação ainda apresenta lacunas ao nível de conteúdo e a nível técnico, apresentando alguns problemas identificados pelos utilizadores da loja Google Play<sup>24</sup>.

<sup>24</sup> [https://play.google.com/store/apps/details?id=com.ikea.catalogue.android,](https://play.google.com/store/apps/details?id=com.ikea.catalogue.android) último acesso: 1 de dezembro de 2017.

# **3. A EXPERIÊNCIA TURÍSTICA – A CIDADE ENQUANTO MUSEU**

Por influência da tecnologia, os museus deram lugar a uma nova experiência para a promoção do turismo cultural, convidando o visitante/turista a assumir um papel presente na vida do museu. Neste capítulo, para além da apresentação dos conceitos de museu, turismo e turismo cultural, descreve-se uma abordagem sobre a interatividade nos museus e a participação dos visitantes para o seu enriquecimento.

#### **3.1. O museu**

De acordo com o International Council of Museums (ICOM)<sup>25</sup>, "a museum is a non-profit, *permanent institution in the service of society and its development, open to the public, which acquires, conserves, researches, communicates and exhibits the tangible and intangible heritage of humanity and its environment for the purposes of education, study and enjoyment"* (International Council of Museums, 2007). Apesar de esta definição, datada de 2007, ter sofrido várias alterações ao longo dos anos desde a criação da ICOM em 1946, ainda se encontra incompleta em algumas vertentes, nomeadamente ao nível do financiamento. Segundo Frey e Meier (2006), existem museus públicos e museus privados sem fins lucrativos, mas também museus privados cujo seu principal objetivo é precisamente o inverso (como citado em Carvalho, 2012).

Atualmente, a ideia de museu encontra-se em mudança. Este passou a colocar menos importância na existência de um repositório de artefactos presentes num ambiente estático para investir em ambientes de aprendizagem ativos para os visitantes (Hooper-Greenhill, 2013). A alteração para este novo paradigma traduz-se num conjunto de mudanças internas do museu, como a gestão de pessoal, as atitudes e os métodos de trabalho de modo a permitirem uma abordagem mais atual e que vá ao encontro do seu público (Hooper-Greenhill, 2013).

Assim, ao invés de o foco estar essencialmente na criação de coleções e nos artefactos que as compõem, passa-se a olhar também para o visitante como recurso essencial, na medida em que é considerado um participante ativo numa nova ideologia de colaboração (Hooper-Greenhill, 2013).

#### **3.2. Turismo e turismo cultural**

De acordo com a OECD, Comissão Europeia, Nações Unidas e Organização Mundial de Turismo (2001, p. 1), surge uma proposta para a definição de turismo:

<sup>25</sup> [http://icom.museum](http://icom.museum/) último acesso: 16 de janeiro de 2017.

*"Tourism is defined as the activities of persons travelling to and staying in places outside their usual environment for not more than one consecutive year for leisure, business and other purposes not related to the exercise of an activity remunerated from within the place visited."*

Em Portugal, as principais atividades no âmbito do turismo resumem-se a, essencialmente, oito, segundo o *relatório "Touring Cultural e Paisagístico: 10 produtos estratégicos para o desenvolvimento do turismo em Portugal*" do Turismo de Portugal (2006). Como indicado no Gráfico 1, a principal atividade é a visita a pontos atrativos de interesse com mais de 60% de preferência entre os turistas. Já ao nível das visitas a cidades e paisagens, estas atividades encontram-se ligeiramente acima dos 50% enquanto que os museus rondam os 40%.

> *"O consumidor/turista/visitante procura fundamentalmente descobrir e conhecer o território através da sua paisagem, povoações e cidades, história e cultura, gentes, etc. Por isso, uma parte importante do valor que oferece um destino reside na beleza e singularidade desses elementos."* (Turismo de Portugal, 2006)

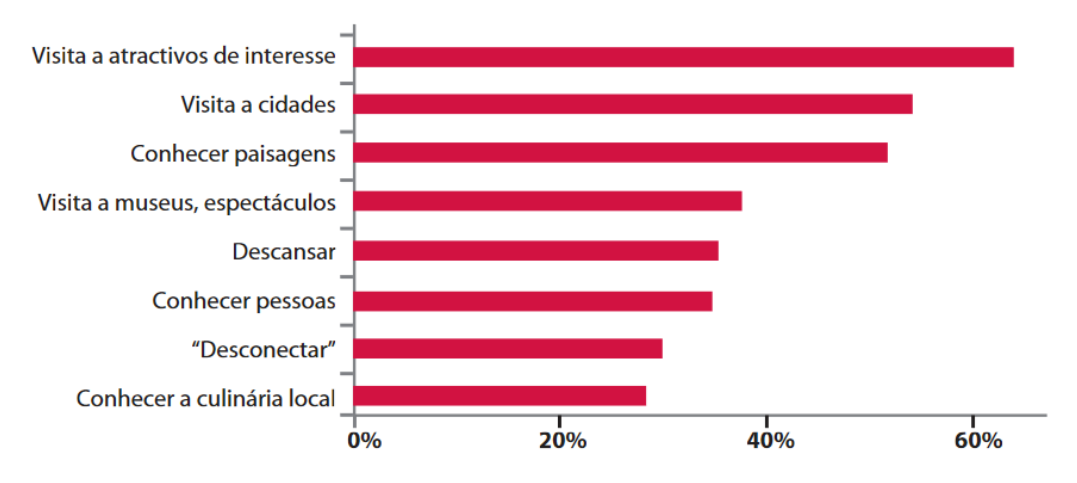

**Gráfico 1 – Principais atividades que realizam os viajantes de turismo Fonte: (European Travel Monitor, 2004; Turismo de Portugal, 2006)**

Em 2016, a Direção-Geral do Património Cultural publicou um relatório de estatísticas das entradas/visitas aos monumentos, museus e palácios registados desde 2010 até 2015 (cf. Tabelas 4 e 5). Verifica-se que o número de visitantes tem vindo a crescer, tanto ao nível dos monumentos como dos museus, isto para as entradas de visitantes de nacionalidade portuguesa e estrangeira. No entanto, ao analisar a taxa de crescimento das entradas nacionais e estrangeiras, é visível uma discrepância entre os monumentos (21,7%) e os museus (16,4%) para visitantes nacionais e estrangeiros (39,4% e 60,9%, respetivamente). Deste modo, verifica-se que a população portuguesa se interessa mais pelos monumentos enquanto que com os estrangeiros, a realidade é inversa, mostrando uma clara preferência pelos museus portugueses.

## A EXPERIÊNCIA TURÍSTICA – A CIDADE ENQUANTO MUSEU

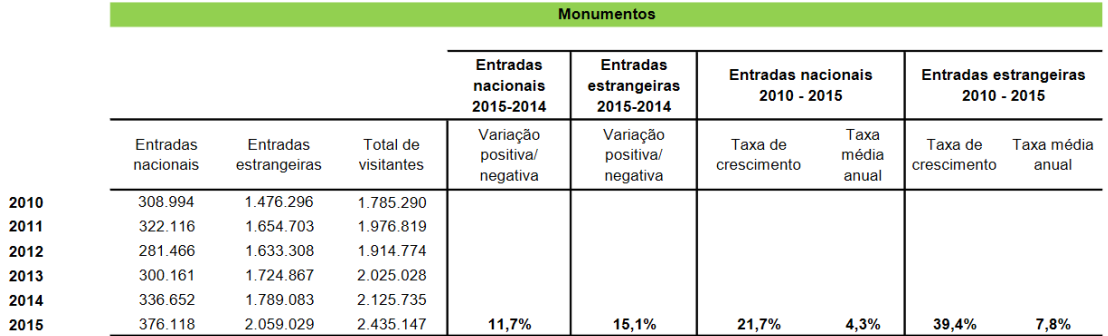

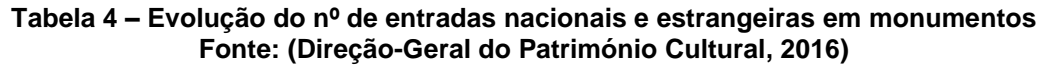

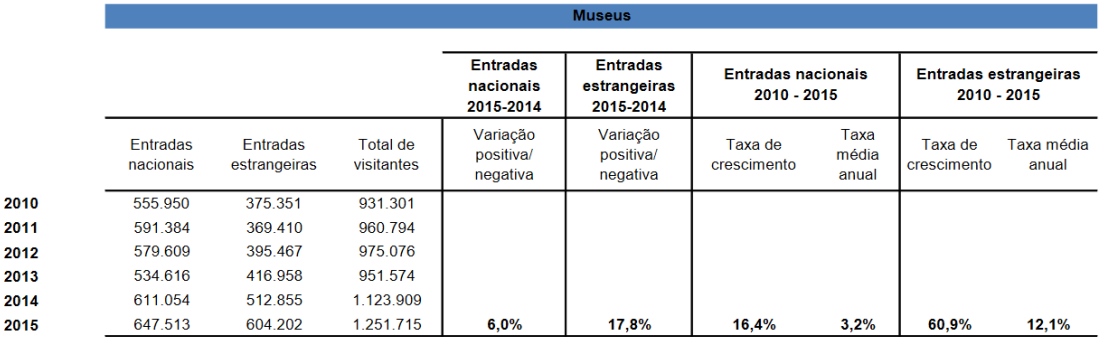

#### **Tabela 5 – Evolução do nº de entradas nacionais e estrangeiras em museus Fonte: (Direção-Geral do Património Cultural, 2016)**

No que diz respeito ao conceito de turismo cultural, este apresenta uma diversidade na sua definição, sendo que não existe uma concreta e globalmente aceite. Várias são apresentadas por diversas entidades e organizações, no entanto, não divergem muito entre si, apresentando apenas ligeiras modificações e, em simultâneo, complementam-se. Algumas dessas definições encontram-se apresentadas na Tabela 6.

#### **Tabela 6 – Algumas definições de Turismo cultural Fonte: Adaptado de (World Tourism Organization & European Travel Commission, 2005)**

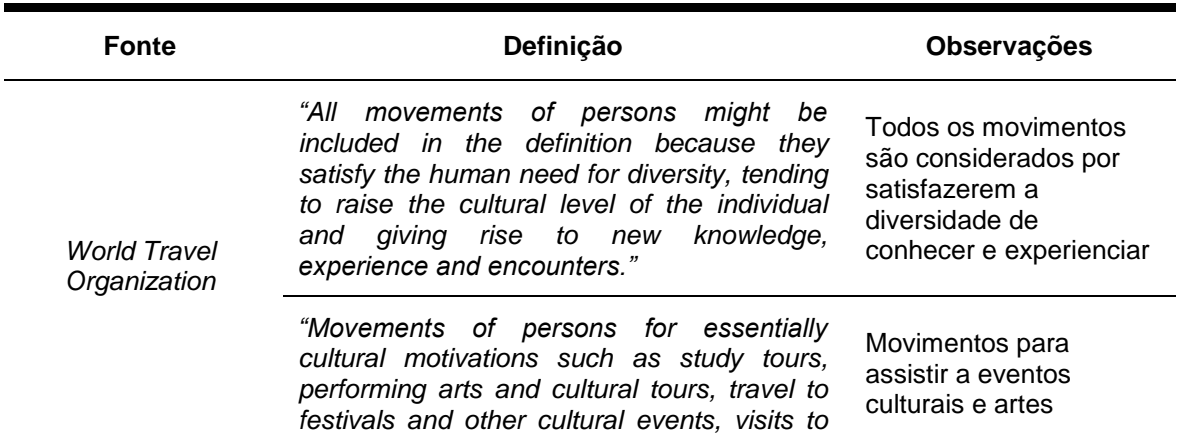

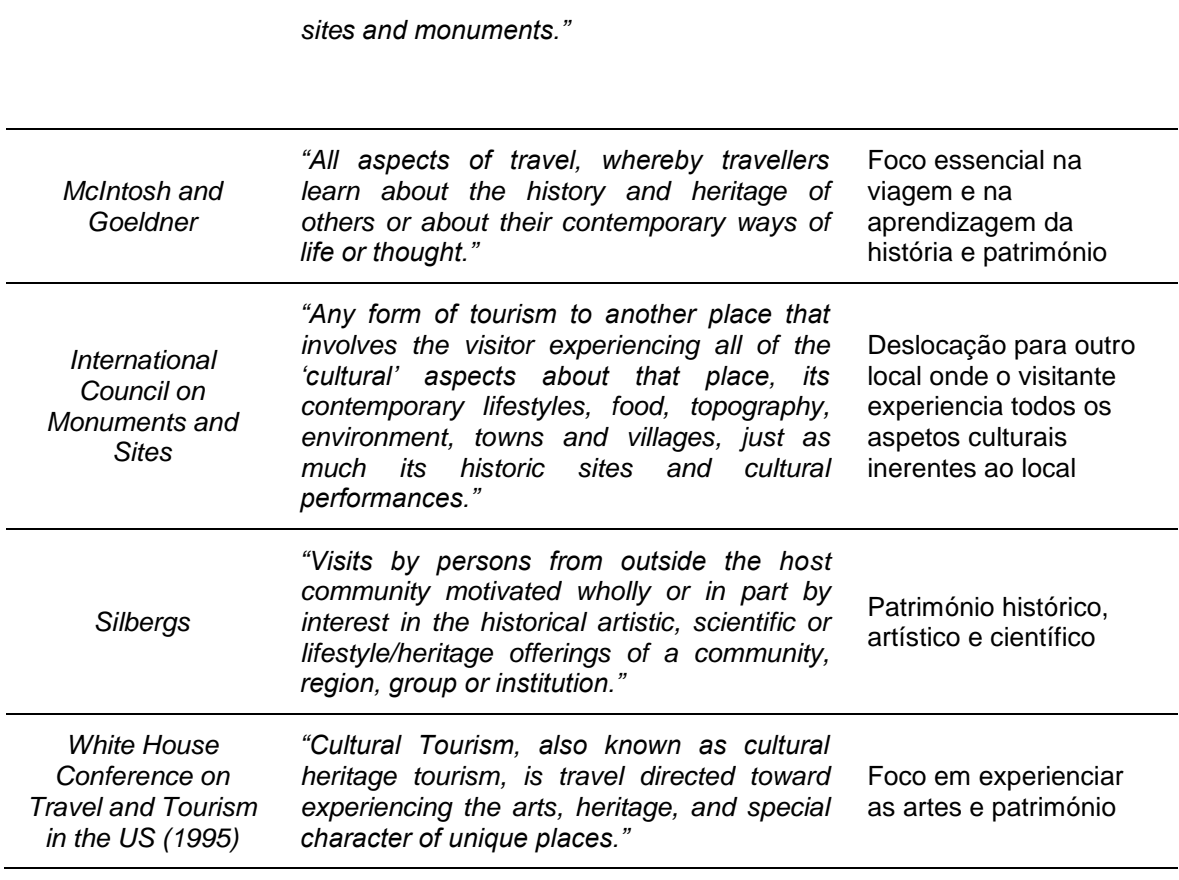

## **3.3. Interatividade no museu**

A introdução da tecnologia digital nos museus, ao nível das ferramentas, processos e paradigmas de interação, vieram transformar a experiência museográfica do visitante (Vairinhos, 2016). A sua presença veio dar ao visitante um papel mais ativo, convidando-o a integrar uma determinada obra como protagonista, princípio inerente ao museu participativo de Nina Simon (2010)<sup>26</sup>.

A utilização de tecnologias móveis, como os *smartphones* e *tablets*, e o recurso à RA permite proporcionar experiências simultaneamente virtuais e reais aos visitantes, fazendo *"parte, cada vez mais, das soluções apresentadas pela museografia, e têm a capacidade de projetar o visitante percetivamente, para o centro de uma história, através de interfaces e sistemas que procuram a sinestesia."* (Vairinhos, 2016)

A criação de uma narrativa torna-se essencial para a experiência museográfica, no sentido em que se apresenta necessário explicitar como são criadas as condições inerentes à incorporação do visitante na obra (Vairinhos, 2016). Ela vai permitir, para além de definir as ideias e os conceitos, o modo de como toda a obra vai ser executada. No âmbito desta investigação, a narrativa assume o papel importante na definição de como será executada toda

<sup>-</sup><sup>26</sup> ver tópico 3.4. O museu participativo

a experiência do visitante na cidade do Porto, desde a exploração pela *interface* da aplicação *mobile* até à visualização total em RA do desenho sobreposto no contexto físico que representa.

#### **3.4. O museu participativo**

Como mencionado, a ideia de um museu estático onde apenas as exibições apelam à observação, tem vindo a sofrer uma transformação na medida em que o papel do participante se tornou essencial na vida de um museu.

No livro *"Participatory Museum"*, Simon (2010) faz um levantamento do estado dos museus ao longo do últimos vinte anos, explicitando que o público que frequenta estes espaços, juntamente com galerias e instituições de artes performativas, representa um índice relativamente baixo, sendo representada em grande maioria por cidadãos envelhecidos e de raça branca/caucasiana. Assinala, ainda, que as instituições culturais insistem em defender que disponibilizam programas de "valor único e cívico", no entanto, as pessoas têm encontrado outros meios de entretenimento, ligadas às tecnologias de informação e comunicação onde partilham e participam ativamente.

De modo a transportar os museus e instituições culturais para a contemporaneidade, estes têm de lançar o convite ao seu público para interagir ativamente como participantes culturais e não apenas como consumidores passivos (Simon, 2010). Os visitantes pretendem ter acesso a um vasto reportório de informação e perspetivas culturais, assim como esperam ter a oportunidade de discutir e partilhar o conteúdo que consomem, pois só assim é que os museus se tornam ícones centrais na vida cultural e na comunidade onde se inserem (Simon, 2010). Os museus do século XXI já não se podem identificar como autoridades do conhecimento pois necessitam de trabalhar de forma participativa em prol do seu público (Gustavsson, 2015).

O *design* desempenha um papel relevante quando se trata de criar experiências nos visitantes, sendo que é necessário escolher qual a ferramenta ou técnica mais indicada para proporcionar essa experiencia participativa tanto desejada. Quando se trata de desenvolver experiências participativas nas quais os visitantes criam, compartilham e estabelecem relações entre si em torno do conteúdo, o mesmo pensamento de *design* aplica-se (Simon, 2010). A forma como a informação flui entre a instituição em causa e o utilizador/visitante apresenta-se como a grande diferença entre as técnicas tradicionais dos museus e a introdução de novos formatos de participação ativa (cf. Figura 30).

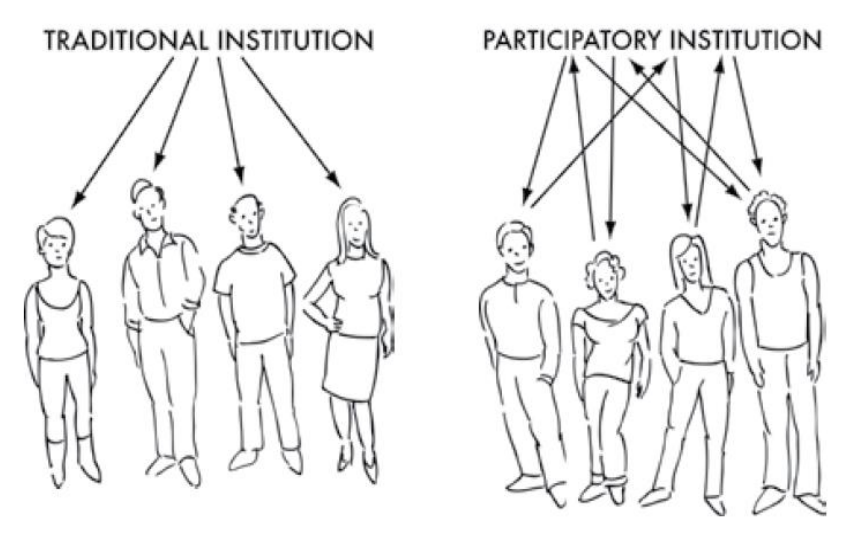

**Figura 29 – Instituições tradicionais e participativas Fonte: (Simon, 2010)**

As principais diferenças entre instituições tradicionais e participativas são identificadas por Simon (2010):

- **Instituição tradicional:** a instituição disponibiliza o conteúdo e o *design* foca-se em oferecer conteúdo de forma consistente e de qualidade elevada;
- **Instituição participativa:** a instituição serve de plataforma de experiências de conteúdos multidirecionais. Exibe-se como uma plataforma que liga vários utilizadores que criam e partilham informação e conteúdo.

Deste modo, significa que a instituição não consegue garantir a mesma experiência para todos os seus visitantes. Ao contrário disso, a instituição fornece oportunidades diversas para o visitante criar experiências coproduzidas com a instituição (Simon, 2010).

Frequentemente, a introdução da participação dos visitantes e da comunidade numa instituição, como num museu ou numa galeria, é barrada por uma série de problemas existentes em toda a organização, que acabam por cortar as relações privilegiadas proporcionadas entre a instituição em causa e as relações externas da mesma (Bienkowski, 2016). As principais barreiras à participação são identificadas por Bienkowski (2016):

- **Liderança e governança:** se os agentes, como os diretores e gerentes sénior, se mostrarem alheios à participação e apenas prestarem apoio passivo, levam a que a ideia de participação seja inexistente. É necessário defender esta ideia desde o início pelos agentes do topo da instituição e que a mesma esteja no coração da missão do museu e do modelo de negócios;
- **Agendas estratégicas conflituantes:** gerar rendimento, ser empreendedor e aumentar o público numa era de austeridade apresentam-se como objetivos estratégicos fundamentais para a grande maioria dos museus. No entanto, quando se

trata de tomar decisões difíceis, estes objetivos são percebidos como conflituosos com a participação da comunidade, o que resulta num detrimento da mesma;

- **É o trabalho de outra pessoa:** numa grande maioria de museus, é destacado um funcionário ou grupo que se encontra responsável em trabalhar com as comunidades, ao invés da responsabilidade ser compartilhada por toda a organização do museu. Devido a tal, a obrigação permanece periférica e nunca influencia devidamente o modo como toda a organização operaciona;
- **Os suspeitos habituais:** os museus e as galerias optam muitas vezes por trabalhar com visitantes de comunidades que já conhecem em antemão por serem menos desafiadores. Pode-se entender esta atitude como um atentado à verdadeira participação, na medida em que se está a restringir a análise a uma única comunidade que não representa a diversidade de uma determinada área de conhecimento;
- **Resistência e habilitações do pessoal:** a resistência do pessoal ao trabalho participativo pode ser considerada consciente ou inconsciente, na medida em que poderá existir uma má compreensão do sentido de envolvimento da comunidade, uma clara falta de interesse pelo assunto ou questões relacionadas com tempo e, ainda, carência de capacidade de trabalho. Por vezes, os funcionários poderão não possuir as habilitações necessárias para trabalhar com comunidades diversas;
- **Medo:** pode levar à paralisação e evasão, tornando-se numa barreira que exclui a mudança. Encontramos o medo na sobrevivência financeira, na participação e no futuro incerto. Vêm-se como ameaças para o conhecimento e para o estatuto profissional.

A ideia tradicional que o cidadão comum tem do museu evoluiu, passando a ser mais do que apenas um local de admiração e contemplação. Surgiu a necessidade de atrair os turistas nacionais e internacionais através de uma nova abordagem, convidando-os a integrarem o museu através de uma participação ativa em exposições. Assim, o visitante esporádico começa a assumir um papel mais ativo e assíduo no enriquecimento do museu ao invés de ser um consumidor passivo. Acrescentando, ainda, o incentivo aos meios tecnológicos, estes acabam por facilitar a interação com as exposições e a proporcionar novas experiências ao público. Desta forma, torna-se necessário que os museus comecem a adaptar-se a este novo paradigma, transitando de uma instituição tradicional e fomentando a transformação para uma instituição participativa e ativa.

Como no museu, o mesmo acontece ao nível da cidade, que poderá ser vista como um museu interativo ao ar livre ao recorrer a tecnologia que abra caminho para essa possibilidade. Como mencionado neste estudo, a intenção passa pela criação de uma aplicação *mobile*, com

## A EXPERIÊNCIA TURÍSTICA – A CIDADE ENQUANTO MUSEU

recurso à RA que usa a cidade do Porto como palco principal, permitindo a exploração da cidade recorrendo a desenhos de arquitetura. Esses desenhos encontram-se distribuídos pela cidade e, para serem observados, é necessário recorrer a uma aplicação *mobile*. Por conseguinte, a Invicta passa a integrar uma nova forma de ser explorada através de uma participação ativa por parte dos seus visitantes/turistas.
# **4. ESTADO DE ARTE DA TECNOLOGIA**

Diversas aplicações comerciais estão atualmente presentes no mercado cujo seu principal objetivo é fornecer ao utilizador informação acerca de um determinado espaço ou serviço. É possível complementar o intuito desta investigação com um levantamento do estado de arte existente atualmente que atuem nas áreas da HCI, museografia, RA e turismo.

# **Yelp Monocle**

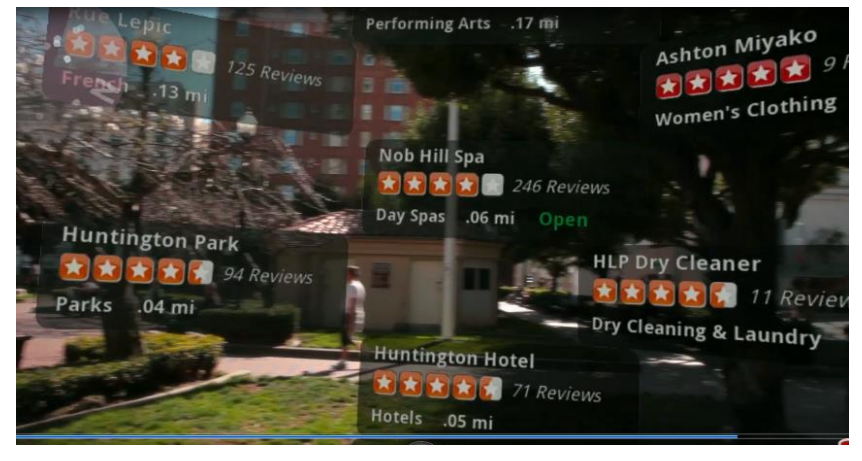

**Figura 30 – Yelp Monocle Fonte: (Upgrade Magazine, 2015)**

O Yelp Monocle<sup>27</sup> foi uma funcionalidade desenvolvida em 2009 pela empresa Yelp, reconhecida por prestar serviços de avaliação a estabelecimentos comerciais através da sua aplicação *mobile* disponível para iOS e Android. Inicialmente, esta funcionalidade encontravase escondida na aplicação da Yelp e era apenas visível para proprietários do iPhone 3GS. Para ativá-la, os utilizadores teriam de agitar o telemóvel três vezes. Na altura do seu lançamento, foi a primeira aplicação para iPhone que continha a tecnologia de RA. Atualmente já se encontra disponível em multiplataforma e proporciona uma experiência aumentada ao recorrer a soluções baseadas em sensores, nomeadamente o GPS. O utilizador ao visitar a aplicação, poderá visualizar *tags* dos restaurantes mais próximos de uma forma mais dinâmica ao deslocar o telemóvel em várias direções. Deste modo, é possível transpor para a esfera real, através do meio virtual, informações específicas que permitem complementar, de um modo positivo, a experiência do utilizador.

<sup>-</sup><sup>27</sup> [https://play.google.com/store/apps/details?id=com.yelp.android,](https://play.google.com/store/apps/details?id=com.yelp.android) ultimo acesso: 1 de dezembro de 2017.

# **Wikitude**

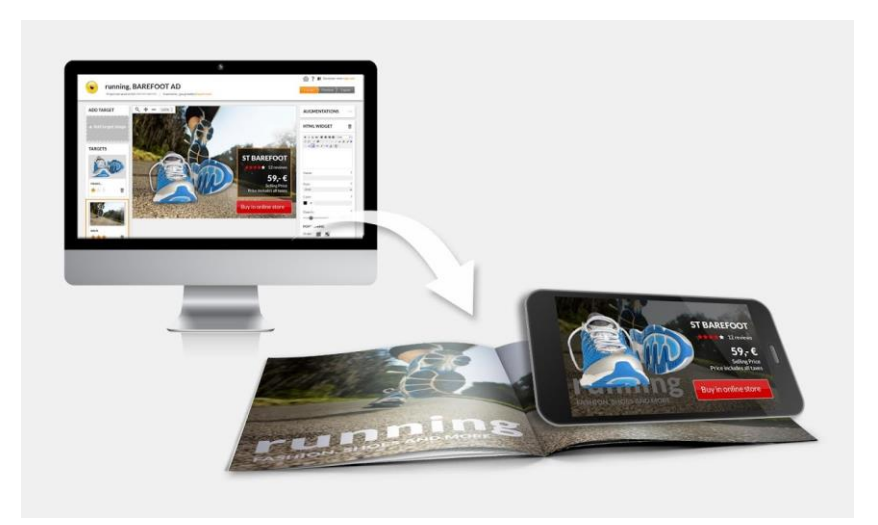

**Figura 31 – Wikitude Fonte: (Wikitude, 2016)**

O Wikitude<sup>28</sup>, uma aplicação mobile disponível para Android e iOS, é considerado um agregador de conteúdos em RA, sendo que depende de um vasto repositório de conteúdos oriundos de diversas fontes, como a Wikipédia, e de outros *inputs* vindos dos seus vários utilizadores. A partir da sua página inicial, é possível escolher entre várias categorias, como restaurantes, alojamento, jogos, atrações turísticas, entre outras, para serem exploradas pelos utilizadores.

A nível técnico, para uma realidade aumentada baseada na localização, o Wikitude permite o posicionamento de objetos virtuais no visor do dispositivo móvel, calculada recorrendo à posição do utilizador (medido através de GPS ou WiFi), à direção na qual o utilizador está voltado (utilizando a bússola do dispositivo) e ao acelerómetro. Desde agosto de 2012, o Wikitude passou a possuir, também, tecnologias de reconhecimento de imagens que permitem que as imagens de rastreamento acionem a tecnologia de RA dentro da aplicação.

-

<sup>&</sup>lt;sup>28</sup> [https://play.google.com/store/apps/details?id=com.wikitude,](https://play.google.com/store/apps/details?id=com.wikitude) ultimo acesso: 1 de dezembro de 2017.

# **Star Walk 2**

-

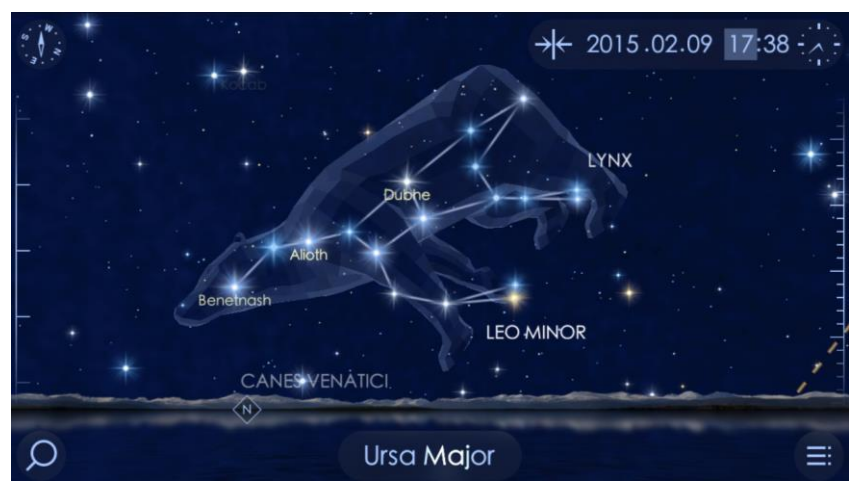

**Figura 32 – Star Walk 2 Fonte: (Vito Technology, 2016)**

O Star Walk 2<sup>29</sup>, disponível em diversas plataformas, é uma aplicação que incorpora um mapa exótico do céu estrelado que combina dados astronómicos com tecnologia de RA e RV e oferece uma viagem através de milhares de estrelas, cometas, constelações, satélites, etc. Para iniciar a experiência, o utilizador terá de apontar o seu dispositivo móvel para o céu e o mapa astronómico de estrelas ficará alinhado com o ponto de vista do utilizador. O céu poderá ser visualizado a qualquer hora do dia e em qualquer lugar, sendo que a aplicação determina a posição do utilizador a partir das suas coordenadas de GPS.

É possível percorrer uma lista de objetos visíveis em qualquer noite em qualquer parte do mundo, mesmo o utilizador não estando lá. Na interface, o utilizador poderá obter informações sobre determinadas constelações ou estrelas e visualizar planetas em três dimensões.

As aplicações mencionadas evidenciam, pelo menos, uma característica em comum – a visualização de RA com recurso à localização do utilizador. No primeiro caso, o acesso a informação sobre locais de restauração em redor do utilizador poderia ser visualizado de uma forma dinâmica, apontando o telemóvel numa determinada direção. Já no segundo caso, este apresenta semelhanças em relação ao primeiro na medida em que o posicionamento de objetos virtuais estaria dependente da localização do utilizador e poderiam ser feitos através de GPS ou WiFi. Por fim, no último caso, o utilizador teria acesso a uma vista privilegiada dos astros ao apontar o telemóvel para o céu, independentemente da hora e localização.

<sup>&</sup>lt;sup>29</sup> [https://play.google.com/store/apps/details?id=com.vitotechnology.StarWalk2Free,](https://play.google.com/store/apps/details?id=com.vitotechnology.StarWalk2Free) ultimo acesso: 1 de dezembro de 2017.

## **Ink Hunter**

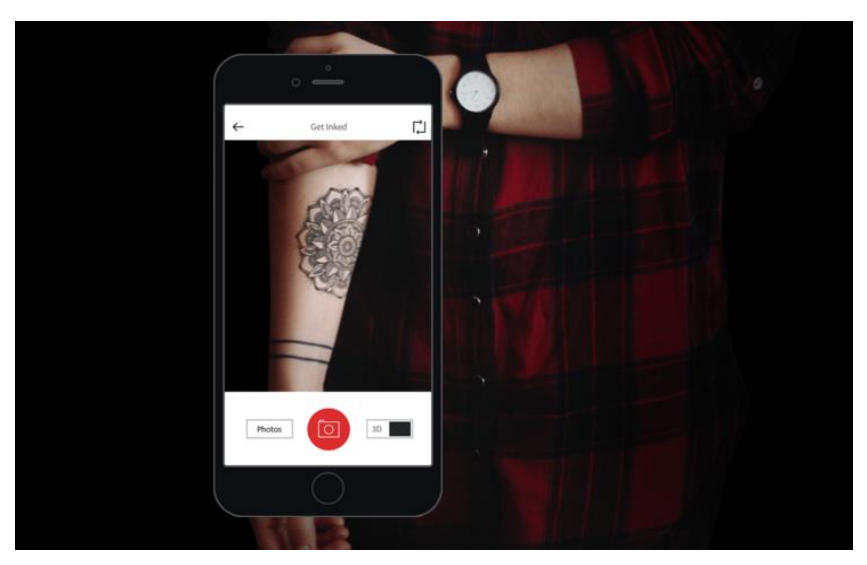

**Figura 33 – Ink Hunter Fonte: (INKHUNTER, Inc., 2016)**

Criado por uma equipa de engenheiros de *software* baseados na Ucrânia, o Ink Hunter<sup>30</sup> surgiu de uma ideia criada num *hackathon* em julho de 2014 que mais tarde se tornou realidade depois de ter sido dado continuidade ao projeto por dois membros da equipa original (Lomas, 2016). É uma aplicação ideal para decidir e ponderar a localização para uma tatuagem no corpo. Com recurso a tatuagens pré-fabricadas ou criadas pelo próprio utilizador, utilizando o editor integrado, é possível experimentar a posição e orientação das mesmas utilizando a câmara do *smartphone*. Deste modo, o utilizador poderá testar várias tatuagens a preto e branco ou a cores em antemão antes de passar pela agulha.

A aplicação começa por pedir ao utilizador para fazer um *emoji* de sorriso (*square smile*) com tinta de caneta na zona da pele onde se pretende a tatuagem. De seguida, a tecnologia de RA combina a câmara do *smartphone* com as marcas de tinta para simular como ficaria a tatuagem nesse local (Lomas, 2016). Se o utilizador quiser, poderá guardar uma fotografia com a tatuagem sobreposta na pele para futura referência ou para partilhar com outras pessoas. Atualmente, a aplicação apenas de encontra disponível para o sistema operativo iOS e Android, no entanto, existem planos futuros para a sua implementação compatível com Windows Phone.

-

<sup>30</sup> [https://play.google.com/store/apps/details?id=tattoo.inkhunter,](https://play.google.com/store/apps/details?id=tattoo.inkhunter) último acesso: 28 de dezembro de 2017.

Todas as aplicações apresentadas nesta secção dependem da tecnologia de RA como principal funcionalidade para aceder a determinados conteúdos. No primeiro exemplo, temos uma aplicação ligada à restauração que permite descobrir vários estabelecimentos ao apontar a câmara do *smartphone* para uma determinada direção num espaço público. Já no segundo exemplo, é descrita uma aplicação que serve um propósito de repositório de objetos virtuais criados pela sua comunidade de utilizadores para utilização em vários contextos de interação. Com o terceiro exemplo, dá-se a conhecer uma forma alternativa de olhar para o céu estrelado independentemente da localização do utilizador e da hora do dia. Por fim, o quarto exemplo apresenta uma forma eficaz de visualizar em antemão como ficaria uma tatuagem num determinado local do corpo. Tendo em conta os exemplos apresentados, é possível verificar o papel de importância que a RA assume em diferentes contextos de atuação e como ela poderá melhorar o dia-a-dia dos utilizadores que recorram a estas aplicações.

# ESTADO DE ARTE DA TECNOLOGIA

# **5. METODOLOGIA**

O presente capítulo descreve o processo metodológico de investigação subjacentes à concetualização, desenvolvimento e avaliação de um protótipo *mobile* de alta fidelidade no âmbito do Projeto CODE-FAUP. Numa primeira abordagem, é introduzido uma *framework* de *design* – *User-Centered Design* - utilizada para o desenvolvimento de plataformas multimédia que colocam o utilizador em primeiro plano e que vão ao encontro das suas necessidades. De seguida, é apresentado o desenho de investigação, onde são identificados os participantes que integraram o estudo empírico e que contribuíram para a avaliação do protótipo funcional *mobile* e, ainda, as fases de investigação que incluíram as várias etapas de desenvolvimento, juntamente com as técnicas e os instrumentos para a recolha de dados.

#### **5.1.** *User-Centered Design* **(UCD)**

O desenvolvimento ao nível das novas tecnologias e aplicações está constantemente em mudança, assim como os métodos de interação. No entanto, estes encontram-se presos num ciclo infinito onde parecem repetir continuamente os mesmos erros de desenvolvimentos antecessores, isto porque cada nova área exige tempo de adaptação aos bons princípios do *design* (Norman, 2013).

A solução passa pela introdução de UCD ou *Human-Centered Design*, uma área que coloca em primeiro plano as capacidades, necessidades e comportamentos humanos e que adapta o *design* para responder a esses mesmos desafios impostos (Norman, 2013). O desenvolvimento centrado no utilizador envolve a descoberta de muita informação acerca dos utilizadores e as tarefas que desempenham, o que acaba por ser um recurso valioso para o processo de *design* (Preece et al., 2007).

Segundo o *website* usability.gov (n.d.), as principais fases gerais do processo de UCD resumem-se às quarto seguintes:

- **Especificar o contexto de uso:** identificar os utilizadores que irão utilizar o produto, o propósito para a sua utilização e em que condições vai operar;
- **Especificar os requisitos:** identificar os requisitos e as metas a cumprir pelo utilizador para que o produto venha a ser bem-sucedido;
- **Criar soluções de** *design***:** esta parte do processo poderá ser repartida por etapas que variam de um rascunho concetual a um protótipo completo;

• **Avaliar projetos:** proceder com a elaboração e execução de testes de usabilidade com utilizadores reais.

Em tom de comparação, mas servindo de igual modo como complemento, Preece et al (2007) referem-se à metodologia proposta por Gould & Lewis (1985) que indicam três princípios essenciais à criação de um "sistema de computador útil e de fácil utilização": ênfase inicial no utilizador e nas tarefas, medição empírica e *design* iterativo.

# *Ênfase inicial no utilizador e nas tarefas*

Tal como o próprio nome do princípio indica, este recai sobre os utilizadores que serão o alvo de estudo no âmbito de uma investigação. Isto significa que os mesmos serão analisados de modo a que o investigador possa obter informações relevantes no que diz respeito às suas características cognitivas e comportamentais, por exemplo (Preece et al., 2007).

#### *Medição empírica*

Na fase inicial de desenvolvimento, são medidas e registadas as reações dos utilizadores face às primeiras imagens, manuais, cenários, etc. do projeto/protótipo que está a ser desenvolvido e, mais tarde, as suas reações e interações são novamente observadas, registadas e analisadas quando estiverem a interagir com simulações ou protótipos (Preece et al., 2007).

#### *Design iterativo*

O *design* iterativo consiste na realização de testes de forma repetida junto do utilizador-alvo. Quando um ou vários protótipos são testados, os erros encontrados pelo(s) utilizador(es) são registados pela equipa que está a implementar o produto final. Com base nesses registos, a equipa terá de corrigir os problemas que os originaram. Isso significa que o *design* e o desenvolvimento são iterativos, com ciclos de "*design*, *testes*, medidas e redesenho", sendo repetidos o número de vezes que forem necessárias (Preece et al., 2007).

# **5.2. Desenho da investigação**

No presente tópico, dá-se a conhecer o plano e a estrutura do trabalho de investigação que apresenta como objetivo responder à pergunta de investigação colocada no início deste estudo. Ao definir um desenho de investigação, é pretendido que seja identificado o género de abordagem metodológica mais adequada a adotar, neste caso centrada no utilizador, de modo a responder eficazmente à pergunta de investigação. Para tal, características como a definição dos participantes a serem estudados e as fases de investigação subjacentes ao desenvolvimento de um protótipo *mobile* aparentam ser fundamentais.

Tendo por base os princípios enunciados e o UCD, apresenta-se, de seguida, o desenho da investigação adotado que é descrito nos tópicos que se seguem.

# **5.2.1. Participantes**

Os participantes intervenientes desta investigação estiveram reunidos em 2 grupos: o primeiro reuniu trabalhadores profissionais da área do *design* de interação e o segundo grupo abrangiu os visitantes/turistas que frequentam a cidade do Porto.

Tendo por base o Projeto CODE-FAUP e aplicando a metodologia defendida pelo UCD, a escolha do primeiro grupo deve-se, essencialmente, ao facto de os mesmos apresentarem experiência neste campo. A participação destes profissionais torna-se essencial na medida em que são um contributo importante para o desenvolvimento de uma plataforma *mobile* cujo seu *design* estará centrado no utilizador. A seleção destes trabalhadores foi feita a partir de um método não probabilístico – amostra por conveniência – uma vez que os escolhidos são de uma área de especialização específica. Foram selecionados 5 utilizadores, maioritariamente do sexo masculino, com idades compreendidas entre os 24 e 30 anos, oriundos de *startups* da incubadora de empresas "Labs Lisboa". Ao nível do segundo grupo, a escolha torna-se óbvia sendo que é este o público-alvo que esta investigação pretende atingir. Enquadrados na mesma metodologia e processo de amostragem, os utilizadores-alvo do protótipo *mobile* constituíram-se por visitantes e turistas da cidade do Porto vindos de várias localidades de Portugal. Foram selecionados 11 utilizadores, equilibrados entre o sexo masculino e feminino, com idades compreendidas entre os 18 e os 56 anos. Num contexto geográfico, estes utilizadores revelam serem moradores da Área Metropolitana do Porto e de localidades inseridas nos distritos de Aveiro e Coimbra.

#### **5.2.2. Fases da investigação**

A investigação que decorreu foi dividida em quatro fases (cf. Figura 34), sendo elas a fase exploratória, a fase de *design* (que compreende o *design* funcional e o *design* técnico), a fase de desenvolvimento e, por último, a fase de avaliação. Neste tópico pretende-se caracterizar cada uma das fases mencionadas, identificando, ainda, as respetivas técnicas e os instrumentos necessários para a recolha de dados.

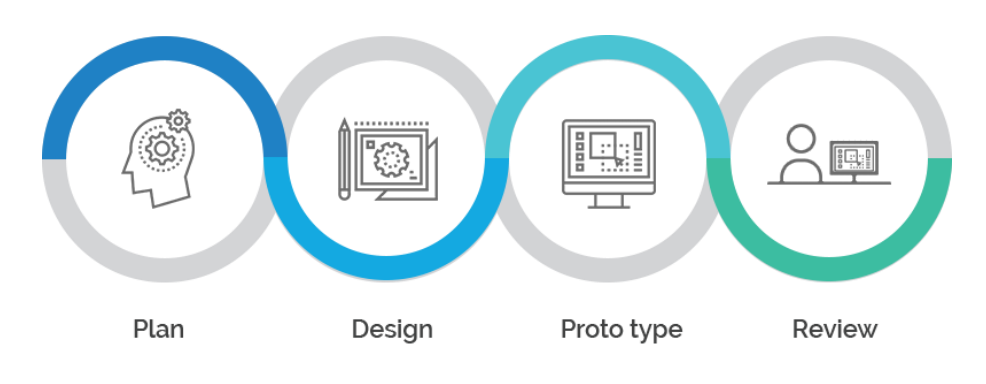

**Figura 34 – Fases de User-Centered Design Fonte: (Colossom, 2016)**

# *Fase exploratória*

Nesta primeira fase, o principal objetivo passou por conhecer o Projeto CODE-FAUP, os seus objetivos, equipa e âmbito de atuação. Através de uma leitura de um artigo que se encontra em fase de publicação, intitulado *"The Drawing Collection: Porto School of Architecture"*, ficou-se a conhecer a génese do projeto e as medidas que já foram adotadas, nomeadamente a criação de um portefólio *online* que expõe os trabalhos elaborados pelos alunos de Arquitetura da FAUP. O projeto não tende a ficar apenas por este portefólio, mostrando-se a intenção, por parte dos mentores do projeto, de transpor esses desenhados para a esfera pública onde qualquer visitante ou turista da cidade do Porto poderá aceder aos mesmos através de uma aplicação *mobile* em Realidade Aumentada.

O grande propósito desta investigação recaiu sobre o desenvolvimento dessa mesma aplicação, dando-lhe um propósito de servir como um guia turístico da cidade, ao mesmo tempo que promove os trabalhos da FAUP, o património historial da Universidade do Porto e a própria cidade.

Foram feitas várias reuniões com os mentores do projeto, com profissionais da área do *design* de interação e com os alunos do Departamento de Comunicação e Arte (DeCA) da Universidade de Aveiro (UA) que disponibilizaram opiniões sobre a implementação do protótipo. Foram, igualmente, propostas funcionalidades à medida que decorreu esta investigação de modo a melhorar a aplicação e o seu propósito.

#### *Técnicas e instrumentos de recolha de dados*

- Sessões exploratórias com mentores, profissionais do *design* de interação e alunos do DeCA;
- Revisão bibliográfica e sistemática da literatura.

METODOLOGIA

#### *Fase de design*

As atividades de *design* começam quando existirem requisitos definidos (Preece et al., 2007, p. 239), daí a importância da fase experimental. No entanto, já na fase de *design* esses requisitos poderão sofrer alterações com a participação de utilizadores-alvo. Esta fase de *design* compreende duas vertentes específicas do design focado no utilizador, como mencionado por (Preece et al., 2007): o *design* funcional, dedicado à concetualização de funcionalidades e elementos a desenvolver, e o *design* técnico, orientado para o método de funcionamento desses elementos.

#### **a)** *Design* **funcional**

O *design* iterativo apresenta-se como a medida mais apropriada para esta fase. A participação constante dos monitores e alunos do DeCA foi uma mais valia, no sentido em que foi necessário desenvolver vários protótipos de baixa fidelidade e várias versões com base nas opiniões e críticas construtivas rececionadas através de testes e sessões exploratórias. Quanto mais iterações existirem, melhor será o produto final (Preece et al., 2007). Este foi o principal instrumento de recolha de dados devido ao seu fácil desenvolvimento, permitindo rapidamente clarificar requisitos, explorar ideias, testar e validar com os utilizadores (Preece et al., 2007).

Ainda nesta fase, foram descritos e produzidos conteúdos textuais e gráficos da aplicação *mobile* final.

#### **b)** *Design* **técnico**

O *design* técnico foi a próxima etapa a seguir que reuniu os aspetos técnicos e as tecnologias necessárias para a implementação da aplicação *mobile*. As tecnologias principais utilizadas foram o Unity 3D, o Kudan AR, o Google Maps e o SQLite. À medida que o desenvolvimento decorreu, foram surgindo outros pormenores técnicos.

De modo a esquematizar a implementação, foi elaborado um mapa de navegação em formato de hierarquia que, para além de delinear toda a estrutura e arquitetura da aplicação, serviu também para facilitar o processo de *debugging* (correção de erros) aquando da implementação dos protótipos.

No final desta fase, todos (ou a grande maioria) dos aspetos técnicos do protótipo funcional e arquitetura do sistema foram definidos.

#### *Técnicas e instrumentos de recolha de dados*

- Desenvolvimento de protótipos funcionais de baixa fidelidade;
- Testes com utilizadores/alunos/mentores;
- Sessões exploratórias com alunos, mentores e profissionais;
- Análise comparativa de tecnologias;
- Entrevistas semiestruturadas.

#### *Fase de desenvolvimento e prototipagem*

Nesta fase, depois de vários protótipos de baixa fidelidade independentes, realizados com o objetivo de definir funcionalidades e aspetos técnicos, pretendeu-se elaborar um protótipo de alta fidelidade que reunisse todo o conhecimento adquirido, capaz de ser testado por um grupo de utilizadores finais.

#### *Técnicas e instrumentos de recolha de dados*

- Questionários;
- Conversas informais com alunos do DeCA e profissionais;
- Observação natural.

## *Fase de avaliação*

A fase de avaliação foi o momento em que se analisou e interpretou os dados recolhidos na fase de desenvolvimento, tendo sido extraídos dados estatísticos para a elaboração das devidas conclusões. Serviu, ainda, para refletir acerca do protótipo funcional desenvolvido e as possíveis (e quase inevitáveis) iterações necessárias.

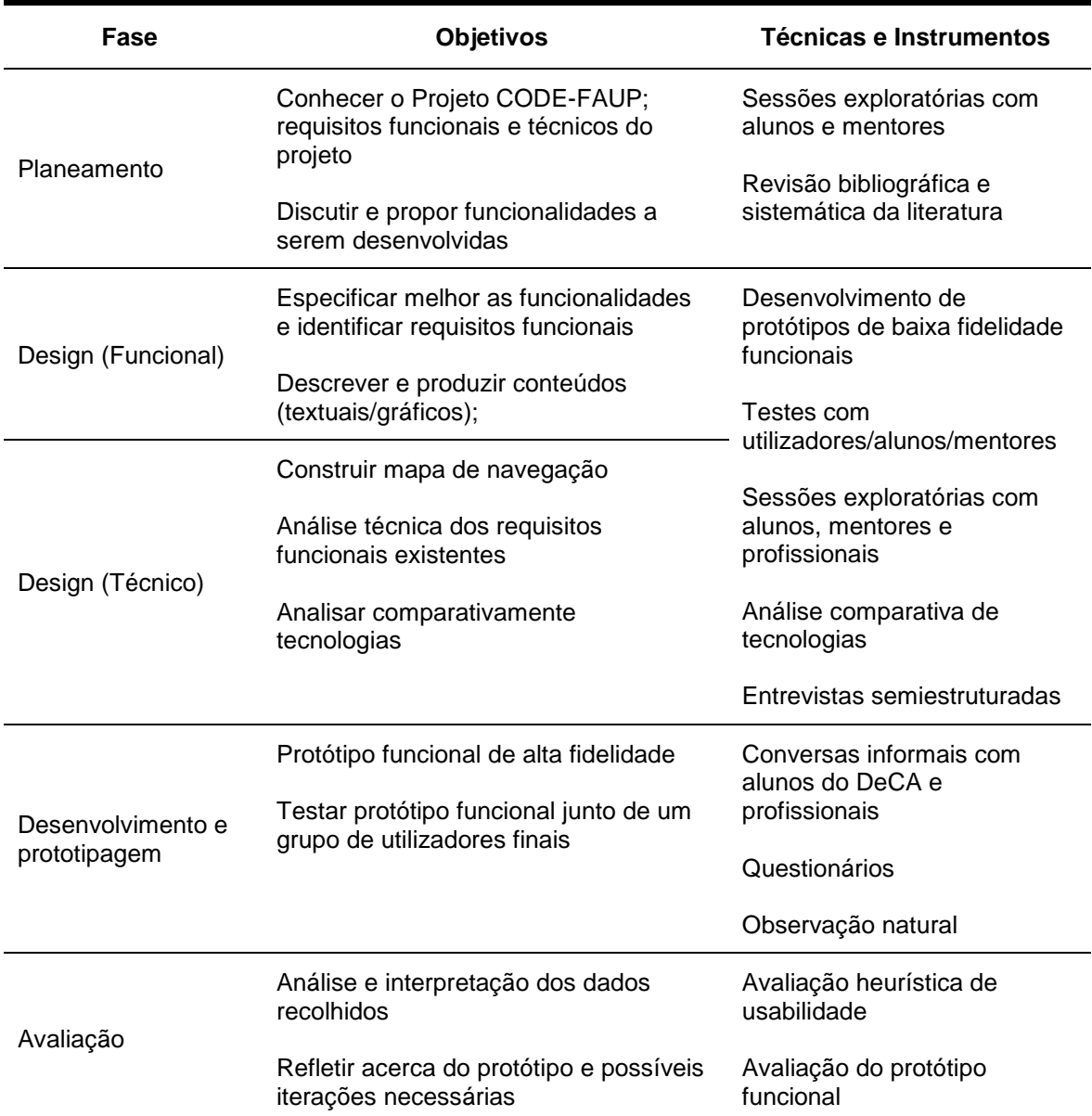

# **Tabela 7 – Sumário das fases de investigação**

METODOLOGIA

# **6. PROTÓTIPO DE UM SISTEMA DE REALIDADE AUMENTADA**

Como resposta a este estudo, decorreu um processo de desenvolvimento e implementação de um protótipo funcional, com recurso à tecnologia de RA, com o objetivo de servir de base para um guia turístico para a cidade do Porto, ao mesmo tempo que promove os trabalhos da FAUP, o património historial da Universidade do Porto e a própria cidade. Ambos os protótipos de baixa e alta fidelidade foram testados junto dos seus potenciais utilizadores.

No presente capítulo são apresentadas as fases de desenvolvimento, implementação e avaliação final do protótipo, realizadas em conformidade com as orientações da metodologia UCD mencionadas no capítulo anterior.

# **6.1.** *Design* **funcional**

Nos tópicos que se seguem serão discutidos, de forma detalhada, os procedimentos tomados no desenvolvimento do protótipo, nomeadamente ao nível dos aspetos de interação, informação e do dispositivo tidos em consideração, o contexto na qual será utilizada a aplicação, a identificação dos seus requisitos funcionais e técnicos e, por fim, o processo levado a cabo para elaborar as prototipagens de baixa e alta fidelidade.

# **6.1.1. Desenvolvimento do protótipo**

Assente nas fases de investigação apresentadas no capítulo anterior, os métodos de desenvolvimento do protótipo funcional foram ao encontro de proporcionar uma ferramenta para o utilizador de modo a oferecer uma experiência interativa aos visitantes da cidade portuense. Este processo conta com a participação dos potenciais utilizadores, tornando-os numa peça essencial para esta etapa, sendo que, no âmbito da metodologia UCD, a integração dos utilizadores na construção do produto permite compreender quais as suas necessidades e expetativas. Assim, garante-se um sistema de RA centrado nos seus utilizadores, colocando-os em primeiro plano.

#### **6.1.2. Identificação de requisitos**

Antes de pôr em prática a elaboração de um protótipo funcional, é necessária a especificação de requisitos funcionais. De modo a desenvolver as funcionalidades para a aplicação, foram tidos em conta alguns requisitos que resultaram do debate de ideias com a equipa de investigação alargada do projeto CODE. Nestas sessões preliminares foram traçadas como linha estratégica a criação de uma aplicação que permitisse valorizar os desenhos concebidos na FAUP a partir de RA.

#### PROTÓTIPO DE UM SISTEMA DE REALIDADE AUMENTADA

Ao descarregaram a aplicação, considerou-se essencial por parte da equipa de investigação que os utilizadores tivessem acesso, desde logo, a um mapa interativo onde poderiam visualizar a sua posição GPS atual no espaço, juntamente com todos os *point of interest* (POI)<sup>31</sup>. Estes POI, ou pontos de interesse, representariam os locais de interesse onde desenhos de arquitetura teriam sido elaborados pelos alunos e que estariam representados no mapa com base nas suas coordenadas GPS previamente definidas na base de dados do sistema. Representados graficamente por um lápis no mapa, o utilizador teria a possibilidade de interagir com este ícone de modo a aceder a conteúdos de cariz informativo relativos ao local selecionado, como uma imagem ilustrativa e uma breve descrição do mesmo. Poderia aceder, ainda, ao conjunto de desenhos disponibilizados num carrossel (*slideshow*) que apresentariam cada um dos desenhos devidamente identificados com o nome do local onde foram concebidos, o autor, as coordenadas GPS e a data.

Ao nível da RA, uma das opções disponíveis para interagir com o desenho seria a visualização do mesmo sobreposto sobre a cidade portuense através da câmara do dispositivo móvel. Para além da sua observação, seria possível interagir com o mesmo ao manipular a sua opacidade e a sua ampliação/diminuição (leia-se *zoom*) em relação à cidade. A funcionalidade de opacidade permitiria que o utilizador analisasse as diferenças entre o mundo real e virtual e captasse as principais diferenças entre a data da conceção do desenho e a data em que está a ser visto pelo utilizador. Já o *zoom* permitira ao utilizador ver o desenho com maior pormenor de modo a observar as técnicas utilizadas pelo artista.

Por último, como já referido, a existência de um desenho implica a referenciação ao seu autor, que por vezes elabora muitos outros desenhos, mas, de certo modo, passa despercebido. Como forma de valorizar o autor e também artista, considerou-se que deveria ser disponibilizado um local dedicado para si com as suas informações como fotografia, nome, número de desenhos produzidos, cidade de residência e uma breve nota biográfica. Existiria, também, um carrossel com outros desenhos concebidos pelo artista e que se encontram na aplicação e uma hiperligação para o *website* ou portefólio pessoal do mesmo com outros conteúdos.

Com isto, é importante referir que a utilização da aplicação não requer qualquer género de autenticação para aceder às suas funcionalidades, sendo a mesma de livre acesso a qualquer utilizador.

-

<sup>31</sup> Neste contexto, entende-se como POI todos os locais no mapa onde é possível visualizar os desenhos.

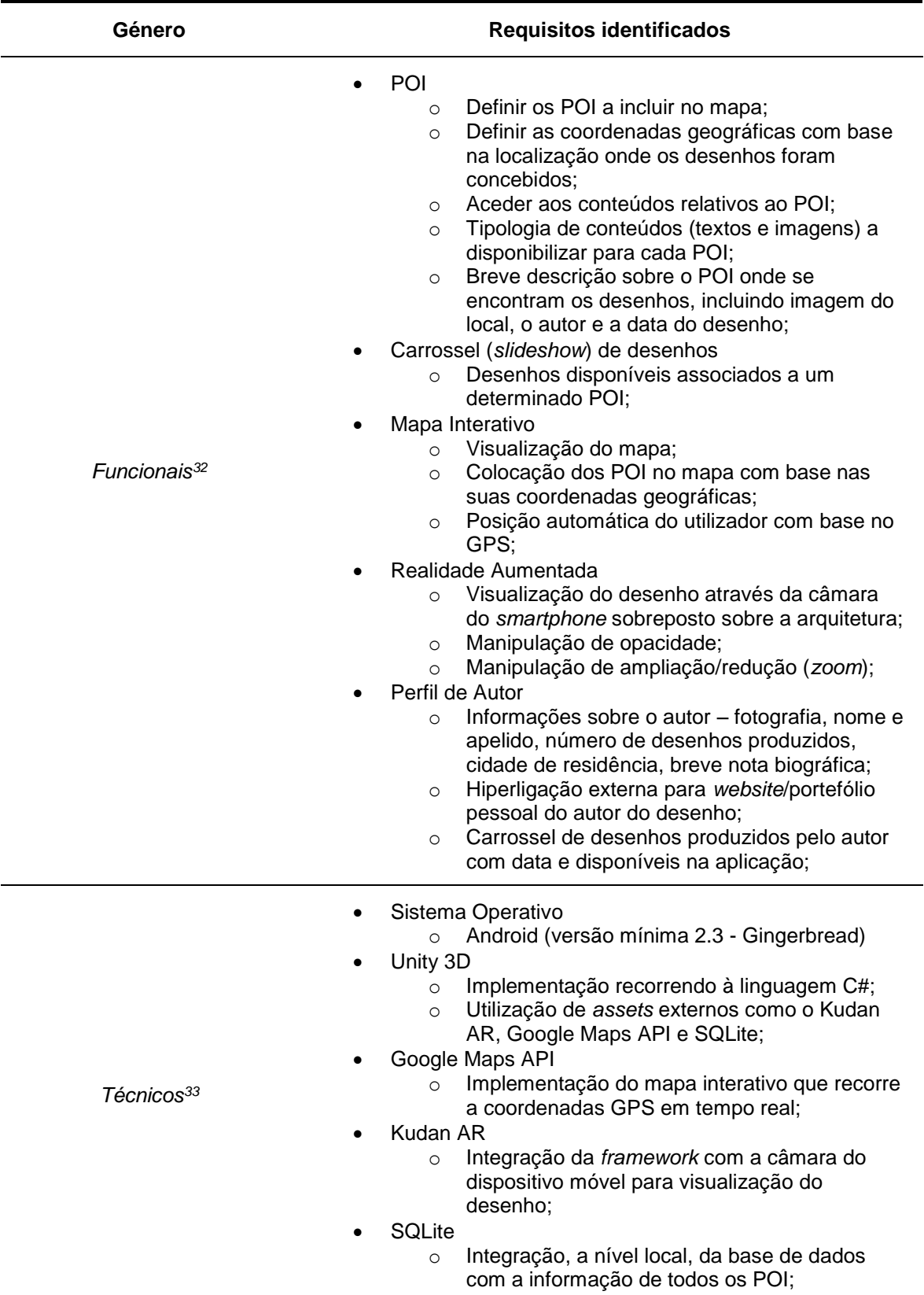

# **Tabela 8 – Requisitos identificados**

-

<sup>&</sup>lt;sup>32</sup> Funcionalidades que o sistema dispõe ao utilizador.

<sup>33</sup> Definem os atributos do sistema que permitem o seu funcionamento, como o uso de determinado *software.*

#### **6.1.3. Estrutura de navegação**

Com o levantamento dos requisitos funcionais e a elaboração dos primeiros rascunhos dos ecrãs, procedeu-se com a construção de um mapa de navegação. Para além de permitir uma sistematização mais clara da estrutura da aplicação, permite igualmente visualizar os modos, ou caminhos, de navegabilidade possíveis que o utilizador poderá percorrer dentro da aplicação de modo a aceder às suas funcionalidades. Apresenta, ainda, a organização dos conteúdos inseridos em cada ecrã. As principais áreas funcionais a destacar são mapa interativo, o ecrã dos locais, o ecrã dos desenhos associados a um determinado local, o perfil do autor e a visualização dos desenhos em RA.

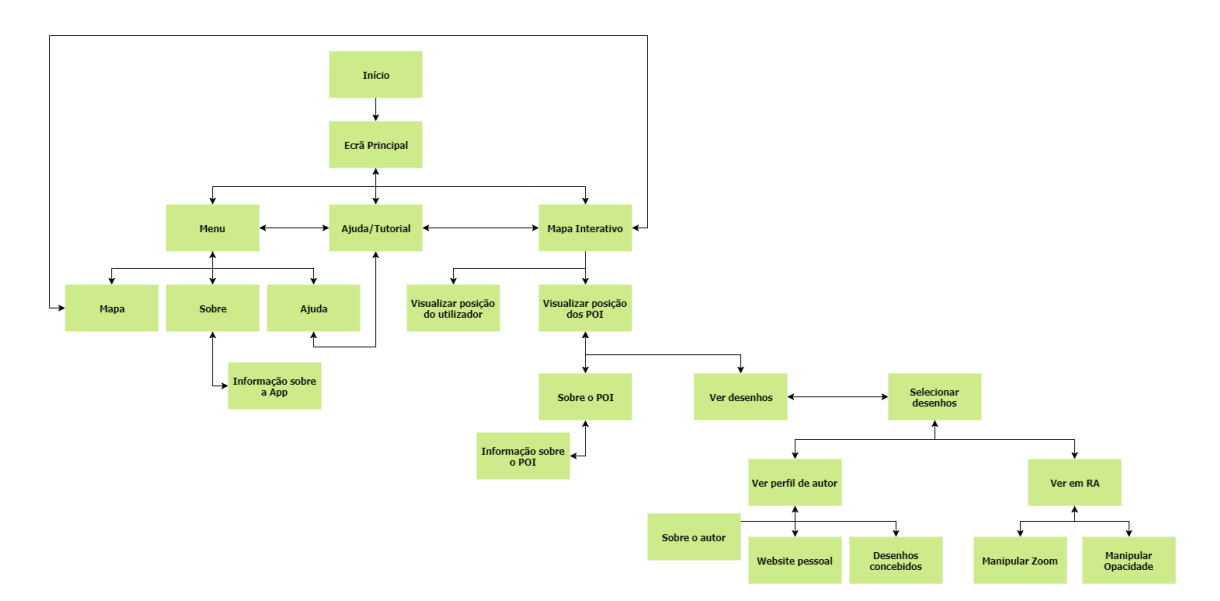

**Figura 35 – Mapa de navegação da aplicação**

Na estrutura apresentada na Figura 35, verifica-se que não existem quaisquer restrições para o utilizador em navegar para qualquer parte da aplicação, sendo que todas as ligações entre os ecrãs são do género bidirecional. Significa isto que o utilizador poderá avançar e retroceder para qualquer parte da aplicação a partir do local onde se encontra. Deste modo, é permitida ao utilizador uma navegação livre dentro da aplicação, podendo regressar ao ecrã principal sempre que necessário de forma a evitar que fique cercado num determinado ecrã.

# **6.2.** *Design* **técnico**

O sistema foi pensado para estar disponível no momento em que um determinado visitante dá início à sua experiência turística aumentada na cidade do Porto. De modo a cumprir com os objetivos anteriormente definidos nesta investigação e em conformidade com as metas a traçar do projeto CODE-FAUP, considerou-se que a utilização de um dispositivo móvel, mais concretamente um *smartphone* – seria a opção mais adequada em detrimento de outro meio tecnológico menos convencional.

#### **6.2.1. Estrutura geral do sistema**

Existe, atualmente, um portefólio *online* restrito à comunidade da FAUP constituído por desenhos elaborados pelos alunos de Arquitetura da mesma instituição. Sendo que o objetivo é passar para domínio público o acesso a estes desenhos, considerou-se que complementando com a publicação do repositório online convencional, seria desenvolvida uma aplicação nativa alojada num *smartphone* que garantisse uma maior mobilidade, acessibilidade e agilidade possível ao visitante, para além de esta solução apresentar um baixo custo associado na sua produção, utilização e manutenção.

#### **6.2.2. Arquitetura de sistema**

-

No que diz respeito à arquitetura de sistema da aplicação *mobile* propriamente dita, esta conta com um conjunto de dependências tecnológicas essenciais para a sua implementação como:

- o sistema operativo (SO) **Android**, que se apresenta como a plataforma escolhida para executar o protótipo funcional;
- o *software* **Unity 3D**, onde é concretizada toda a programação da aplicação *mobile* ao juntar todos os elementos necessários para a sua implementação;
- o serviço de mapeamento **Google Maps** que, ao recorrer à sua API<sup>34</sup>, permite implementar um mapa interativo que tem como propósito geolocalizar todos os desenhos aumentados espalhados pela cidade para posteriormente apresentar ao utilizador;
- a *framework* **Kudan AR**, um SDK<sup>35</sup> que permite mapear objetos bidimensionais e/ou tridimensionais através de coordenadas GPS predefinidas, renderizando-os para serem visualizados num ambiente de RA;
- a base de dados (BD) **SQLite** precompilada para Android onde são armazenados todos os conteúdos de informação utilizados na aplicação *mobile* sem que seja necessária uma ligação ativa a um servidor remoto sendo que a BD funciona a nível local.

A Figura 36 que abaixo se segue sumaria todos os elementos que integram a arquitetura de sistema de RA na sua fase da experiência aumentada e as respetivas ligações entre os mesmos.

<sup>34</sup> Segundo o TechTerms, uma Application Programming Interface, ou API, "é um conjunto de comandos, funções, protocolos e objetos [que] fornece aos *developers* comandos para executar operações comuns para que não tenham que escrever o código do zero". [\(https://techterms.com/definition/api,](https://techterms.com/definition/api) último acesso: 1 de dezembro de 2017).

<sup>&</sup>lt;sup>35</sup> Segundo o TechTerms, um Software Development Kit, ou SDK, "é uma coleção de software usado para desenvolver aplicações para um dispositivo específico ou sistema operacional". [\(https://techterms.com/definition/sdk,](https://techterms.com/definition/sdk) último acesso: 1 de dezembro de 2017).

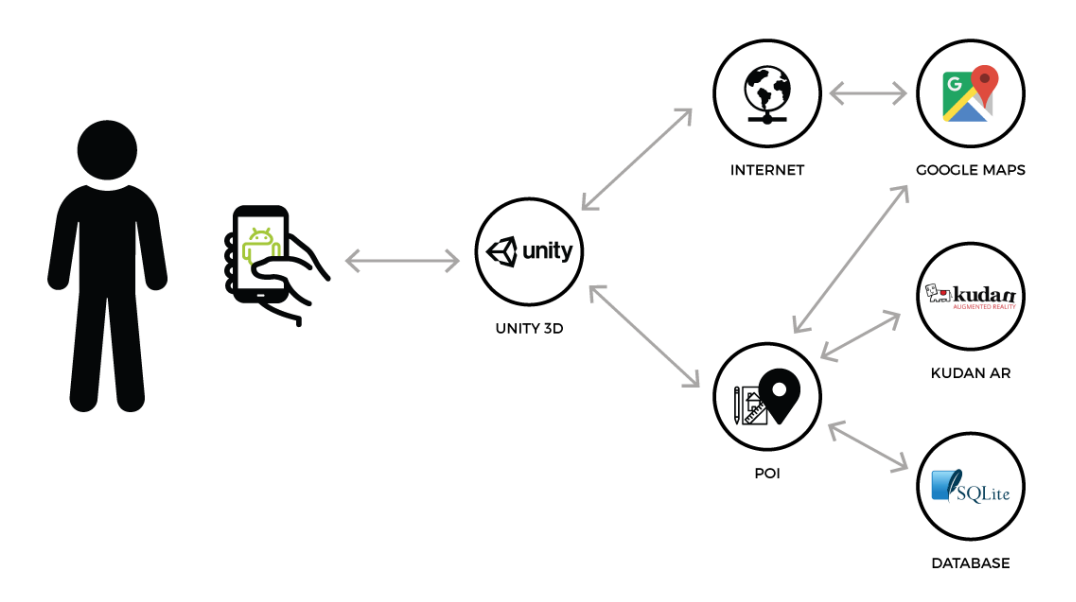

**Figura 36 – Arquitetura de sistema de RA**

Durante a sua visita no Porto, o visitante poderá visualizar na aplicação um conjunto de marcadores espalhados por um mapa interativo da zona geográfica onde este se encontra e que correspondem aos desenhos disponíveis para exploração. Através de geolocalização, poderá interagir com os mesmos quando se aproximar de um de modo a aceder à informação do local onde existe um ou vários desenhos de arquitetura fornecidos pelos alunos da FAUP através do projeto CODE. O utilizador poderá aceder aos desenhos, à informação relativa aos seus autores e à data em que foram concebidos e, posteriormente, visualizar os desenhos em RA inseridos no contexto da cidade. Para tal, é essencial que o visitante esteja no local exato onde o desenho se encontra designado no mapa para que seja possível ativar a funcionalidade de RA e visualizar o desenho sobreposto na arquitetura do local com recurso à câmara do *smartphone*.

A Figura 37 descreve, de forma sucinta, o funcionamento da aplicação ao recorrer ao GPS para aceder ao POI – leia-se desenho – para visualização no *smartphone* a partir da câmara.

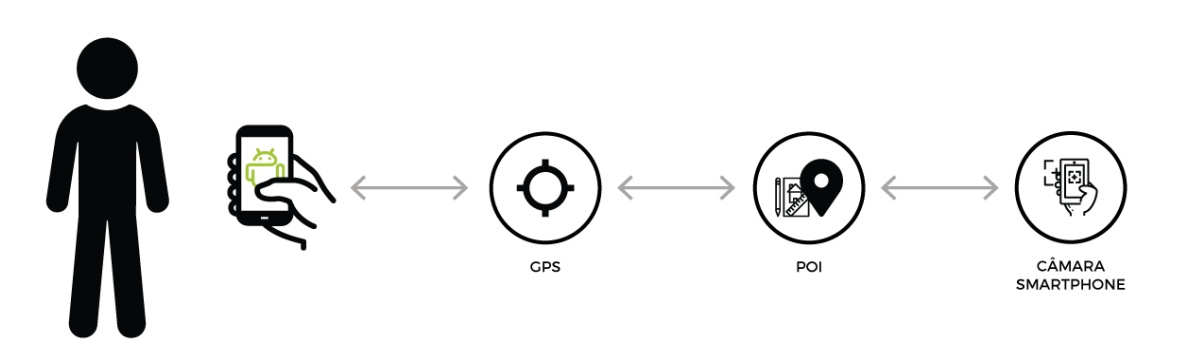

**Figura 37 – Funcionamento da aplicação** *mobile*

## **6.3. Desenvolvimento do protótipo**

Identificados os requisitos, seguiu-se a fase da prototipagem. Esta etapa apresenta-se como o primeiro passo a dar no desenvolvimento do produto. São elaboradas e discutidas várias propostas de interface e inclusão de funcionalidades provisórias que sofrem reformulações ao longo de todo o processo de desenvolvimento, começando num produto de baixa fidelidade e evoluindo para um de alta fidelidade.

## **6.3.1. Prototipagem de baixa fidelidade**

Prototipagens de baixa fidelidade geralmente apresentam um função limitada, sendo construídas para descrever conceitos, alternativas de *design* e *layouts* de ecrãs num estado prematuro ao invés de idealizar a interação do utilizador com o sistema (Rudd, Stern, & Isensee, 1996). O resultado é um protótipo simples e cujo desenvolvimento não precisa de muito tempo (Sefelin, Tscheligi, & Giller, 2003). De uma forma geral, estes protótipos são construídos de forma rápida ao demonstrarem os primeiros rascunhos do aspeto geral da *interface* com uma limitação de funcionalidades (Rudd et al., 1996). A criação do protótipo de baixo nível permite, assim, criar e avaliar as primeiras impressões da estrutura da interface e, ainda, da estrutura de navegação a adotar.

#### **6.3.2. Estruturação da interface**

Definido o mapa de navegação, segue-se a fase da estruturação da interface onde são elaborados os vários ecrãs que compõem a primeira versão da aplicação. Recorreu-se à prototipagem em papel por esta ser a solução mais adequada e, ainda, por ser rápida com baixos custos associados. Sefelin et al. (2003) sugerem que é preferível recorrer a um protótipo em papel quando se verificam algumas das seguintes situações, entre outras:

- Quando as ferramentas de prototipagem disponíveis não suportam as componentes e ideias pretendidas para implementar;
- Quando não se pretende excluir membros da equipa de *design* sem habilitações de manuseamento de *software* de prototipagem;
- Quando os testes devem levar à elaboração de muitos desenhos para serem discutidos.

De acordo com estas situações, foram elaborados alguns esboços da aplicação, visíveis na Figura 38. Estas propostas iniciais para a interface da aplicação foram elaboradas e discutidas em conversas informais com os docentes orientadores desta investigação e com representantes do projeto CODE-FAUP, dos quais alguns se encontram ilustrados abaixo. Estes protótipos iniciais foram um contributo essencial para uma primeira esquematização da

interface a adotar nos principais ecrãs – mapa interativo e visualização do desenho em RA. Abriu-se caminho para uma definição precoce de requisitos funcionais a integrar na aplicação, juntamente com ideias de como poderiam ser implementados.

Nesta fase da prototipagem o foco principal esteve inteiramente direcionada para a esquematização dos elementos gráficos que compõem a interface de cada ecrã da aplicação e não nos aspetos estéticos e grafismo. Os desenhos temporários foram sofrendo alterações ao longo do tempo de modo a irem ao encontro de uma interface simples e minimalista onde o utilizador pudesse cumprir as tarefas com o mínimo de distrações.

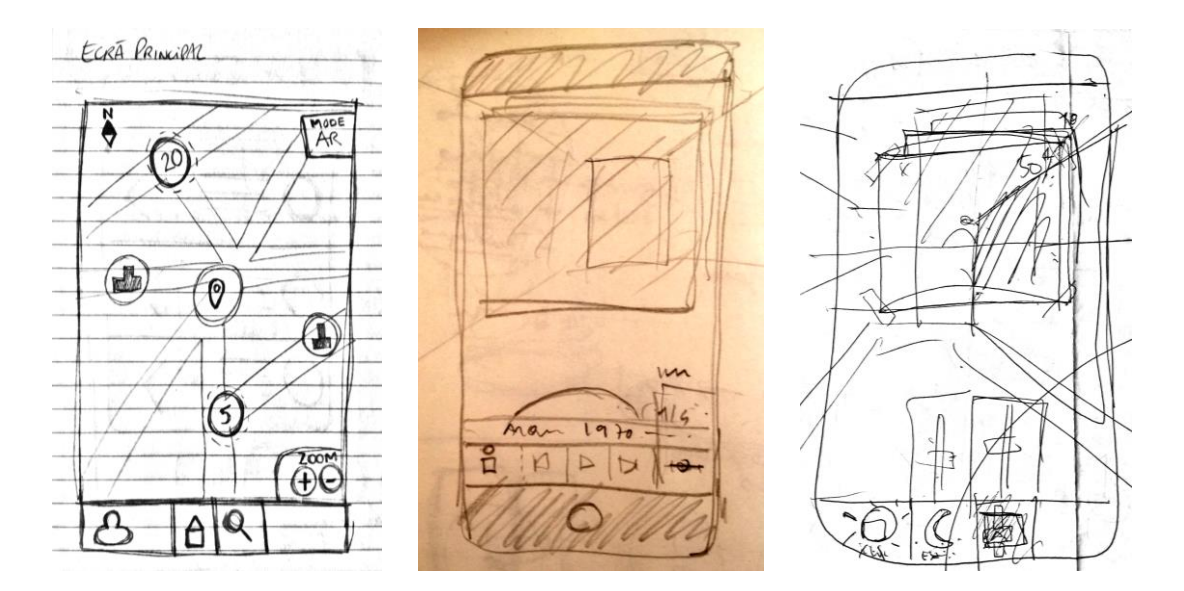

**Figura 38 – Primeiro rascunho do ecrã principal (à esquerda) e primeiros rascunhos do ecrã de visualização RA (à direita)**

# **6.3.3. Prototipagem de alta fidelidade**

Em consequência do processo de prototipagem de baixa fidelidade, deu-se origem ao desenvolvimento de um protótipo de alta fidelidade que representasse de forma mais fidedigna a versão final da aplicação. Tendo por base o planeamento na fase anterior de prototipagem, segue-se agora uma nova etapa orientada para a definição de uma identidade, tanto ao nível visual do *design* gráfico da interface como do seu modelo de interação.

Numa primeira instância, o desenvolvimento de um protótipo de alta fidelidade para *mobile* leva a que aspetos de elevada importância, como a garantia de uma boa usabilidade, sejam tomados em consideração. De acordo com o *website* SAPO UX (2014), que dá conta de regras de usabilidade para diferentes plataformas, o *design* de interface para dispositivos móveis tem o dever de encontrar soluções para os problemas que o utilizadores tenham e venham a ter. Deste modo, é garantir que a experiência do utilizador (UX) seja imune a erros comuns no desenvolvimento de aplicações como a navegação pouco clara, conteúdo em demasia, sobreposição de funcionalidades-chave, exigência de tarefas menos simples de concretizar, ausência de *feedback* e a necessidade de atualizações constantes.

Já para desenhar uma interface, é necessário conhecer primeiro o público-alvo; o utilizador para quem se está a desenvolver o produto e só depois se prossegue com a implementação. Segundo o *website* Usability.gov (2014b), estas são as melhores práticas a ter em consideração quando se desenham interfaces:

- **Manter uma interface simples** As melhores interfaces para o utilizador são aquelas que são invisíveis pois evitam o aparecimento de elementos desnecessários e pouco claros;
- **Criar uma consistência ao utilizar elementos comuns de interfaces** Estes elementos comuns permitem que o utilizador se sinta mais confortável na realização de tarefas e que as concretize mais rapidamente. A criação de padrões na linguagem da interface e no *design* traduz-se numa maior eficácia, uma vez que o utilizador poderá aprender esses padrões e aplicá-los automaticamente em qualquer outra parte da aplicação;
- **Atribuir um propósito ao** *layout* **da página** Devem ser consideradas as relações espaciais entre os vários itens da interface com base na sua importância, dando maior destaque a determinadas informações para captar a atenção do utilizador;
- •
- **Utilizar cor e textura de forma estratégica** É possível direcionar e redirecionar a atenção do utilizador para determinados itens, utilizando cor, luz, contraste e até texturas para ser utilizado como vantagem;
- **Utilizar tipografia para criar clareza e hierarquização** A escolha cuidadosa de um tipo de letra é fundamental, assim como a sua aplicação ao nível de diferentes tamanhos de letra. Fontes diferentes podem beneficiar ou prejudicar a legibilidade, portanto, a uniformização de tipos de letra é essencial;
- **Garantir que o sistema comunica o que está a acontecer** É elementar que o sistema informe sempre sobre a localização do utilizador na aplicação, as suas ações, alteração de estados e eventuais erros. Recorrendo a vários elementos da interface para comunicar com o utilizador, evita-se um estado de frustração do mesmo.

Tendo em consideração todas as recomendações referidas anteriormente, deu-se início à elaboração de *wireframes* ou grelhas para os vários ecrãs onde estão expostas e organizadas as principais componentes funcionais inseridas em módulos e que compõem a aplicação *mobile*. Estas grelhas baseiam-se noutras elaboradas na fase de prototipagem de baixa fidelidade e visam ser definitivas para que seja possível seguir para o processo de implementação gráfica da interface.

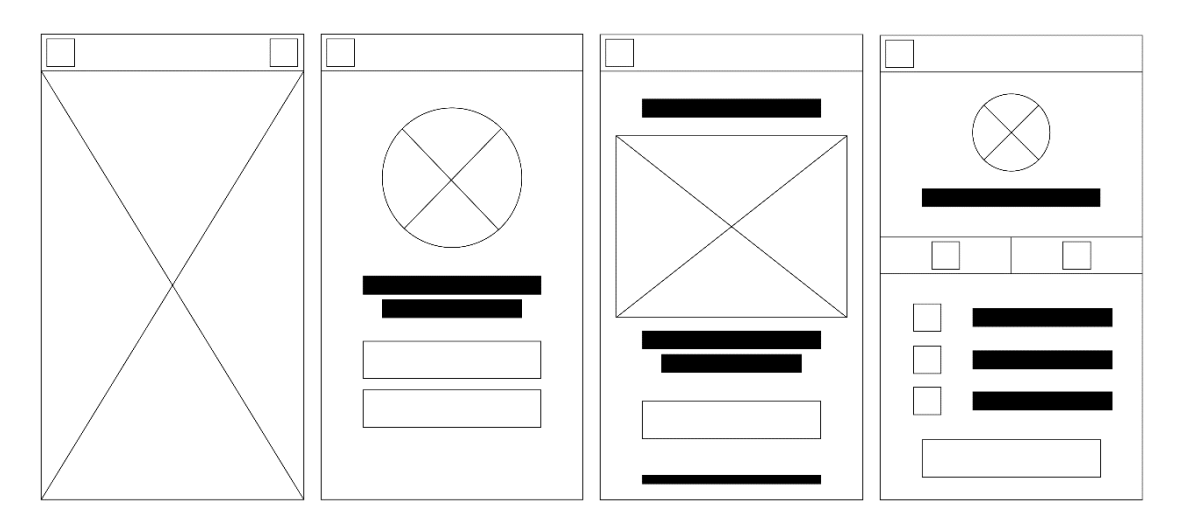

**Figura 39 – Grelhas de vários ecrãs (mapa, POI, desenho e perfil)**

# **6.3.3.1. Desenho e aspeto gráfico**

Após a elaboração das grelhas, foram desenvolvidos os conteúdos gráficos que constituíam a interface, dos quais se destacam o esquema de cores, a iconografia e a tipografia. Com recurso a estes elementos, estava a ser composta a identidade visual para a aplicação, assim como a marca ao qual se atribuiu o nome de *DesInvicta*. Esta denominação permite à aplicação *mobile* estabelecer um elo de ligação entre os desenhos arquitetónicos elaborados pelos alunos da FAUP e a antonomásia "Invicta" atribuída à cidade portuense. Na Figura 40 que se segue, é possível verificar o logótipo elaborado, juntamente com o esquema de cores, onde predomina o branco, preto e azul escuro. É de destacar as diferenças na composição do logótipo que, apesar da junção de duas palavras distintas numa só, as diferenças de *font weight* permitem compreender a origem a palavra com facilidade.

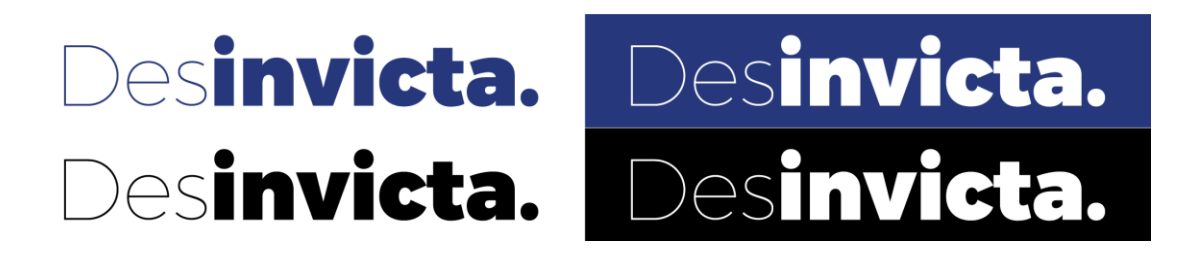

#### **Figura 40 – Logótipo com esquema de cores**

No que diz respeito ao esquema de cores, foi intenção aproximar a aplicação à identidade gráfica da marca da cidade – "Porto." – lançada em 2014 sem a copiar integralmente de modo a evitar a violação de direitos de autor e propriedade intelectual pertencente à Câmara Municipal do Porto. Sendo o azul a cor predominante e o branco e preto as cores complementares, resolveu-se aplicar o mesmo conceito na conceção dos vários ecrãs que compõem a aplicação. Para as cores que se seguem, são disponibilizadas as várias conversões de cada cor em CMYK, RGB e código Hexadecimal.

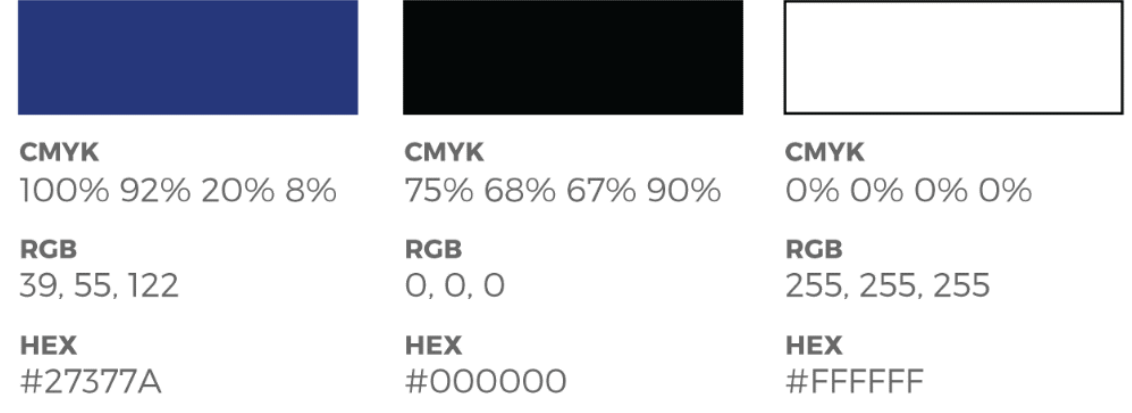

**Figura 41 – Esquema de cores**

Ainda ligada à marca da cidade, pretendia-se recorrer ao uso da tipografia não-serifada (*sansserif*) "Regular" para a formatação de conteúdos textuais, no entanto, não se encontrava disponível para utilização a título gratuito. Por conseguinte, sentiu-se a necessidade de encontrar uma alternativa que se aproximasse o máximo possível ao pretendido. Foi decidido que a fonte mais apropriada seria a "Montserrat" por ser igualmente não-serifada e se assemelhar visualmente ao "Regular", apesar de apresentar diferenças significativas na composição do *lettering* ao nível do peso (*bold*).

**STUVW WXVZ XYZ** 

# ABCDEF abcdefg ABCDEF abcdefg GHIJKL hijklmn GHIJKL hijklmn<br>MNOPQR opqrstuv MNOPQR opqrstuv STUVW wxyz **XYZ**

Regular

Montserrat

#### **Figura 42 – Tipografia Regular (à esquerda) e Montserrat (à direita)**

Quanto à iconografia, a solução passou pela utilização de ícones que respeitassem os princípios do *Material Design* criado e mantido pela Google, sendo que fazia todo o sentido para uma aplicação que se encontrava essencialmente orientada para correr em dispositivos Android. Os ícones circulares a branco e azul representam as funcionalidades presentes na aplicação, nomeadamente o *reset*, *zoom*, fechar e opacidade. A cor aplicada aos mesmos vai ao encontro de respeitar o esquema de cores já referido, alternando entre o branco e azul

#### PROTÓTIPO DE UM SISTEMA DE REALIDADE AUMENTADA

conforme a interação feita pelo utilizador. Os ícones a branco estão presentes no ecrã dedicado à exploração dos desenhos em RA e quando o utilizador seleciona uma das funcionalidades de manipulação, o ícone altera a sua cor para azul de modo a dar *feedback*. O outro ícone circular incorpora um compasso e é uma logomarca alternativa à versão textual "DesInvicta". Sendo o compasso um instrumento essencial para a elaboração de desenhos de cariz técnico, acreditou-se ser o símbolo adequado para representar a aplicação *mobile*.

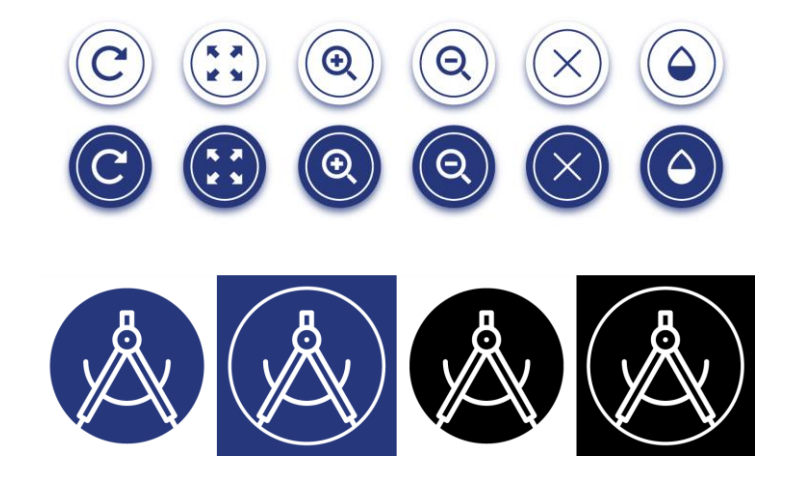

**Figura 43 – Iconografia utilizada na manipulação do desenho em RA**

Em relação aos ícones criados para o perfil de autor de desenhos e para a navegabilidade, estes refletem também o esquema de cores definido e respeitam o *Material Design*. Os símbolos para o ecrã do perfil foram utilizados para complementar as informações do autor, nomeadamente dados relacionados com a sua cidade de residência, uma pequena nota biográfica e o número de desenhos que tinha presente na aplicação. Os restantes ícones eram essenciais para aceder a conteúdo relacionado com o autor e para navegar pela aplicação, como o *hamburger button* para aceder ao menu, o botão para retroceder para outro ecrã, o botão para aceder ao tutorial e a mão para indicar uma ação de *swipe* na horizontal. É possível verificar, ainda, que os ícones foram elaborados para serem adaptados a diferentes fundos.

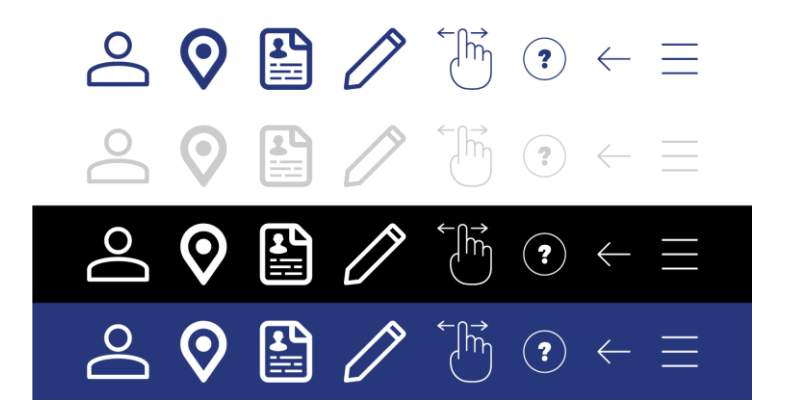

**Figura 44 – Iconografia utilizada para o perfil do utilizador e navegabilidade na aplicação**

Por último, destacam-se os botões dedicados para aceder aos principais ecrãs da aplicação – *mapa, sobre* e *ajuda* – e os botões para aceder a funcionalidades da aplicação, como o mapa interativo, a visualização dos desenhos num *slideshow* e posteriormente em RA e a informações sobre os locais. Estes botões foram criados com base na tipografia já mencionada e aproveitando o uso de formas geométricas arredondadas.

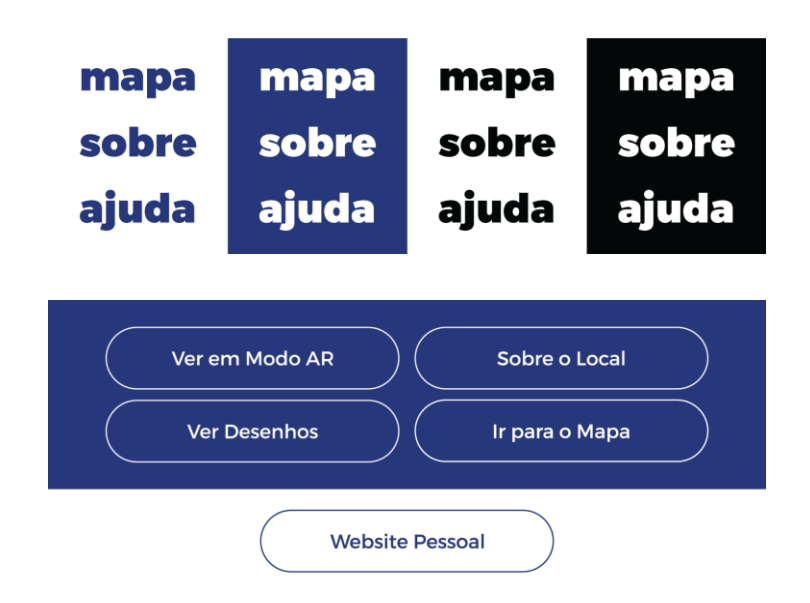

**Figura 45 – Botões de acesso a funcionalidades**

Definida a identidade visual a adotar, seguiu-se com a sua integração na aplicação, transitando do protótipo de baixa fidelidade para um de alta fidelidade e, por conseguinte, para o protótipo funcional. Tendo por base as grelhas (*wireframes*) desenhadas acima, aplicou-se o esquema de cores aos vários módulos que compõem os diferentes ecrãs, assim como a tipografia e a iconografia. Assim, deu-se origem às imagens que se seguem abaixo onde são apresentados alguns dos principais ecrãs como o mapa interativo, opções e informações sobre o local (POI), os desenhos, a área dedicada às informações sobre o autor e a visualização do desenho em RA.

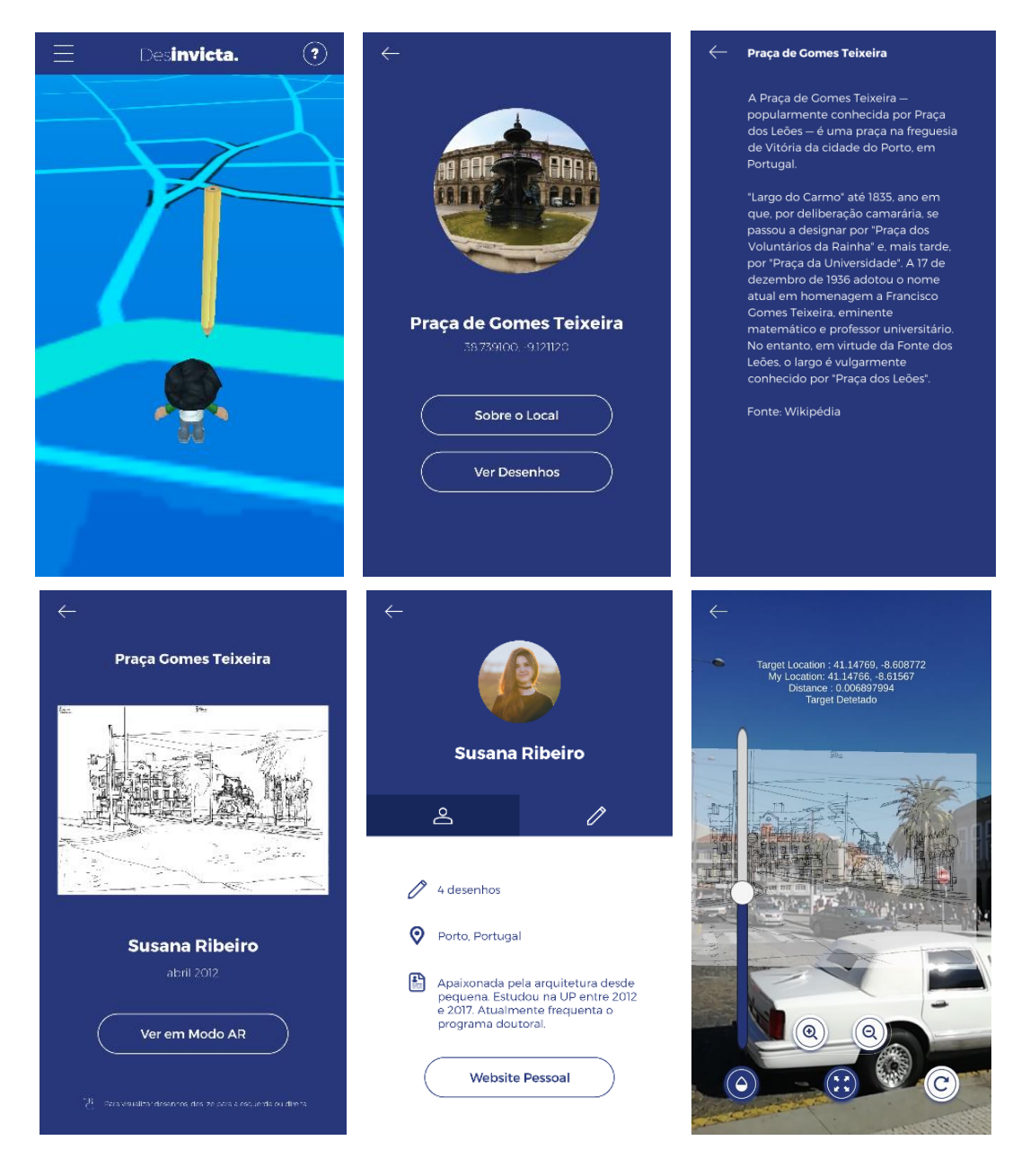

**Figura 46 – Alguns ecrãs do protótipo de alta fidelidade – versão final**

Todo o processo de desenvolvimento do grafismo foi de caráter iterativo no sentido em que foi sofrendo alterações ao longo da sua implementação. A participação por parte de alguns utilizadores na evolução do *design* permitiu que fossem ouvidas várias opiniões de como a aplicação poderia ser melhorada de forma a ser aceite pelo público-alvo deste estudo. Essas opiniões foram obtidas através de conversas informais com os docentes orientadores deste projeto e com alunos do Departamento de Comunicação e Arte da Universidade de Aveiro. Finda a implementação do protótipo após várias reiterações da sua identidade visual, deu-se por terminada esta fase, seguindo de imediato para a avaliação de usabilidade junto de utilizadores.

# **7. AVALIAÇÃO E DISCUSSÃO DOS RESULTADOS**

A criação de um produto multimédia de cariz interativo, como é o DesInvicta, não depende única e exclusivamente do seu desenvolvimento e implementação. A sua avaliação junto de potenciais utilizadores revela-se um ponto fundamental para o seu sucesso no mundo tecnológico e junto do seu público-alvo. Apenas deste modo será possível identificar as falhas e inequívocos que comprometem o bom funcionamento da aplicação.

Como forma de consolidar o trabalho desenvolvido para o protótipo funcional, foram realizados em momentos distintos, dois processos de avaliação que mais tarde se complementaram. No primeiro momento, a avaliação esteve orientada para a pertinência do protótipo desenvolvido e para as questões de usabilidade associadas, procurando obter observações e opiniões junto de utilizadores com sensibilidade para esta matéria. No segundo momento, o foco da avaliação esteve direcionado para os potenciais utilizadores que compõem o público-alvo que a aplicação deseja atingir. Pretendeu-se recolher informações acerca da sua utilidade para o turista e do seu funcionamento e aplicabilidade no contexto real de interação.

# **7.1. Avaliação de usabilidade do protótipo funcional**

O objectivo principal do teste de usabilidade passou pela validação das interfaces gráficas da aplicação e a sua navegabilidade, tentando compreender se os utilizadores tinham facilidade em usar as funcionalidades e se compreendiam o seu modelo de funcionamento.

O *design* centrado no utilizador, ou *Human-Centered Design*, coloca em primeiro plano as capacidades, necessidades e comportamentos humanos, adaptando o *design* para responder a esses mesmos desafios impostos (Norman, 2013). O desenvolvimento centrado no utilizador envolve a descoberta de muita informação acerca dos utilizadores e as tarefas que desempenham, o que acaba por ser um recurso valioso para o processo de *design* (Preece et al., 2007).

Assim, com a participação dos utilizadores no processo de identificação de problemas através do *feedback* recebido, o principal objetivo focava-se na implementação de alterações que viessem a melhorar a aplicação para uma futura avaliação empírica junto do público-alvo desejado.

Para a recolha de dados, o principal método utilizado foi a observação direta do utilizador a interagir com a aplicação, acompanhada por um breve questionário antes de iniciar a avaliação, onde são solicitadas algumas informações acerca do utilizador, e outro questionário após a sua conclusão com recolha de informação por escrito relativo aos problemas verificados durante a avaliação. À identificação desses problemas estariam associadas um conjunto de

dez heurísticas de Nielsen (1995) consideradas na conceção do desenho de interface, que possibilitam a catalogação das falhas detetadas.

#### **7.1.1. Procedimentos e descrição do teste**

Antes de dar início ao teste, o utilizador foi alvo de uma contextualização por parte do investigador do teste onde este explicou de forma breve o enquadramento no qual o projeto se inseria. De seguida, numa primeira etapa, foi entregue ao utilizador um documento físico com informações e instruções sobre como a avaliação iria ser conduzida, juntamente com um breve questionário onde eram solicitadas informações de cariz pessoal do utilizador, outras sobre a sua utilização do telemóvel e ainda os seus hábitos turísticos.

Após a leitura cuidada do documento e o preenchimento do questionário inicial, seguiu-se para a segunda etapa onde foi entregue pelo investigador um *smartphone* ao utilizador que corria o sistema operativo Android 7.0 (*Nugget*) com a aplicação *mobile* previamente instalada. O investigador comunicou ao utilizador o contexto de utilização da aplicação, indicando que o mesmo teria de encarar a personagem de turista/visitante que estava a explorar a cidade do Porto recorrendo à aplicação. Com recurso a um guião de avaliação, o investigador instruía o utilizador a realizar determinadas tarefas de modo a navegar por toda a aplicação, interagindo com as suas funcionalidades e descrevendo ao investigador o que visualizava. Esta fase da avaliação incluía a navegação entre vários ecrãs que disponibilizavam diferentes conteúdos, começando pelo mapa interativo que se apresenta como sendo o ecrã principal (*main activity*). Neste ecrã, o utilizador teria de observar e descrever a interface e posteriormente aceder a outros ecrãs com base nas tarefas explícitas no guião. Esses ecrãs poderiam variar entre o menu, o ecrã dos créditos, o perfil do autor do desenho, o carrossel dos desenhos disponíveis num determinado local, o ecrã do local onde existiam desenhos e, por fim, o ecrã da câmara onde seria possível visualizar os desenhos em RA.

Durante todo o teste, conduzido na sala de formação da incubadora de empresas "Labs Lisboa", o investigador sentou-se ao lado do utilizador observando a sua interação com a aplicação à medida que eram lidas as tarefas, registando observações pertinentes. Evitou-se criar um ambiente de tensão e constrangimento para o utilizador ao longo da avaliação de modo a que este não se sentisse pressionado na realização das tarefas.

Ao dar-se por terminado a segunda etapa da avaliação, o investigador disponibilizou mais dois documentos (cf. Apêndice 1). Num constava as dez heurísticas de Nielsen e noutro era solicitado ao utilizador que indicasse, por escrito, numa tabela as falhas que detetou durante a sua interação com a aplicação. Era requerido que fosse identificado o problema, a heurística em causa devido a esse problema, a importância do mesmo com base numa escala de 1 a 5, sendo 1 de menor importância e 5 de maior importância e ainda sugestões para o seu melhoramento.

#### **7.1.2. Participantes**

Em conformidade com as recomendações de Nielsen, esta avaliação contou com a participação de 5 utilizadores, maioritariamente do sexo masculino, com idades compreendidas entre os 24 e 30 anos, oriundos de *startups* da incubadora de empresas "Labs Lisboa". Todos se encontravam familiarizados com questões de usabilidade, sendo que atividade profissional destes utilizadores se integra no desenvolvimento de conteúdos de *design* para plataformas digitais.

#### **7.1.3. Resultados da avaliação**

De um modo geral, a aplicação foi do agrado dos cinco utilizadores e elogiada na sua conceção a nível do grafismo e funcionalidades. A ideia por detrás de todo o projeto foi, igualmente, alvo de uma aceitação e valorização geral, no entanto, algumas falhas foram detetadas e prontamente registadas para o melhoramento na versão seguinte.

De acordo com o registo de falhas preenchido por cada um dos cinco utilizadores, as heurísticas que mais estavam a ser violadas eram a ajuda/documentação e a gestão de erros. Na sua maioria, os utilizadores atribuíram a estas duas heurísticas um grau de importância do problema de 4 numa escala de 1 a 5 criada para o efeito desta avaliação, sendo o grau 1 de importância reduzida e o grau 5 de importância elevada. Os problemas identificados eram graves e iriam prejudicar a utilização da aplicação, sendo crucial que os mesmos fossem corrigidos quanto antes. No que diz respeito ao primeiro erro identificado, o problema estava na ausência de conteúdo em formato de tutorial que permitisse o utilizador navegar pela aplicação sem se sentir perdido entre os vários ecrãs. A proposta passava pela criação de um tutorial ou um local na aplicação dedicado a FAQs (perguntas frequentes) onde o utilizador poderia ser esclarecido. Esta funcionalidade permitiria que o utilizador fosse informado de como deveria proceder para interagir com a aplicação de modo a cumprir as tarefas inerentes.

Quanto ao outro problema, verificou-se a existência de vários erros ao longo de toda a aplicação relacionados com o mapa interativo e com o desenho em RA. Numa primeira instância, os utilizadores apontaram para o facto de a localização GPS não estar calibrada com a posição real do utilizador e de não acompanhar os movimentos do mesmo, acrescentando que este problema poderia vir a causar alguma desorientação. Quanto ao desenho em RA, os problemas estavam, acima de tudo, relacionados com a *framework* utilizada e a sua dessincronização ou erros de *registration* que prejudicava a convergência entre os mundos virtual e real. Todavia, foi explicado aos utilizadores que a aplicação recorria a bibliotecas gratuitas disponibilizadas pela comunidade de *developers* do Unity 3D que só por si apresentavam algumas limitações, limitações essas que dificilmente seriam ultrapassadas a não ser que fosse adquirido as versões pagas dessas bibliotecas. Contudo, foi mostrada a intenção pelo investigador de investigar melhor como seria possível contornar estes problemas sem qualquer custo adicional.

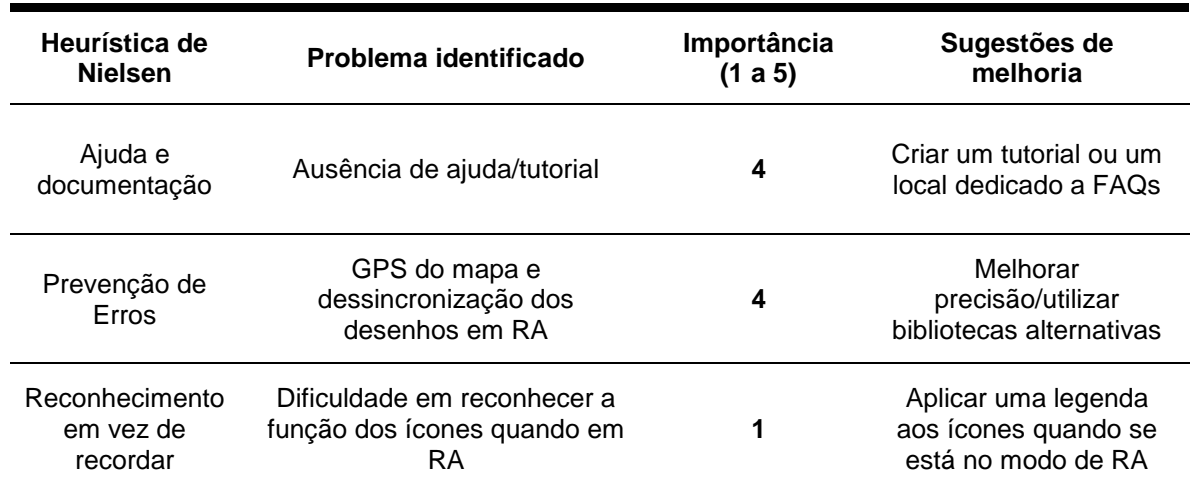

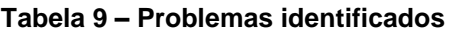

# **7.2. Avaliação do protótipo funcional**

A avaliação realizou-se no Porto nos dias 16 e 17 de setembro de 2017 em dois locais distintos: Praça de Gomes Teixeira, junto à Reitoria da Universidade do Porto e na Praça de D. João I, junto ao Teatro Municipal Rivoli. Estes locais foram estrategicamente escolhidos, sendo que eram locais de grande interesse patrimonial e que permitiam testar as capacidades da aplicação *mobile*. A qualidade de execução dos desenhos utilizados, concebidos pela ex-aluna Susana Ribeiro em 2012, revelou-se igualmente um fator crucial para a escolha dos locais (cf. Figura 47). Os testes conduzidos apresentam-se como sendo de cariz técnico, na medida em que se baseiam em tarefas e atividades a realizar com objetivos definidos e menos na motivação da pessoa, ou *persona* (Cooper, 1999).

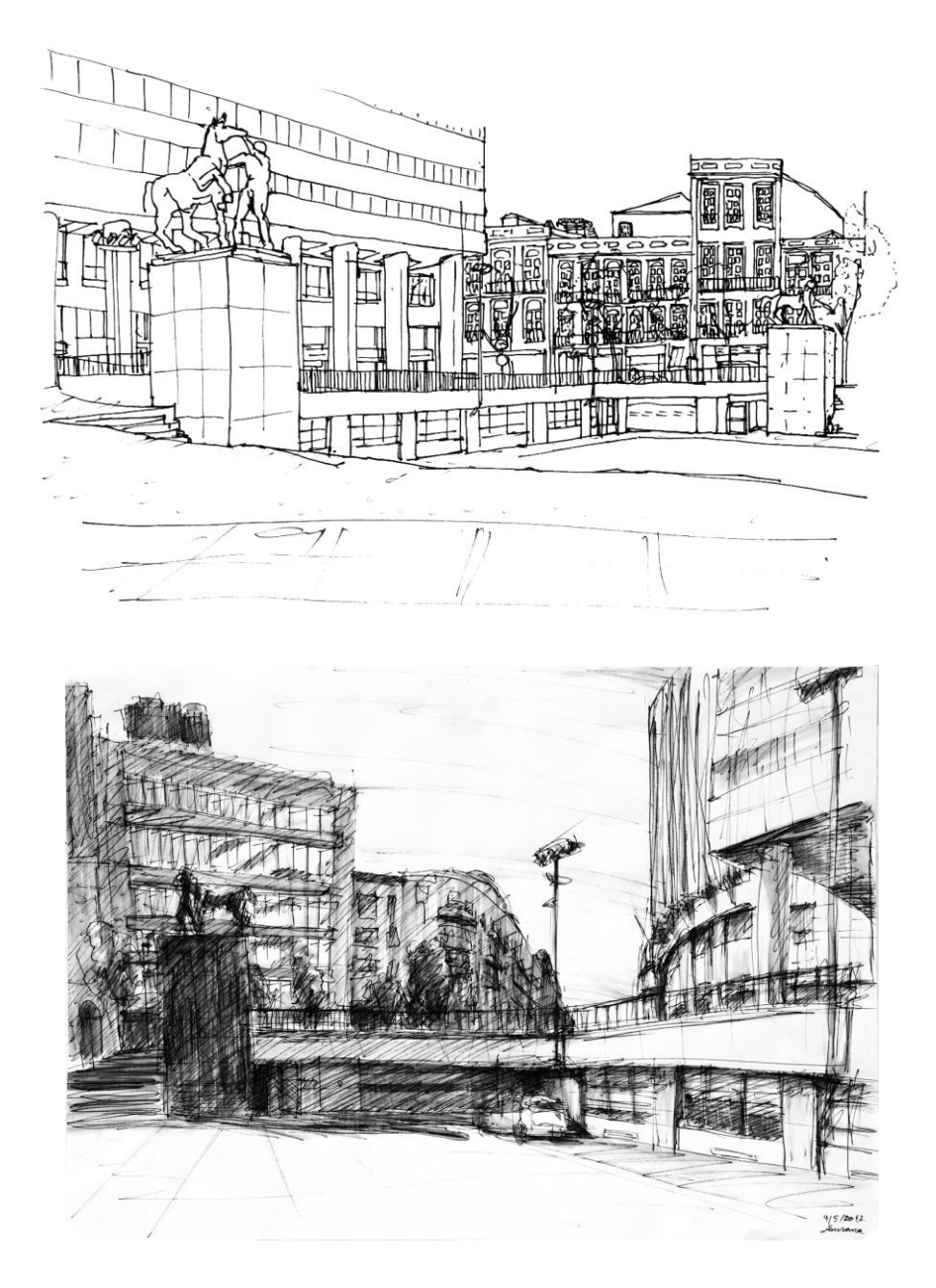

**Figura 47 – Desenhos com perspetivas diferentes da Praça D. João I**

# **7.2.1. Procedimentos e descrição do teste**

Tal como na avaliação de usabilidade, os procedimentos iniciais foram semelhantes. Alguns dos participantes da avaliação assinaram uma declaração de gravação/captação de imagem (cf. Apêndice 2), autorizando o investigador a captar imagens de utilização da aplicação para posterior utilização neste estudo como suporte visual.

Iniciou-se com uma abordagem de contextualização breve em cada um dos locais referidos por parte do investigador ao utilizador para que o mesmo estivesse enquadrado no projeto e estudo. Seguiu-se com a entrega de um *smartphone* Huawei P9 Lite ao utilizador que corria o sistema operativo Android 7.0 (*Nugget*) com a aplicação *mobile* já instalada. Ao entregar o

## APRESENTAÇÃO E DISCUSSÃO DOS RESULTADOS

*smartphone*, o investigador contextualizou a utilização da aplicação ao utilizador, referindo que o mesmo se assumia como um visitante da cidade do Porto e que pretendia aceder a um conjunto de desenhos de alunos da FAUP com recurso à aplicação e à tecnologia de RA.

O principal objetivo da avaliação inseria-se na navegação pela aplicação de uma forma autónoma, sem a ajuda do investigador. Todavia, o utilizador dispunha de total liberdade para questionar o investigador sobre qualquer dúvida que surgisse. A maioria usufruiu dessa oportunidade para colocar questões relativas à navegação e utilização das funcionalidades, especialmente no ecrã dedicado à visualização dos desenhos em RA, querendo saber quais as opções disponíveis para a manipulação do desenho.

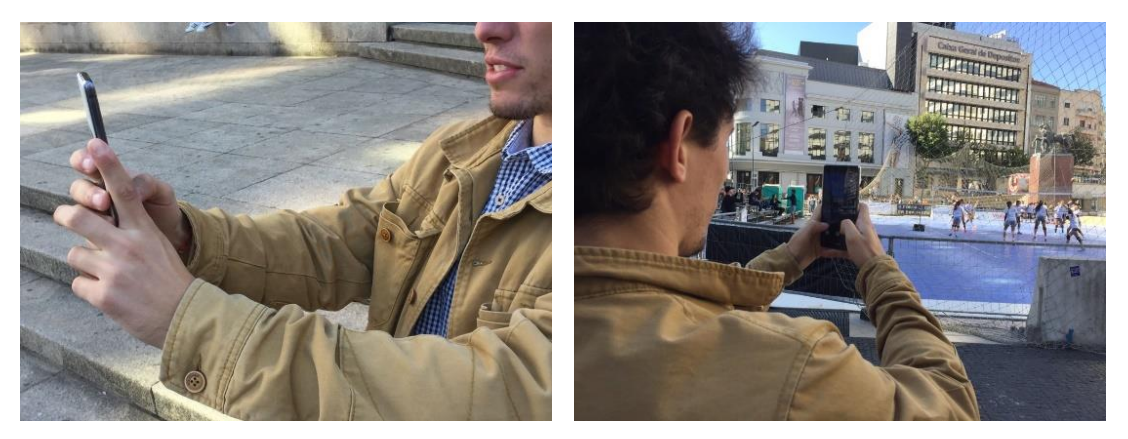

**Figura 48 – Utilizador a explorar o protótipo funcional na Praça D. João I**

Findada a avaliação da aplicação *mobile* pelo utilizador, foi entregue um questionário (cf. Apêndice 3) que continha algumas instruções para o seu preenchimento e um conjunto de questões pessoais relativas ao utilizador, juntamente com questões relacionadas com a avaliação do sistema. A nível pessoal, eram colocadas questões relacionadas com o sexo, idade, local de residência, situação profissional e nível de ensino. Foram, ainda, solicitadas informações acerca dos hábitos de utilização do telemóvel, como o sistema operativo utilizado, as funcionalidades utilizadas de forma regular e o género de aplicações mais frequentemente acedidas. Os hábitos turísticos do utilizador também foram alvo de questões, querendo saber qual o meio de transporte que o utilizador utiliza para visitar uma cidade e se essa cidade costuma ser a do Porto. Verificou-se que esta última questão não devia ser direcionada para quem já era residente da cidade. Assim, esta questão passou a ser de cariz opcional, respondendo apenas o utilizador que morasse fora da cidade do Porto.

# **7.2.2. Participantes**

A avaliação do protótipo funcional foi realizada junto de uma amostra por conveniência de 11 utilizadores, equilibrados entre o sexo masculino e feminino, com idades compreendidas entre os 18 e os 56 anos. Num contexto geográfico, estes utilizadores revelam serem moradores da Área Metropolitana do Porto e de localidades inseridas nos distritos de Aveiro e Coimbra. À

exceção dos moradores da cidade portuense, a maioria dos utilizadores assinalaram que são visitantes frequentes da Invicta com o propósito de praticar o lazer. Quanto à situação profissional e nível de ensino, mais de metade apontaram serem atuais estudantes do ensino superior ou empregados com um nível de ensino superior concluído. É de referir que esta amostra não é representativa sendo que não é possível generalizar os resultados obtidos. As conclusões retiradas serão relativas aos resultados apurados com esta amostra apenas.

#### **7.2.3. Resultados da avaliação**

Na sua generalidade, a aplicação teve uma receção e aceitação bastante positiva, tendo sido reconhecida como um produto de pertinência para a valorização e promoção do turismo na cidade do Porto e dos desenhos elaborados pelos alunos da FAUP.

O *design* da interface começou desde logo por ser um dos muitos aspetos elogiados pelos utilizadores, atribuindo-lhe um reconhecimento positivo. A maioria identificou e concordou com a simplicidade da imagem gráfica da aplicação e certos conseguiram estabelecer o paralelismo com a nova identidade gráfica da marca "Porto.". Foi explicado que esse paralelismo era intencional de forma a integrar ainda mais a aplicação com a cidade.

A existência do tutorial ao iniciar a aplicação foi uma sugestão dada na anterior avaliação de usabilidade e que nesta avaliação foi vista como uma mais-valia sendo que permitiu aos utilizadores um esclarecimento breve sobre o funcionamento do produto e a sua finalidade. O tutorial não era longo, apresentando apenas algumas frases espalhadas entre cinco ecrãs, no entanto, alguns sugeriram que deveria existir uma opção para ignorar o tutorial cada vez que acedessem à aplicação ou melhor, que apenas aparecesse na primeira utilização.

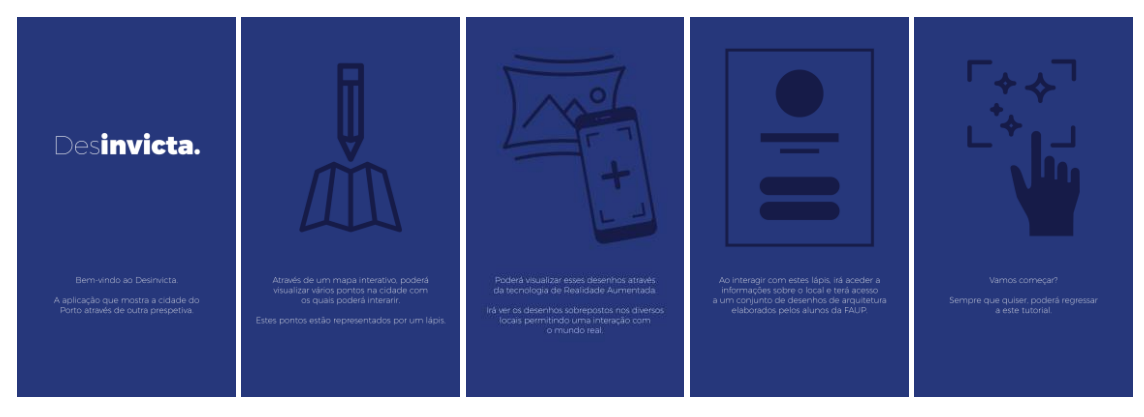

#### **Figura 49 – Tutorial**

No decorrer da avaliação, verificou-se que algumas das funcionalidades que a aplicação dispunha não eram explícitas, tendo sido necessário o investigador intervir para notificar da existência dos mesmos, particularmente no acesso ao perfil do autor do desenho. Os utilizadores não associaram o nome do autor a uma hiperligação para outro ecrã que apresentava informações sobre o autor do desenho (curta biografia, fotografia, nº de desenhos,

etc.) que estava a ser visualizado, juntamente com outros desenhos que tivesse previamente elaborado.

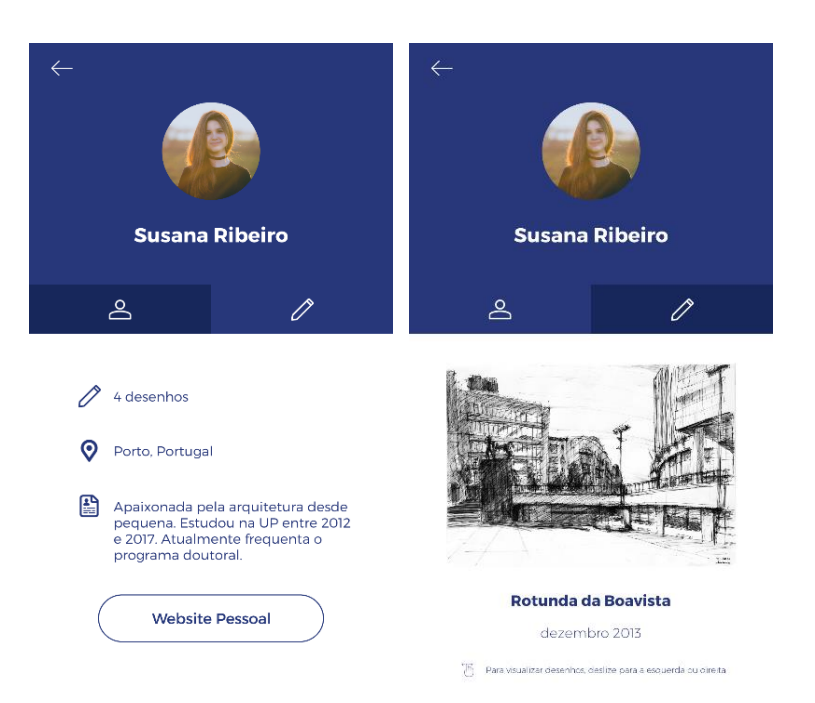

**Figura 50 – Perfil do autor do desenho**

Em relação ao mapa interativo, a sua receção foi igualmente positiva, revelando-se de fácil utilização para identificar a posição atual do utilizador e para aceder aos desenhos situados num determinado local e a informação sobre o mesmo. Um dos utilizadores referiu que faria mais sentido colocar vários marcadores no mapa para cada um dos desenhos com base nas coordenadas GPS reais onde o desenho foi criado ao invés de agrupá-los por local, isto porque durante a avaliação, tornou-se difícil localizar com precisão o local exato onde o estudante se situou para desenhar. Outro utilizador sugeriu que, para além de existirem apenas informações sobre os locais, poderiam ser disponibilizadas informações complementares sobre o desenho, como as técnicas utilizadas pelo estudante de arquitetura e ainda os seus motivos de escolha por aquele local ou edifício em particular. Mais, seria interessante visualizar, através de uma *timeline*, a evolução do local ou edifício ao longo do tempo com recurso a desenhos elaborados por um estudante ou por vários. Esta observação surgiu devido ao facto de, aquando da avaliação, verificou-se que os locais tinham sofrido algumas alterações em relação ao ano de 2012, não tanto ao nível arquitetónico, mas sim estético e de composição do local, como as mudanças no visual do património da cidade (junto à Praça de D. João I) e a existência ou não de vegetação (junto à Praça de Gomes Teixeira).
#### AVALIAÇÃO E DISCUSSÃO DOS RESULTADOS

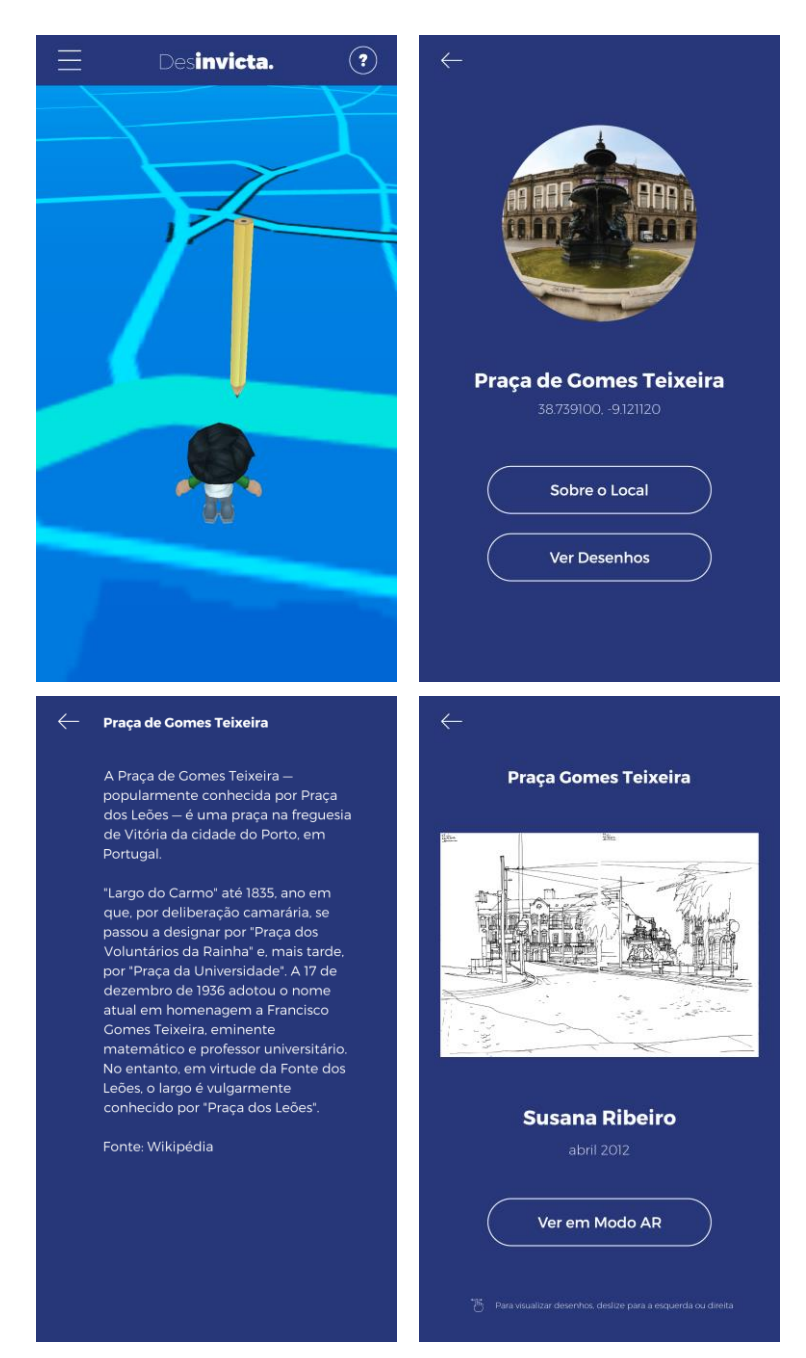

**Figura 51 – Mapa interativo, informação sobre locais e desenhos**

Por fim, na interação com os desenhos através de RA, a receção pelos utilizadores foi positiva, admitindo desde logo o entusiamo em visualizar a cidade através de uma tecnologia de realidade alternativa, mas complementar à descoberta da cidade. Com uma ajuda inicial do investigador, os utilizadores foram selecionando e visualizando os desenhos em RA e posteriormente manipulando a sua opacidade e *zoom*. A ferramenta de opacidade permitia que o utilizador pudesse variar entre um desenho totalmente opaco sobreposto no local e um desenho mais transparente, permitindo observar a ponte entre o mundo real e o mundo virtual. O *zoom* permitia, sobretudo, o alinhamento do desenho sobre o local independentemente da distância a que o utilizador se encontrava. Esta ferramenta serve de alternativa para o posicionamento do desenho no mundo real na ausência das coordenadas GPS reais de onde o desenho foi elaborado. Poderia ser substituída ou até removida caso essas coordenadas já existissem na base de dados.

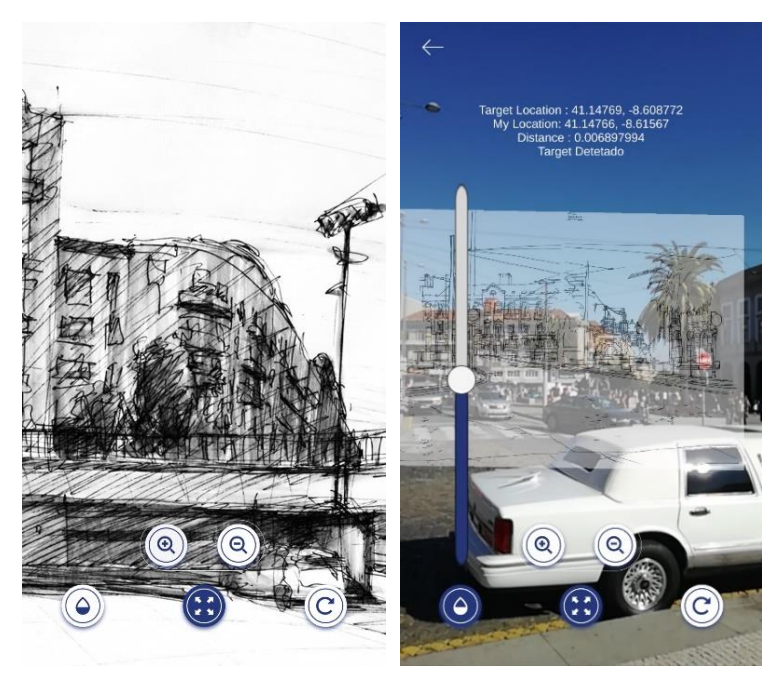

**Figura 52 – Desenho em RA**

Um dos problemas ou constrangimentos identificados foi precisamente a dessincronização entre o desenho e o local, sendo que muitas vezes foi necessário fazer um *reset* ao desenho para que o mesmo voltasse a estar posicionado corretamente. O facto de se ter utilizado uma técnica de RA baseada na inexistência de marcadores – *markerless* – e total dependência de posicionamento do desenho através de coordenadas GPS aproximadas, revelou-se numa tarefa de difícil execução. Verificou-se inúmeras vezes que o desenho destabilizava quando se verificava movimento em redor, especialmente na Praça de Gomes Teixeira onde existia um elevado fluxo de pessoas e trânsito. Outro constrangimento averiguado estava relacionado com o modo de visualização horizontal. Várias tentativas foram realizadas quase instintivamente de visualizar o desenho na horizontal ao invés de na vertical. Sendo que permitia uma melhor visualização do desenho, foi sugerida que essa opção de rotação fosse implementada apenas para a observação do desenho em RA.

O Gráfico 1 que se segue, apresenta uma sistematização dos resultados da avaliação do sistema recolhidos após cada avaliação feita pelos utilizadores. É notável que a maioria dos utilizadores responderam "Concordo" às afirmações apresentadas pelo investigador (cf. Tabela 8), representado pela cor amarela no gráfico. Deste modo é notável um equilíbrio nas respostas recebidas. No entanto, algumas divergências que se verificam dizem respeito à primeira afirmação que colocava em causa o transporte do telemóvel ser desagradável. As opiniões estiveram divididas, no entanto, é claro que a maioria discorda (8 utilizadores). Ainda com a afirmação que questionava sobre a quantidade de informação referente aos locais ser adequada, verifica-se também uma separação de opiniões. O principal problema que se

verificou está na afirmação sobre o tutorial, onde uma parte significativa dos utilizadores não tinha uma opinião clara sobre o mesmo, respondendo "Nem-nem". Com isto, tornou-se essencial uma melhor abordagem na criação de um tutorial que corresponda às expetativas dos utilizadores.

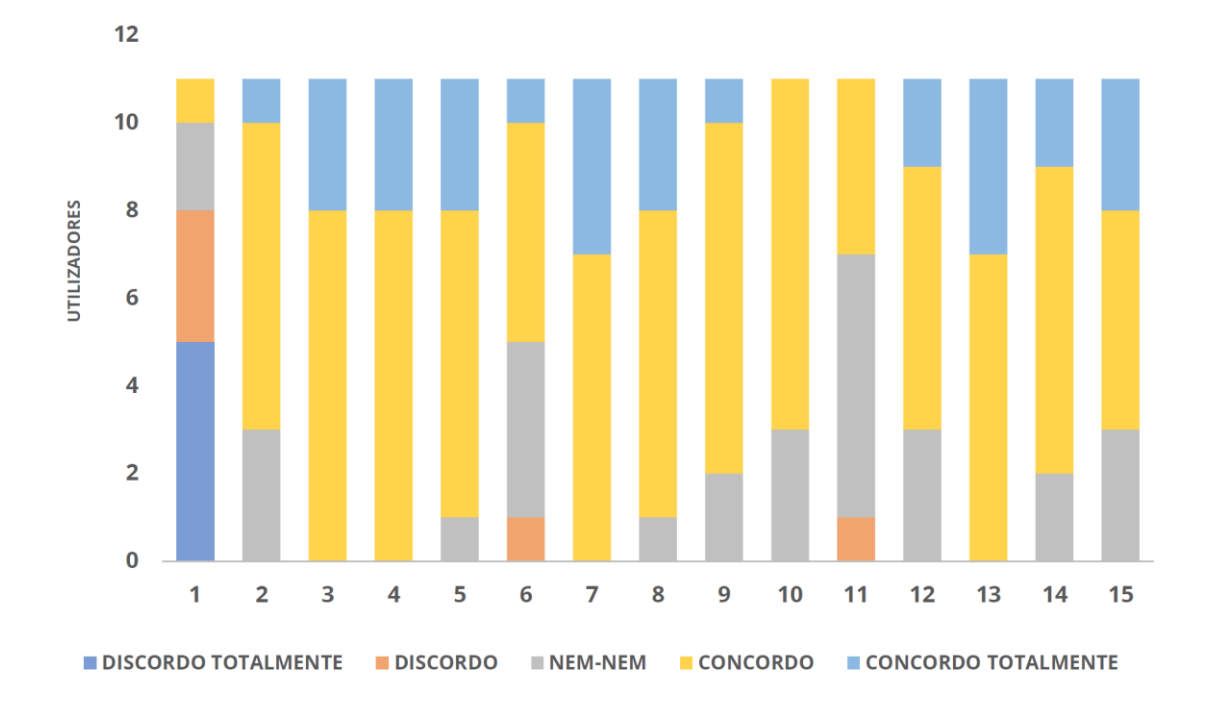

**Gráfico 2 – Resultados da avaliação do sistema**

#### **Tabela 10 – Afirmações apresentadas aos utilizadores**

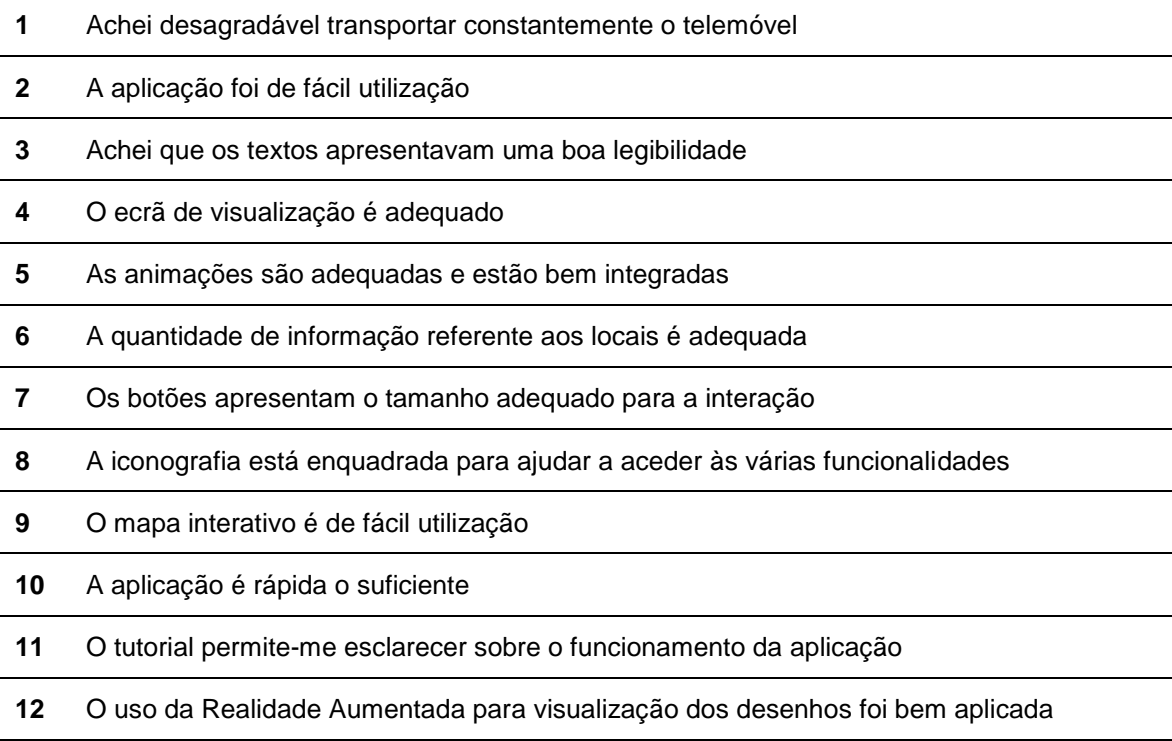

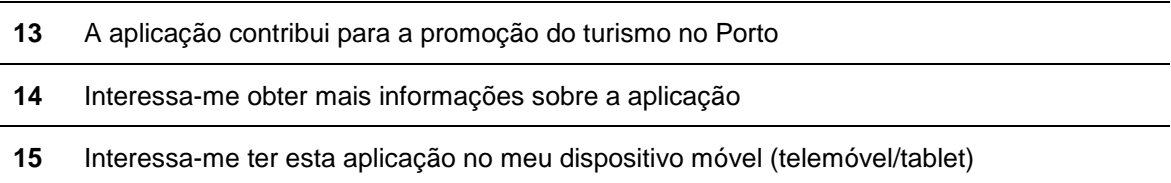

De um modo geral, a aplicação é vista pelos utilizadores com enorme potencial para evoluir no futuro com a integração de outras funcionalidades, para além das atuais que já dispõe, de modo a tornar-se num guia turístico viável que venha permitir a sua utilização por qualquer visitante da cidade portuense. A maioria reconhece que a aplicação está funcional para o cumprimento de tarefas, dispõe de um *design* e imagem apelativas e bem concretizadas, com iconografia adequada, legibilidade nos textos apresentados e com uma implementação técnica satisfatoriamente elaborada. Porém, acreditam que o produto se encontra ainda em estado de desenvolvimento, não se encontrando pronto para um lançamento oficial. Os utilizadores mostram-se, todavia, interessados em obter mais informações num futuro próximo sobre o desenvolvimento, revelando-se muito interessados em obter a versão final da aplicação para usufruir da sua utilização.

### **8. CONCLUSÕES**

Numa primeira fase, como apresentado na Metodologia (capítulo 5), a fase exploratória deste estudo esteve orientada, acima de tudo, para o conhecimento do projeto CODE da Faculdade de Arquitetura da Universidade do Porto. Pretendeu-se compreender em que consistia o projeto em si, os seus objetivos e intenções, a equipa que o integrava e o âmbito da sua atuação. Deu-se a conhecer, assim, a existência de um portefólio *online* que agregava um conjunto de trabalhos académicos elaborados, em formato desenho, pelos alunos da FAUP. No entanto, este portefólio era de acesso limitado, pelo que se pretendia uma nova solução técnica que permitisse transpor esses desenhos para a esfera pública. Desta forma, ficou decidido que esta investigação iria recair sobre o desenvolvimento de uma aplicação *mobile*, em detrimento de um *website/portfolio* inicial, criado no âmbito do projeto CODE, para ser utilizado por visitantes/turistas na cidade do Porto.

Na fase seguinte, focada no *design* funcional e *design* técnico, foram projetados protótipos de baixa e alta fidelidade. Através de sessões exploratórias com alunos, mentores do projeto e profissionais ligados à área do *design* de interação, foi possível fazer um levantamento e especificação de requisitos funcionais que deveriam compor a base funcional da aplicação *mobile*. No âmbito do *design* técnico, o foco esteve orientado para a definição da estrutura geral do sistema e a sua arquitetura, incorporando um conjunto de dependências tecnológicas. Procedeu-se, igualmente, com a elaboração do mapa de navegação que, para além de sistematizar a organização dos conteúdos em cada ecrã, permitiu, também, compreender como o utilizador poderia explorar livremente a aplicação sem restrições. Ainda nesta fase, elaborouse o desenho e aspeto gráfico da aplicação onde foi definida a sua identidade visual que compreende o esquema de cores, a tipografia e a iconografia a adotar. É importante referir que todo o processo de desenvolvimento nesta fase foi de caráter iterativo sendo que existiram várias alterações ao longo de toda a implementação da aplicação graças ao contributo de vários utilizadores.

Com a fase de desenvolvimento e prototipagem, como o próprio nome indica, focou-se na elaboração do protótipo de alta fidelidade funcional, isto é, da aplicação *mobile*. Tendo por base os requisitos funcionais e técnicos definidos na fase anterior, deu-se início à integração das dependências tecnológicas, nomeadamente o *software* Unity 3D, o sistema operativo Android, a API do Google Maps, a *framework* Kudan AR e a base de dados local SQLite. Era pretendido desenvolver uma aplicação que permitisse explorar os desenhos de arquitetura pela cidade do Porto de uma forma intuitiva e interativa. O uso da API do Google Maps permitia definir um mapa com vários marcadores espalhados que representavam o local onde existiam desenhos no Porto. Esses marcadores teriam associados a si informações complementares sobre o local onde estavam inseridos e sobre os desenhos que estivessem aí presentes. Seria depois possível visualizar o desenho em RA através do Kudan AR que permitiu posicionar objetos virtuais em determinados locais com recurso a coordenadas GPS para depois ser possível visualizar o desenho sobreposto no local. Com recurso ao SQLite, tornou-se exequível o armazenamento a nível local de todas essas informações que eram necessárias sobre os locais e os desenhos sem que fosse necessário recorrer a pedidos a servidores remotos. Toda a linha de montagem da aplicação decorreu no Unity 3D utilizando a linguagem C# e a exportação do projeto foi feita para que fosse possível correr a aplicação no sistema operativo Android.

Por último, a fase dedicada à avaliação e à discussão dos resultados tornou-se importante para consolidar o trabalho desenvolvido no protótipo funcional ao recolher *feedback* dos utilizadores que participaram em sessões de avaliação. Essas avaliações foram divididas em dois momentos específicos, um com profissionais da área do *design* de interação, onde se pretendeu avaliar a usabilidade da aplicação e outro com um conjunto de utilizadores que compõem o público-alvo que a aplicação deseja abranger. Foi feito, ainda, um levantamento de melhorias apontadas pelos utilizadores que deveriam integrar uma futura versão final.

#### **8.1. Análise crítica**

Com o presente estudo, fez-se caminho para todo um processo de investigação e desenvolvimento em torno de um produto em RA que viesse a valorizar os inúmeros desenhos de arquitetura concebidos pelos alunos da FAUP que apresentam elevada qualidade e técnica na sua execução. Era um objetivo principal do projeto CODE dar livre acesso a todo o público, nomeadamente visitantes e turistas da cidade do Porto, à base de dados de desenhos elaborados através de uma plataforma que não um *website* convencional. Acreditou-se que a criação de uma aplicação para dispositivos móveis seria a solução ideal para colocar na prática o projeto idealizado.

O desenvolvimento de uma aplicação *mobile* como a DesInvicta, que incorpora caraterísticas de RA, pressupõe um conjunto de desafios a nível técnico. Em relação ao primeiro, desafios deste género colocam em causa o bom funcionamento do produto, pelo que é necessário identificá-los logo à partida. No desenvolvimento da aplicação, questões como a legibilidade, distância focal/profundidade de campo, erros de *registration* e erros de georreferenciação foram os mais comuns. Em relação à legibilidade, foi necessário ter em conta o uso de desenhos de arquitetura e a sua sobreposição em objetos no mundo real. Devido ao facto de serem opacos, foi necessário encontrar uma solução para contornar este problema de modo a não menosprezar o objeto inserido no mundo real. Assim, foi implementado uma funcionalidade de opacidade quando o utilizador visualizava o desenho em RA, permitindo ao mesmo transitar entre um desenho totalmente opaco e um desenho totalmente transparente. Esta funcionalidade, para além de melhorar a legibilidade, abria caminho à exploração das técnicas utilizadas pelos alunos na conceção do desenho, dando a conhecer ao utilizador todo o processo inerente.

**CONCLUSÕES** 

Relativamente à distância focal e profundidade de campo, outro desafio técnico, poderão ocorrer problemas com um correto posicionamento e visualização dos objetos virtuais quando num ambiente de RA. Nesta situação, é necessário ter em conta o *field of view* num determinado momento, isto é, o utilizador quando estiver a visualizar um desenho, o mesmo deverá aparecer naquele campo de visão e não fora dele. Tendo em conta que o DesInvicta recorre a coordenadas GPS para a localização dos desenhos, os mesmos só deverão aparecer quando o utilizador se encontrar no local exato ou aproximado dos mesmos. Depois, ao apontar o telemóvel para o local, deverá visualizar o desenho dentro do campo de visão previamente definido. No entanto, ao testar junto dos utilizadores, por vezes foi necessário recorrer a um *reset* pois alguns desenhos não apareciam na sua posição correta. Felizmente a aplicação estava equipada com essa funcionalidade com o intuito de prevenir a existência de erros. Existia, ainda, a funcionalidade de *zoom* para corrigir o posicionamento dos desenhos ou para o utilizador explorá-los com maior detalhe.

A este último desafio técnico acaba por integrar, também, os erros de *registration* que limitam as aplicações de RA, no sentido em que, por vezes, existe uma dificuldade em alinhar com precisão objetos virtuais com a sua correspondência no contexto real. Como forma de evitar esses erros, são usadas técnicas como marcadores fiduciais, códigos QR ou baseado em pontos que permitem um alinhamento bastante próximo do desejado. Com a aplicação desenvolvida nesta investigação, tendo em conta as características que a compõem, não foram utilizados marcadores para ativar os desenhos nos locais específicos. Em contrapartida, foi utilizada a técnica de posicionamento GPS com recurso a coordenadas geográficas, que se revelou um problema frequente. Na ausência de marcadores (*marker-less*), o alinhamento dos desenhos em RA com os respetivos locais tornou-se numa tarefa difícil, pelo que era necessária uma constante manipulação dos desenhos de modo a serem alinhados com o *field of view* do utilizador em determinado momento. Como já mencionado anteriormente, existiam funcionalidades que permitiam essas correções no momento, no entanto, é um erro que merece uma atenção cuidada de modo ser evitado em futuras iterações.

Sistematizando, o conhecimento obtido no decorrer desta investigação empírica, com o objetivo de responder à questão de investigação, é estruturado na tabela que se segue.

#### **Tabela 11 – Pergunta de Investigação e Resultados**

*De que forma é que uma aplicação mobile recorrendo ao repositório digital de desenhos de formação produzidos no contexto de ensino na FAUP, permitindo a exploração dos mesmos a partir de Realidade Aumentada, poderá enriquecer a experiência do visitante da cidade do Porto?*

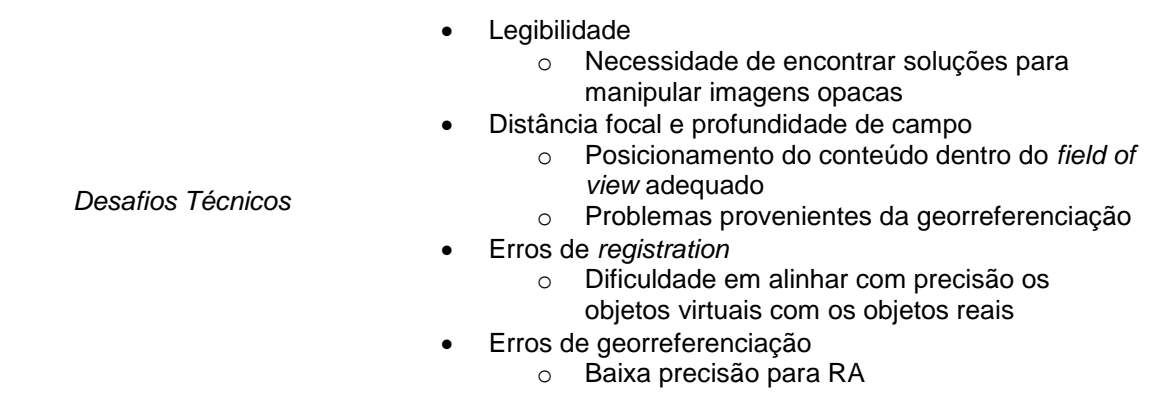

Testada junto dos utilizadores, a DesInvicta revelou ser rececionada com entusiasmo e aceite de forma muito positiva pelos utilizadores que tiveram a oportunidade de interagir com a mesma de modo a testar as suas funcionalidades e capacidades. O contributo e *feedback* dos utilizadores foi crucial e de bastante utilidade para a identificação e correção de erros e para a sugestão de implementação de melhoramentos ao nível de funcionalidades e conteúdo. Apesar dos problemas registados, a grande maioria dos utilizadores reconhece a importância de uma aplicação deste género para a valorização do trabalho dos alunos e do próprio património da cidade *Invicta*. Em contrapartida, acreditam que o caminho para a sua introdução no mercado das *mobile apps* ainda é algo extenso. Apesar de a aplicação já contar com várias funcionalidades, acredita-se que ainda há espaço para melhoramentos, especialmente ao nível de RA, que apresentou erros ao nível da sincronização com o mundo real. À parte disso, revelou-se uma enorme motivação por parte dos utilizadores em se manterem atualizados sobre o estado de desenvolvimento, muitos afirmando que estariam interessados em ter esta aplicação instalada nos seus dispositivos móveis aquando do seu lançamento oficial.

#### **8.2. Limitações do estudo**

Apresentadas as principais conclusões obtidas no decorrer desta investigação, considera-se de elevada importância destacar as limitações do trabalho efetuado. Analisando todo o processo de investigação e desenvolvimento associado a este estudo, é possível identificar aspetos que, de algum modo, limitaram a elaboração da aplicação *mobile*.

Na implementação técnica da aplicação, existem muitos desafios que poderão colocar em causa o bom funcionamento do projeto, como já mencionado anteriormente. A abordagem

**CONCLUSÕES** 

utilizada para a visualização dos desenhos a partir de RA foi através de uma versão gratuita de uma *framework open source* que, por sua vez, apresentou algumas limitações. A Kudan AR permitia o acesso a objetos virtuais com recurso a coordenadas GPS sem que fosse necessário a existência de marcadores físicos, como o código QR, por exemplo. No entanto, para este projeto em específico, não se revelou ser a melhor *framework* para visualizar desenhos sobrepostos em determinados locais, sendo que não é possível definir o posicionamento exato dos mesmos de acordo com o campo de visão do utilizador. Ainda foi ponderado a utilização do Vuforia, no entanto, a *framework* só permitia a utilização de marcadores fiduciais. Por questões de cumprimento de prazos, decidiu-se manter o Kudan AR.

Na avaliação do protótipo funcional junto de utilizadores que compunham o público-alvo desejado, não foi utilizada uma amostra representativa, mas sim por conveniência devido a constrangimentos associados à limitação de tempo para avaliar o protótipo. Deste modo, não é possível fazer uma generalização das conclusões sobre os dados recolhidos, apresentados e analisados. A existência de mais tempo por parte dos investigadores deste estudo para dedicar à avaliação do produto permitiria uma recolha e análise de dados mais completa e detalhada.

Ainda associado à avaliação do protótipo, o telemóvel disponibilizado aos utilizadores com a aplicação instalada apresentou limitações ligadas ao seu *hardware*, nomeadamente com o giroscópio e a sua calibração. Apesar do telemóvel utilizado ter um giroscópio integrado, revelou-se que o mesmo apresentava falhas graves quando o utilizador pretendia visualizar o desenho em RA. Na ausência de um *smartphone* mais capacitado, por questões logísticas e financeiras, concluiu-se que para correr a aplicação DesInvicta, é necessário a utilização de um telemóvel mais avançado e com características superiores, mais propriamente ao nível do giroscópio.

No questionário utilizado para a avaliação de usabilidade, verificou-se que era redundante colocar a questão de "Situação Profissional" sendo que todas as pessoas que testaram a aplicação eram empregados na incubadora "Labs Lisboa". Foram, ainda, identificados alguns aspetos a melhorar no questionário entregue aos utilizadores que testaram a aplicação no contexto real de interação:

- Na secção "Hábitos Turísticos", as perguntas 21 *"Costuma visitar a cidade do Porto?"* e 22 *"Por favor, justifique a sua escolha da questão 21"* eram redundantes para quem já morava no Porto;
- Na secção "Avaliação do Sistema", a afirmação *"Achei desagradável transportar constantemente o telemóvel"* foi vista por um utilizador como uma afirmação desnecessária e irrelevante;
- Ainda na mesma secção, a afirmação *"A aplicação contribui para a promoção do turismo no Porto"* foi apontada por alguns utilizadores como sendo bastante vaga, apontando a necessidade de ser mais específica.

97

Uma limitação pertinente a referir está relacionada com constrangimentos temporais para o desenvolvimento da aplicação, como já mencionado acima de forma muito breve. Devido a tal, não foi possível implementar a totalidade do modelo idealizado. A componente de rede social foi uma funcionalidade que teve de ser abandonada assim que se verificou que o tempo necessário para a sua implementação iria comprometer os prazos estabelecidos. A pesquisa avançada, também mencionada anteriormente no capítulo da Introdução, foi outra funcionalidade desprezada pelas mesmas razões já referidas.

#### **8.3. Trabalho futuro**

Numa tentativa de dar continuidade a este trabalho de investigação, foram identificadas algumas vertentes que poderão vir a ser melhor estudadas para serem implementadas numa versão futura da aplicação. A possibilidade de continuidade do projeto já iniciado por parte de outros investigadores poderá vir a resultar das limitações que foram mencionadas no tópico anterior.

Face aos constrangimentos verificados com o uso de uma *framework open source* como o Kudan AR, o protótipo desenvolvido poderá evoluir para uma dependência tecnológica mais avançada que corresponda com as exigências inerentes a uma aplicação de RA como a DesInvicta. O uso de marcadores QR, por exemplo, ao invés da total dependência de sensores GPS para localizar e visualizar desenhos, abre caminho à redução de problemas relacionados com o *registration* e posicionamento dos desenhos no campo de visão do utilizador. Em contrapartida, o uso desses marcadores em cada local e ao ar livre poderia acartar problemas logísticos e de manutenção, sendo necessário um estudo com profundidade de modo a analisar como seria levada a cabo esta solução.

Os testes conduzidos foram todos realizados durante o dia e não durante a noite, pelo que a visualização dos desenhos poderá ser uma experiência diferente. Por questões de tempo não foi possível testar a aplicação no período da noite com os utilizadores, pelo que seria de interesse para o projeto focar nesta vertente. Seria necessário efetuar um novo teste *inloco* de modo a compreender que alterações deveriam ser introduzidas, nomeadamente ao nível de posicionamento do desenho sobre os objetos reais.

A implementação de uma rede social numa versão próxima poderá vir a ser vantajosa e benéfica para a interação entre alunos que produzem os desenhos e o público que os aprecia. Apesar dos constrangimentos temporais que não permitiram a criação da rede social, acreditase que ao ser realizada, poderá a vir fomentar uma troca e partilha de ideias entre os membros da comunidade, valorizando os trabalhos académicos elaborados, a FAUP, a Universidade do Porto e a própria cidade.

Para além da aplicação existente, que está adaptada para correr no sistema operativo Android, seria notável implementar uma versão que corresse no sistema operativo iOS, de modo a alargar o acesso à aplicação a outros potenciais utilizadores. Certamente que esta ampliação implicaria a existência de novos desafios técnicos que possam vir a surgir com o desenvolvimento para outras plataformas.

Além da introdução de novas funcionalidades que venham melhorar a versão existente, este estudo poderia vir a ser estendido a outras cidades portuguesas, para além do Porto. Seria de grande interesse apelar à participação de outras instituições de ensino superior que lecionem o curso de Arquitetura, Design ou semelhantes, possibilitando a divulgação de outros talentos. Igualmente importante seria a criação de parcerias com os municípios e/ou outras entidades ligadas ao setor do turismo de modo a ganhar reconhecimento e estatuto.

CONCLUSÕES

## **REFERÊNCIAS BIBLIOGRÁFICAS**

- Andrews, K. (2013). IKEA launches augmented reality catalogue. Retrieved January 22, 2017, from https://www.dezeen.com/2013/08/05/ikea-launches-augmented-reality-catalogue/
- Atheer. (2017). Why Atheer Atheer AiR. Retrieved October 28, 2017, from http://atheerair.com/why-atheer/
- Augment. (2016). *Augment's Essential Guide to Augmented Reality*. Retrieved from http://www.augment.com/blog/wp-content/uploads/2016/09/Augments-Essential-Guide-to-Augmented-Reality.pdf
- Azuma, R. (1997). A survey of augmented reality. *Presence: Teleoperators and Virtual Environments*, *6*(4), 355–385. http://doi.org/10.1.1.30.4999
- Beça, P. (2015). Os dispositivos móveis nos Museus: Estudo sobre a realidade dos museus na rede Portuguesa de Museus. Aveiro, Portugal.
- Bienkowski, P. (2016). How to change into a participatory museum and gallery: Learning from the Our Museum programme, (April 2016), 25.
- Billinghurst, M. (2017). What is Mixed Reality? Super Ventures Blog Medium. Retrieved December 30, 2017, from https://medium.com/@marknb00/what-is-mixed-reality-60e5cc284330
- Biseria, A., & Rao, A. (2016). Human Computer Interface-Augmented Reality. *International Journal of Engineering Science and Computing*, *6*(8), 2594–2595.
- Bonsor, K. (2001). How Augmented Reality Works. Retrieved December 22, 2016, from http://computer.howstuffworks.com/augmented-reality.htm
- Booth, P. A. (1989). *An introduction to human-computer interaction*. Erlbaum.
- Bouter, R. (2014). Internet of Things "bubble" to burst 14 years after Dotcom bubble. Retrieved December 1, 2016, from http://labs.sogeti.com/internet-things-bubble-burst-14-yearsdotcom-bubble/
- Brown, B., & Chalmers, M. (2003). Tourism and mobile technology. *Eighth European Conference on Computer-Supported Cooperative Work, 14-18 September 2003*, (September), 14–18. http://doi.org/10.1007/978-94-010-0068-0
- Bush, V. (1979). As we may think. *ACM SIGPC Notes*, *1*(4), 36–44. http://doi.org/10.1145/1113634.1113638
- Carroll, J. M. (2014). Human Computer Interaction brief intro. Retrieved November 28, 2016, from https://www.interaction-design.org/literature/book/the-encyclopedia-of-humancomputer-interaction-2nd-ed/human-computer-interaction-brief-intro

Carvalho, P. S. M. (2012). O Desempenho dos museus em Portugal, 1–111.

- Centeno, J. A. S., Kishi, R. T., & Mitishita, E. A. (2009). Three-Dimensional Data Visualization in Water Quality Studies Using Augmented Reality. *Displays*, (1994), 21–23.
- Chen, C. Y., Chang, B. R., & Huang, P. Sen. (2014). Multimedia augmented reality information system for museum guidance. *Personal and Ubiquitous Computing*, *18*(2), 315–322. http://doi.org/10.1007/s00779-013-0647-1

#### REFERÊNCIAS BIBLIOGRÁFICAS

- Colossom. (2016). User Centered Design. Retrieved January 18, 2017, from http://colossom.com/user-centric-design.html
- Computer History Museum. (n.d.). The Mouse CHM Revolution. Retrieved January 23, 2017, from http://www.computerhistory.org/revolution/input-output/14/350
- Cooper, A. (1999). *The Inmates Are Running the Asylum*. Indianapolis, IN, USA: Macmillan Publishing Co., Inc.
- Craig, A. B. (2013). Chapter 2 Understanding Augmented Reality: Concepts and Applications. *Understanding Augmented Reality*, 297. http://doi.org/10.1016/B978-0-240-82408- 6.00010-2
- Dalakov, G. (2017a). History of Computers and Computing Douglas Engelbart's NLS. Retrieved January 23, 2017, from http://historycomputer.com/Internet/Birth/EngelbartNLS.html
- Dalakov, G. (2017b). History of Computers and Computing The Dynabook of Alan Kay. Retrieved January 23, 2017, from http://historycomputer.com/ModernComputer/Personal/Dynabook.html
- DAQRI. (2017). About DAQRI. Retrieved December 3, 2017, from https://daqri.com/about/
- Defense Advanced Research Projects Agency. (n.d.). Memex (Domain-Specific Search). Retrieved December 13, 2016, from http://www.darpa.mil/program/memex
- Direção-Geral do Património Cultural. (2016). Estatísticas de Visitantes 2015 | Monumentos, Museus e Palácios, 4. Retrieved from http://www.patrimoniocultural.pt/static/data/museus\_e\_monumentos/estatisticas\_visitantes \_dgpc\_2015.pdf
- Dix, A., Finlay, J., Abowd, D. G., & Beale, R. (2004). *Human-Computer Interaction (Third Edition)*. Haddington: Pearson Education Limited.
- Donovan, J. (2016). Epson Announces Moverio BT-300 Smart Glasses. Retrieved January 24, 2017, from https://techcrunch.com/2016/02/22/epson-announces-moverio-bt-300-smartglasses-at-mwc-2016/
- Emory Craig. (2016). Elon Musk and the Realism of Virtual Reality. Retrieved January 16, 2017, from https://www.digitalbodies.net/virtual-reality/elon-musk-and-the-realism-of-virtualreality/
- English, W., Engelbart, D., & Berman, M. (1967). Display-Selection Techniques for Text Manipulation. Retrieved January 16, 2017, from http://web.stanford.edu/dept/SUL/library/extra4/sloan/mousesite/Archive/AugmentingHuma nIntellect62/Display1967.html
- Epson US. (2017). MOVERIO Smart Glasses | Epson US. Retrieved January 15, 2017, from https://epson.com/moverio-augmented-reality-smart-glasses
- Fedosov, A., & Misslinger, S. (2013). Effortless Creation of Mobile Augmented Reality Experiences. *Designing Mobile Augmented Reality Workshop at MobileHCI 2013*. Retrieved from http://studierstube.icg.tugraz.at/mobilehci2013workshop/slides/fedosov\_misslinger\_mobile hci2013-workshop\_pp\_camera\_ready.pdf
- Friedman, M., Friedrich, K., Queisner, M., & Stein, C. (2016). Conceptualizing Screen Practices: How Head-Mounted Displays Transform Action and Perception. *MediaTropes*, *6*(1), i–v. Retrieved from http://www.mediatropes.com/index.php/Mediatropes/article/view/27061
- Garrett, J. J. (2011). *The Elements of User Experience*. *Interactions*. http://doi.org/10.1145/889692.889709
- Grudin, J. (2012). Introduction: A moving target the evolution of human-computer interaction. *Human-Computer Interaction Handbook: Fundamentals, Evolving Technologies and Emerging Applications*, xxvii–lxi. http://doi.org/10.1201/b11963-1
- Gustavsson, K. (2015). *The relation between research and museums: utopia or reality when museums become participatory?* Zagreb. Retrieved from http://portal.research.lu.se/portal/en/publications/the-relation-between-research-andmuseums--utopia-or-reality-when-museums-become-participatory(0fdd0421-37b2-434d-9884-f949decf60c8).html
- Höllerer, T., & Feiner, S. (2004). Mobile augmented reality. *Telegeoinformatics: Location-Based Computing and Services*, *1*, 1–39. http://doi.org/10.1145/1979742.1979927
- Hooper-Greenhill, E. (2013). *Museums and Their Visitors*. Taylor & Francis. Retrieved from https://books.google.pt/books?id=6pSPOpcJiSsC
- Information Architects. (2009). The Spectrum of User Experience. Retrieved December 6, 2016, from https://ia.net/know-how/the-spectrum-of-user-experience-1
- Interaction Design Foundation. (2016). Key Question in User Experience Design Usability vs Desirability. Retrieved December 6, 2016, from https://www.interactiondesign.org/literature/article/key-question-in-user-experience-design-usability-vs-desirability
- International Council of Museums. (2007). Museum Definition ICOM. Retrieved January 16, 2017, from http://icom.museum/the-vision/museum-definition/
- International Organization for Standardization. (1998). *ISO 9241-11:1998(en), Ergonomic requirements for office work with visual display terminals (VDTs): Part 11: Guidance on usability*.
- IxDA Columbus. (2013). Topics for Discussion | IxDA Columbus. Retrieved January 22, 2017, from http://www.ixdacolumbus.org/2013/03/topics-for-discussion/
- Kiyokawa, K. (2008). An Introduction to Head Mounted Displays for Augmented Reality. In *End-User Computing: Concepts, Methodologies, Tools, and Applications* (pp. 270–287).
- Kjeldskov, J. (2014). Mobile Computing. Retrieved December 17, 2016, from https://www.interaction-design.org/literature/book/the-encyclopedia-of-human-computerinteraction-2nd-ed/mobile-computing
- Krevelen, D. W. F. van, & Poelman, R. (2010). A Survey of Augmented Reality Technologies, Applications and Limitations. *The International Journal of Virtual Reality*, *9*(2), 1–20. http://doi.org/10.1155/2011/721827
- Krug, S. (2009). *Don't Make Me Think: A Common Sense Approach to Web Usability*. Pearson Education. Retrieved from https://books.google.pt/books?id=g1QBFJxB\_eEC
- Levy, P. (1999). *Cibercultura*. Editora 34.
- Lomas, N. (2016). InkHunter is an AR app for trying tattoos before you ink indelibly | TechCrunch. Retrieved December 28, 2017, from https://techcrunch.com/2016/04/06/inkhunter-is-an-ar-app-for-trying-tattoos-before-youink-indelibly/
- Merriam-Webster. (n.d.). Interaction. Retrieved December 7, 2016, from https://www.merriamwebster.com/dictionary/interaction
- Milgram, P., & Kishino, F. (1994). A Taxonomy of Mixed Reality Visual Displays. *IEICE Transactions on Information Systems*, (12). Retrieved from http://vered.rose.utoronto.ca/people/paul\_dir/IEICE94/ieice.html
- Milgram, P., Takemura, H., Utsumi, A., & Kishino, F. (1994). Augmented Reality: A class of displays on the reality-virtuality continuum. *Systems Research*, *2351*(Telemanipulator and Telepresence Technologies), 282–292. http://doi.org/10.1.1.83.6861
- Nielsen, J. (1995). 10 Usability Heuristics for User Interface Design. Retrieved October 4, 2017, from https://www.nngroup.com/articles/ten-usability-heuristics/
- Nielsen, J. (2012). Usability 101: Introduction to Usability. Retrieved December 28, 2017, from https://www.nngroup.com/articles/usability-101-introduction-to-usability/
- Norman, D. A. (2013). *The Design of Everyday Things*. Basic Books.
- Normand, J., Servi, M., & Moreau, G. (2012). A typology of augmented reality applications based on their tracking requirements. *LAMDa Workshop*, 1–4. http://doi.org/10.1145/2160125.2160143
- Normand, J., Servières, M., & Moreau, G. (2012). A new typology of augmented reality applications. *Augmented Human*, 1–8. http://doi.org/10.1145/2160125.2160143
- OECD, European Commission, United Nations, & World Tourism Organization. (2001). *Tourism Satellite Account: Recommended Methodological Framework*. OECD Publishing.
- Pereira, P. M. dos S. B. (2013). *Os dispositivos móveis no apoio a visitas a museus: um estudo da participação através dos dispositivos móveis no apoio à informação e comunicação em visitas a museus*. Universidade de Aveiro.
- Preece, J., Rogers, Y., & Sharp, H. (2007). Interaction design: beyond human-computer interaction. *Book*, *11*, 773. http://doi.org/10.1162/leon.2005.38.5.401
- Pucihar, K. Č., & Coulton, P. (2015). Exploring the Evolution of Mobile Augmented Reality for Future Entertainment Systems. *Computers in Entertainment*, *11*(2), 1–16. Retrieved from 10.1145/2582179.2633427%5Cnhttp://search.ebscohost.com/login.aspx?direct=true&db=ii h&AN=100466788&site=eds-live
- Quivy, R., & Campenhoudt, L. Van. (1998). *Manual de Investigação em Ciências Sociais*. Lisboa: Gradiva.
- Rogers, Y. (2004). New theoretical approaches for HCI. *Annual Review of Information Science and Technology*, (38), 1–43. http://doi.org/10.1002/aris.1440380103
- Rudd, J., Stern, K., & Isensee, S. (1996). Low vs. High-fidelity Prototyping Debate. *Interactions*, *3*(1), 76–85. http://doi.org/10.1145/223500.223514
- Sairio, M. (2000). Augmented Reality. *Helsinki University of Technology*, 1–10.
- SAPO UX. (2014). Introdução à usabilidade para Aplicações Mobile SAPO UX. Retrieved September 30, 2017, from https://ux.sapo.pt/usabilidade/mobile-apps/introducao-2/
- Sefelin, R., Tscheligi, M., & Giller, V. (2003). Paper Prototyping What is It Good for?: A Comparison of Paper- and Computer-based Low-fidelity Prototyping. In *CHI '03 Extended Abstracts on Human Factors in Computing Systems* (pp. 778–779). New York, NY, USA: ACM. http://doi.org/10.1145/765891.765986
- Shneiderman, B. (1986). *Designing the User Interface: Strategies for Effective Human-computer Interaction*. Boston, MA, USA: Addison-Wesley Longman Publishing Co., Inc.
- Siang, T. Y. (2017). What is Interaction Design? Retrieved January 21, 2017, from https://www.interaction-design.org/literature/article/what-is-interaction-design
- Silva, R., Oliveira, J., & Giraldi, G. (2003). Introduction to augmented reality. *National Laboratory for Scientific Computation*, 1–11. Retrieved from http://citeseerx.ist.psu.edu/viewdoc/download?doi=10.1.1.63.4105&rep=rep1&type=pdf
- Simon, N. (2010). *The Participatory Museum*. Santa Cruz, California: Museum 2.0.
- Smith, K. (2011). History of the Dot-Com Bubble Burst and How to Avoid Another. Retrieved November 29, 2016, from http://www.moneycrashers.com/dot-com-bubble-burst/
- Soegaard, M. (2016). Usability: A part of the User Experience. Retrieved December 6, 2016, from https://www.interaction-design.org/literature/article/usability-a-part-of-the-userexperience
- Special Interest Group on Human Computer Interaction. (2010). About SIGHCI. Retrieved November 29, 2016, from http://sighci.org/index.php?page=about
- Spence, E. (2017). Microsoft HoloLens Review: Winning The Reality Wars. Retrieved January 24, 2017, from http://www.forbes.com/sites/ewanspence/2017/01/14/microsoft-hololensreview-experience-review/#62aaeef36bd2
- Stein, S. (2016). Epson's Moverio BT-300 borrows the best TV tech to create improved smart glasses. Retrieved January 24, 2017, from https://www.cnet.com/products/epson-moveriobt-300/preview/
- Sutherland, I. E. (1965). The ultimate display. *Proceedings of the Congress of the Internation Federation of Information Processing (IFIP)*, 506–508. http://doi.org/10.1109/MC.2005.274
- Sutherland, I. E. (1968). A head-mounted three dimensional display. *Proceedings of the AFIPS '68 (Fall, Part I)*, 757–764. http://doi.org/10.1145/1476589.1476686
- Taylor, J. (2010). The Evolution of Technology. Retrieved December 18, 2016, from http://www.huffingtonpost.com/dr-jim-taylor/the-evolution-of-technolo\_b\_318843.html
- Tom Jowitt. (2016). Tales In Tech History: The Computer Mouse. Retrieved January 16, 2017, from http://www.silicon.co.uk/mobility/smartphones/tales-in-tech-history-mouse-199100
- Turismo de Portugal. (2006). *Touring Cultural e Paisagístico: 10 produtos estratégicos para o desenvolvimento do turismo em Portugal*. Lisboa.
- Usability.gov. (n.d.). User-Centered Design Basics. Retrieved January 18, 2017, from https://www.usability.gov/what-and-why/user-centered-design.html
- Usability.gov. (2014a). User Interface Design Basics. Retrieved September 30, 2017, from https://www.usability.gov/what-and-why/user-interface-design.html
- Usability.gov. (2014b, May 21). User Interface Design Basics. Retrieved September 30, 2017, from https://www.usability.gov/what-and-why/user-interface-design.html
- Vairinhos, M. (2015). O Museu Envolvente. In *Possibilidades: MUX – museus em experiência*.
- Vairinhos, M. (2016). O Museu, Narrativa e Interatividade. In C. I. P. Platform (Ed.), *Ergotrip Design 2015* (pp. 63–82). Aveiro, Portugal: Universidade de Aveiro.
- Wang, Y.-J., Chen, P.-J., Liang, X., & Lin, Y.-H. (2017). Augmented reality with image registration, vision correction and sunlight readability via liquid crystal devices. *Scientific Reports*, *7*(1), 433. http://doi.org/10.1038/s41598-017-00492-2
- Wojciechowski, R., Walczak, K., White, M., & Cellary, W. (2004). Building Virtual and Augmented Reality museum exhibitions. In *Proceedings of the ninth international conference on 3D Web technology - Web3D '04* (p. 135). New York, New York, USA: ACM Press. http://doi.org/10.1145/985040.985060
- Wong, E. (2017). Shneiderman's Eight Golden Rules Will Help You Design Better Interfaces. Retrieved January 21, 2017, from https://www.interactiondesign.org/literature/article/shneiderman-s-eight-golden-rules-will-help-you-design-betterinterfaces
- World Tourism Organization, & European Travel Commission. (2005). *City Tourism & Culture - The European Experience*. *Tourism*. Retrieved from http://www.etccorporate.org/resources/uploads/ETC\_CityTourism&Culture\_LR.pdf
- Yan, Y. (2015). Registration Issues in Augmented Reality. Retrieved January 12, 2017, from http://www.cs.bham.ac.uk/~rjh/courses/ResearchTopicsInHCI/2014-15/Submissions/yan- yan.pdf

Zhang, P. (2004). AIS SIGHCI three-year report. *SIGHCI Newsletter*, *3*(1).

# **APÊNDICE**

Esta secção integra os apêndices referidos no corpo do documento.

**Apêndice 1** Guião da Avaliação Heurística de Usabilidade

**Apêndice 2** Declaração de Gravação Áudio/Captação de Imagem

**Apêndice 3** Guião da Avaliação do protótipo funcional

## **Apêndice 1 – Guião da Avaliação Heurística de Usabilidade**

# Desinvicta.

#### **Avaliação Heurística da aplicação** *mobile* **"DesInvicta"**

Caro utilizador,

Esta avaliação heurística enquadra-se num trabalho de mestrado a decorrer no Departamento de Comunicação e Arte da Universidade de Aveiro. Tem como principal objetivo o desenvolvimento de um protótipo *mobile*, recorrendo à tecnologia de Realidade Aumentada, que agrega um repositório digital de desenhos de formação elaborados em contexto de sala de aula. A aplicação *mobile* serve de suporte digital à exploração dos desenhos elaborados em contexto físico na cidade do Porto e à promoção do turismo, permitindo ao visitante descobrir o pensamento do arquiteto através do desenho.

Com esta avaliação pretende-se recolher informações ao nível da usabilidade. Esta avaliação está dividida em 3 etapas:

**Etapa 1:** Preencha o questionário que se encontra abaixo com a maior honestidade possível;

**Etapa 2:** Siga as instruções no guião de avaliação de modo a avaliar a aplicação;

**Etapa 3:** Indique as falhas que verificou durante a avaliação e, caso pretenda, apresente sugestões de correção.

#### Notas importantes:

- Todo o processo de avaliação decorre sobre o anonimato;
- Em cada pergunta deverá selecionar apenas uma resposta, exceto se existir indicação contrária;
- Qualquer dúvida que suja durante a avaliação, não hesite em questionar o investigador da avaliação.

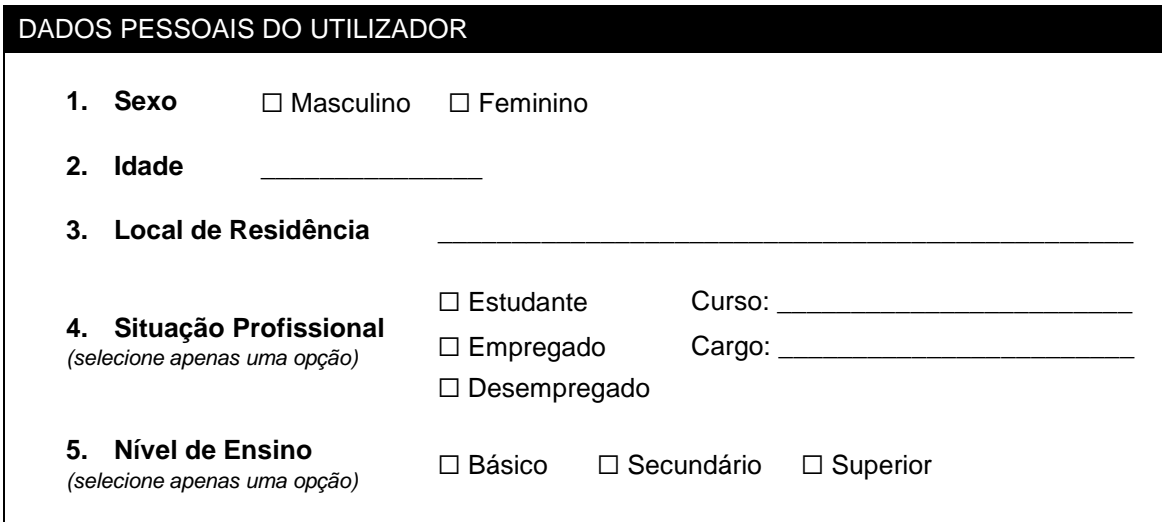

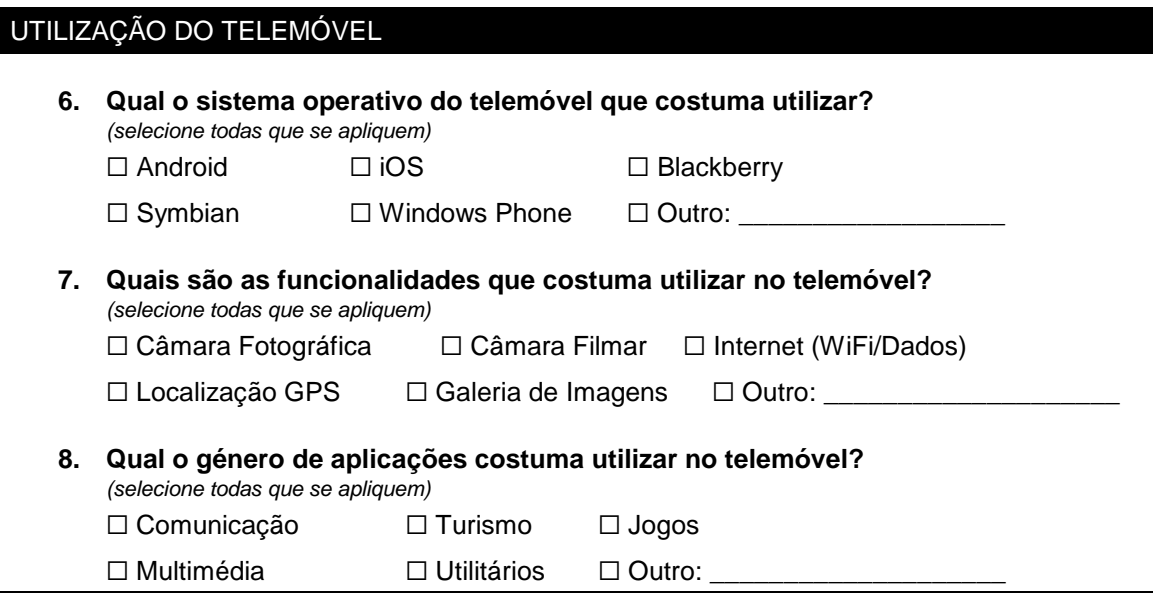

# HÁBITOS TURÍSTICOS

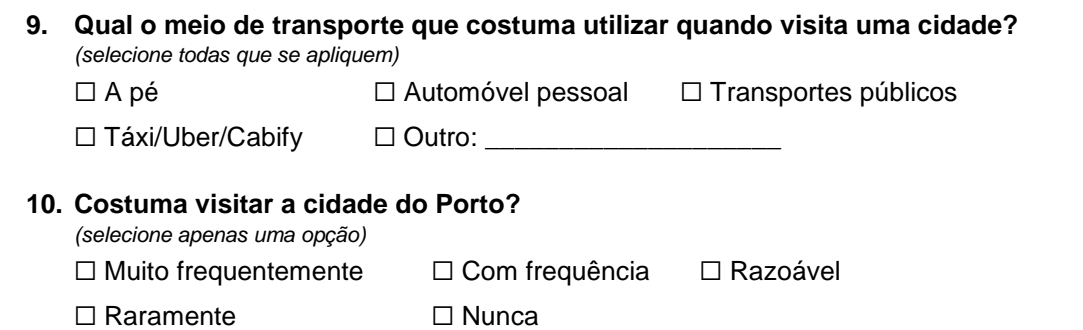

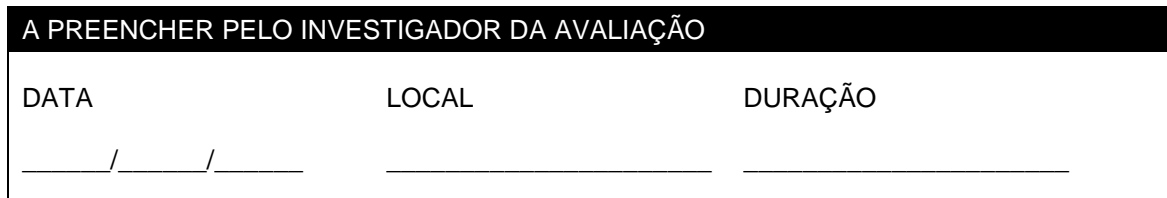

#### **GUIÃO DE AVALIAÇÃO**

- **1.** Aceda ao menu de aplicações do telemóvel e encontre a aplicação "Desinvicta".
- **2.** Observe o ecrã principal da aplicação e descreva como está composto.
- **3.** Aceda ao menu e indique as opções disponíveis.
- **4.** Selecione a opção "Sobre".
- **5.** Analise o conteúdo e quando terminar, regresse ao menu.
- **6.** Selecione a opção "Mapa". Irá regressar ao ecrã principal.
- **7.** Interaja com o mapa fazendo com que este rode para esquerda/direita e para cima/baixo.
- **8.** Identifique se o boneco representa aproximadamente a sua localização no momento.
- **9.** Descreva a utilidade da animação que rodeia o boneco.
- **10.** Verifique se existem marcadores (representados por lápis) espalhados pelo mapa.
- **11.** Tente interagir com um deles.
- **12.** Se não conseguir, tente aproximar-se do(s) marcador(es) e volte novamente a interagir.
- **13.** Visualize e descreva o ecrã que apareceu.
- **14.** Selecione a opção "Sobre o Local"
- **15.** Regresse ao ecrã anterior.
- **16.** Selecione a opção "Ver Desenhos".
- **17.** Navegue entre os desenhos disponíveis.
- **18.** Em qualquer um dos desenhos, identifique o autor e selecione o seu nome.
- **19.** Analise o perfil do autor e identifique o conteúdo apresentado.
- **20.** Selecione o ícone representado por um lápis para ver outros desenhos do autor.
- **21.** Selecione o ícone representado por uma pessoa para ver novamente o perfil.
- **22.** Visite o website pessoal do autor.
- **23.** Regresse ao mapa.
- **24.** Interaja com o marcador mais próximo da sua localização para visualizar os desenhos disponíveis nesse local.
- **25.** Selecione um desenho e veja em Modo AR
- **26.** Descreva o que está a visualizar.
- **27.** Identifique os ícones responsáveis pela funcionalidade de Zoom in/out e interaja com eles.
- **28.** Identifique o ícone associado à opacidade e interaja com ele.
- **29.** Regresse ao mapa.
- **30.** Saia da aplicação.

#### **REGISTO DE PROBLEMAS**

Solicita-se ao utilizador que registe na tabela abaixo as falhas detetadas durante a avaliação heurística da aplicação. Para tal, é pedido que:

- Identifique a heurística em causa, com base na tabela fornecida pelo investigador;
- Descreva, sucintamente, o problema identificado;
- Classifique a importância do problema, com base numa escala de 1 a 5;
- Apresente sugestões para a sua correção.

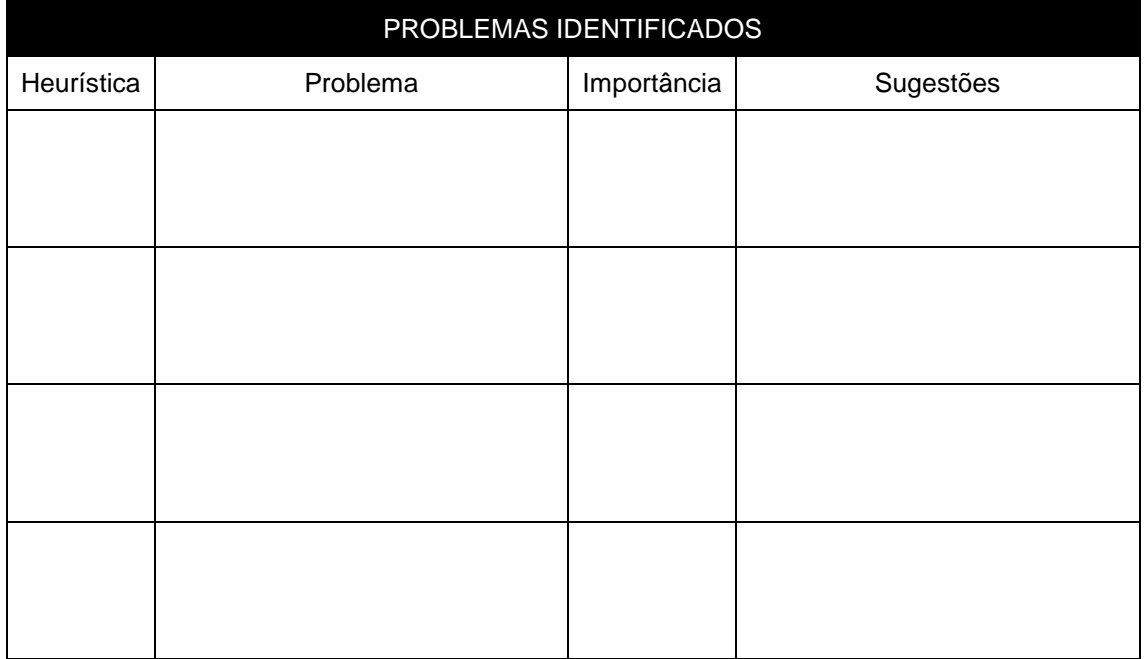

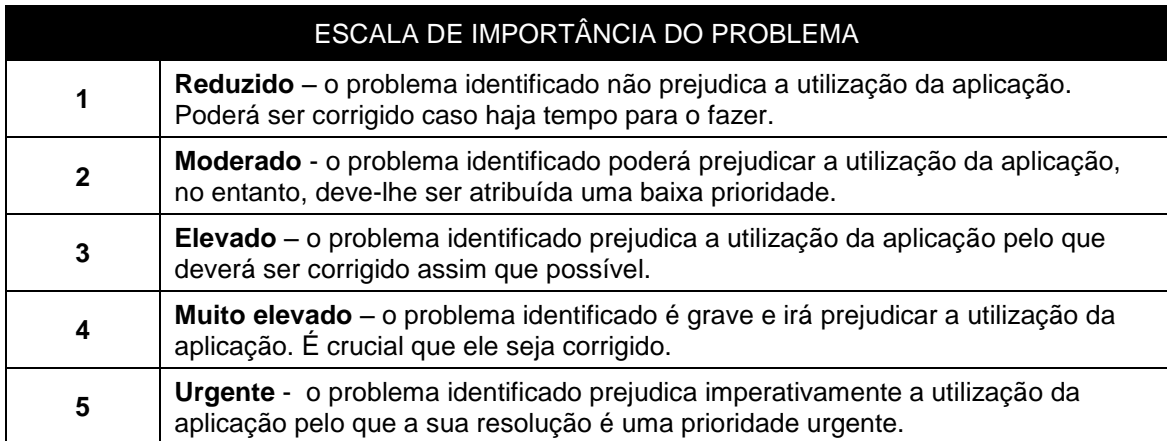

Chegou ao fim da avaliação. Poderá devolver o dispositivo móvel ao investigador. Caso deseje receber informações sobre o estudo, indique o seu e-mail abaixo:

E-mail: **E-mail: E-mail: E-mail: E-mail: E-mail: E-mail: E-mail: E-mail: E-mail: E-mail: E-mail: E-mail: E-mail: E-mail: E-mail: E-mail: E-mail: E-mail: E-mail: E-mail: E-mail: E-m** 

Muito obrigado pela sua participação!

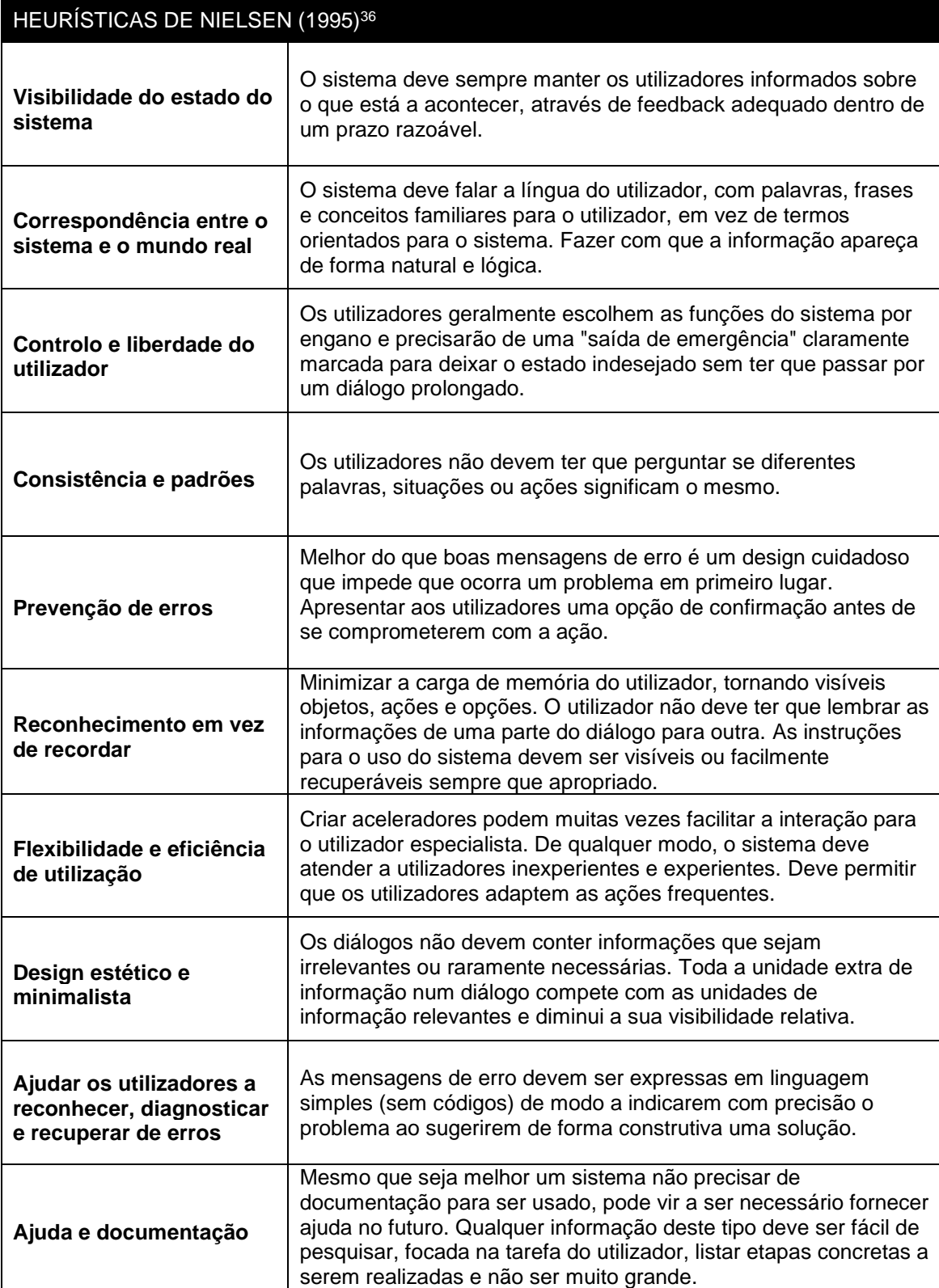

<sup>36</sup> Tradução adaptada a partir do website<https://www.nngroup.com/articles/ten-usability-heuristics/>

# **Apêndice 2 – Declaração de Gravação Áudio/Captação de Imagem**

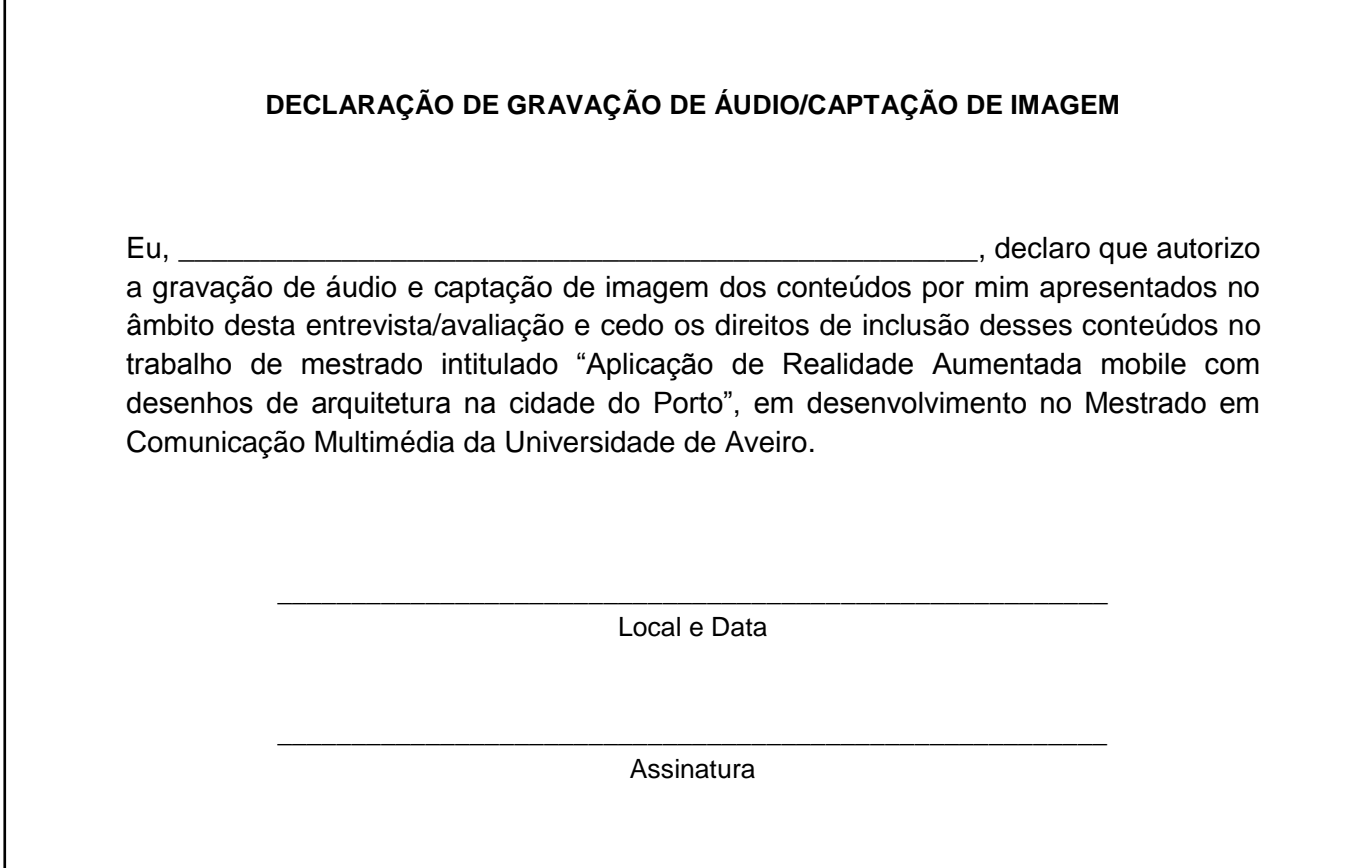

## **Apêndice 3 – Guião de Avaliação do protótipo funcional**

# Desinvicta.

#### **Questionário sobre a aplicação** *mobile* **"Desinvicta"**

Caro utilizador,

Este questionário enquadra-se num trabalho de mestrado a decorrer no Departamento de Comunicação e Arte da Universidade de Aveiro. Tem como principal objetivo o desenvolvimento de um protótipo *mobile*, recorrendo à tecnologia de Realidade Aumentada, que agrega um repositório digital de desenhos de formação elaborados em contexto de sala de aula. A aplicação *mobile* serve de suporte digital à exploração dos desenhos elaborados em contexto físico na cidade do Porto e à promoção do turismo, permitindo ao visitante descobrir o pensamento do arquiteto através do desenho.

Com este questionário pretende-se recolher informações sobre o produto final elaborado.

Notas importantes:

- Todo o questionário decorre sobre o anonimato;
- O tempo de duração não deverá exceder os 10 minutos;
- Em cada pergunta deverá selecionar apenas uma resposta, exceto se existir indicação contrária;
- Qualquer dúvida que suja durante o questionário, não hesite em questionar.

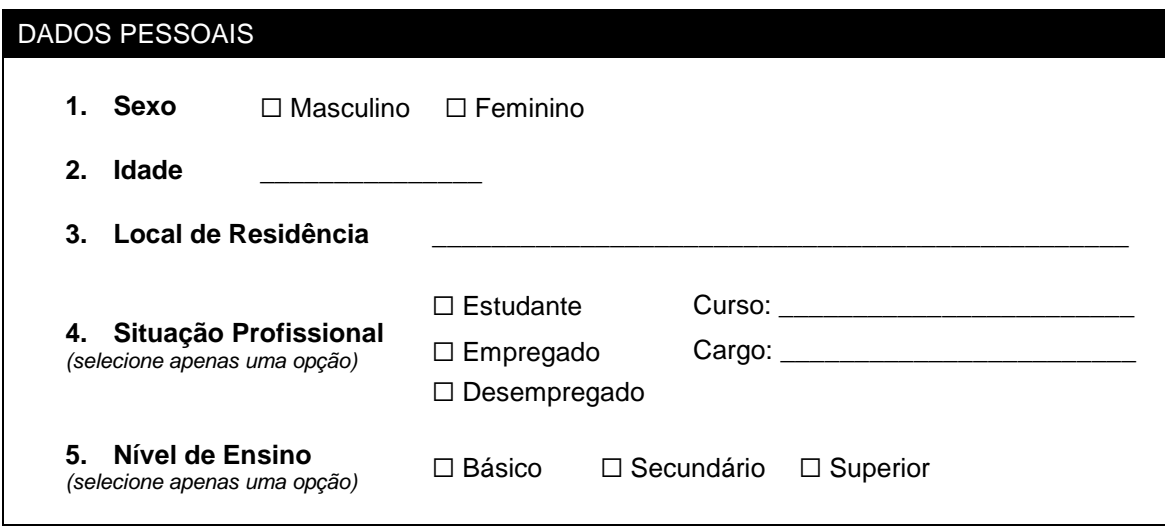

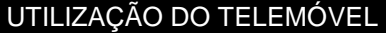

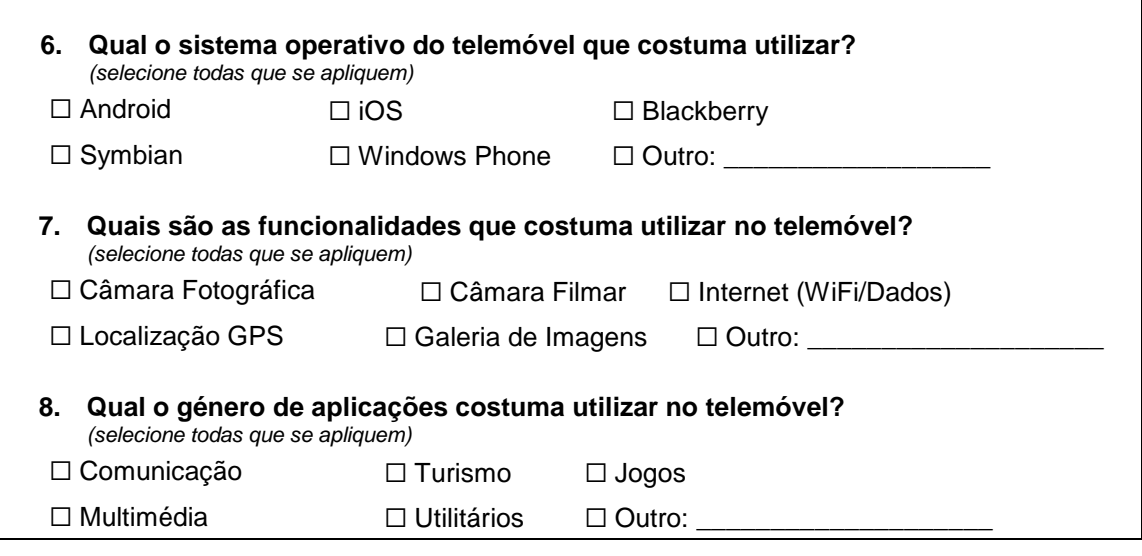

## HÁBITOS TURÍSTICOS

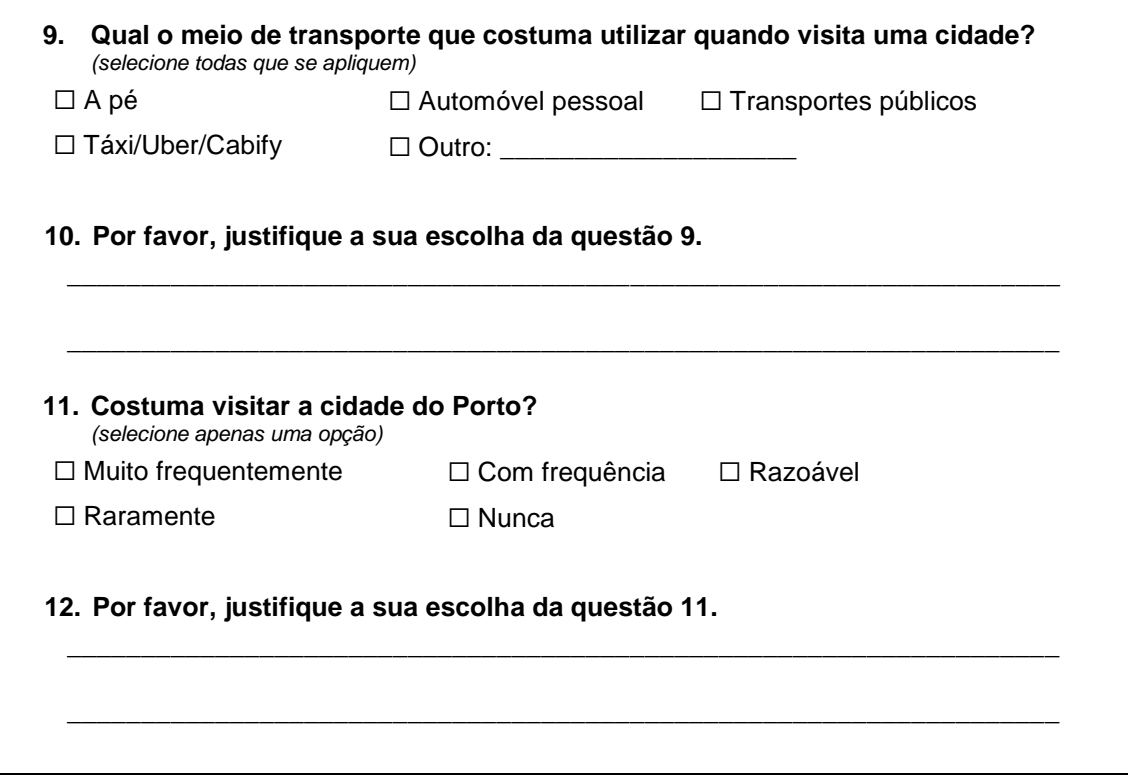

## AVALIAÇÃO DO SISTEMA

**13. Por favor, analise cuidadosamente a seguinte tabela, classificando cada afirmação de acordo com o seu grau de concordância.**

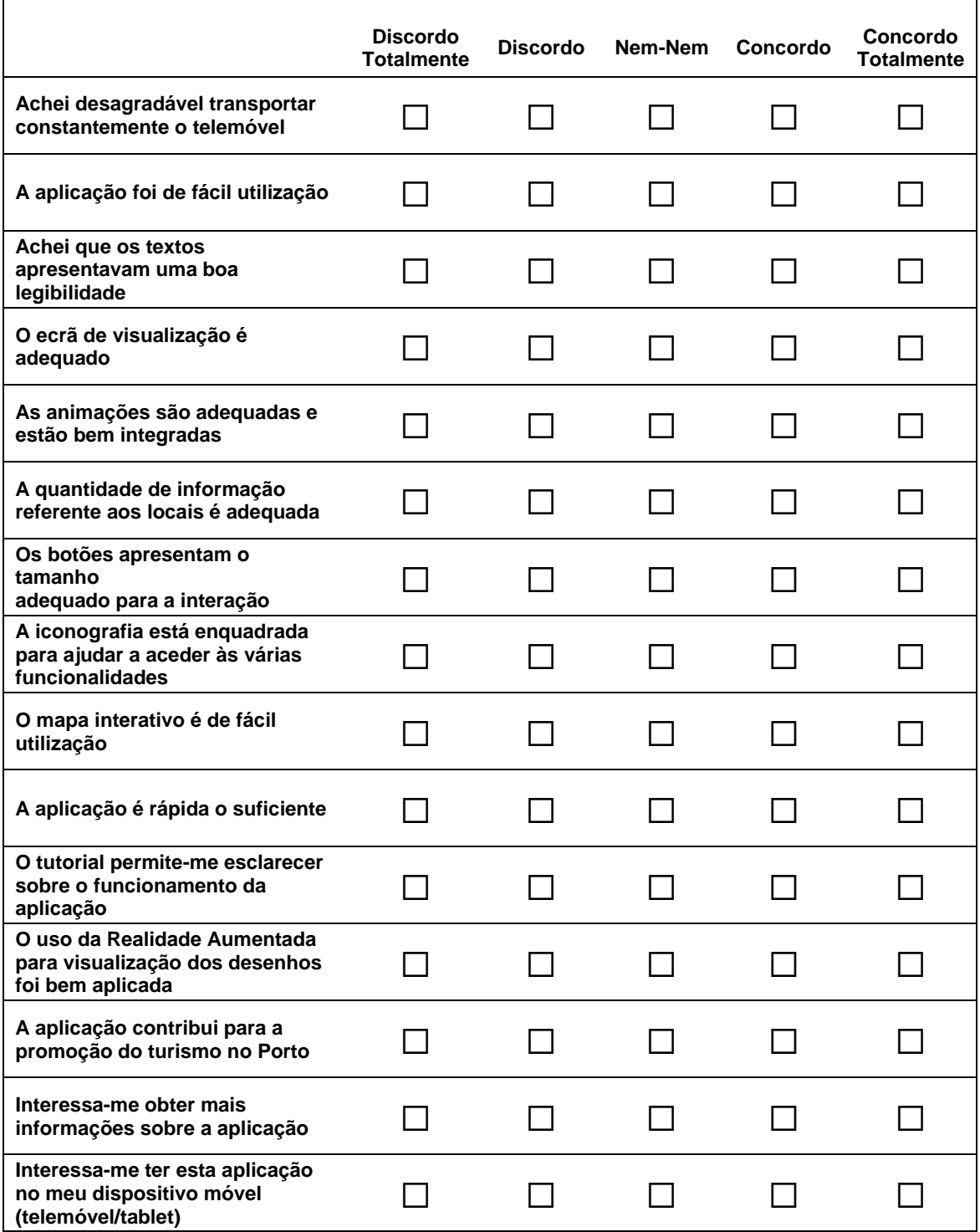

Chegou ao fim do questionário. Poderá devolver o dispositivo móvel ao investigador. Caso deseje receber informações sobre o estudo, indique o seu e-mail abaixo:

E-mail: \_\_\_\_\_\_\_\_\_\_\_\_\_\_\_\_\_\_\_\_\_\_\_\_\_\_\_\_\_\_\_\_\_\_\_\_\_\_\_\_\_\_\_\_\_\_\_\_\_\_\_\_\_\_\_\_\_\_\_\_\_\_\_

**Nota:** o anonimato do questionário manter-se-á mesmo que indique o seu e-mail para futura divulgação dos resultados deste estudo.

Muito obrigado pela sua participação!

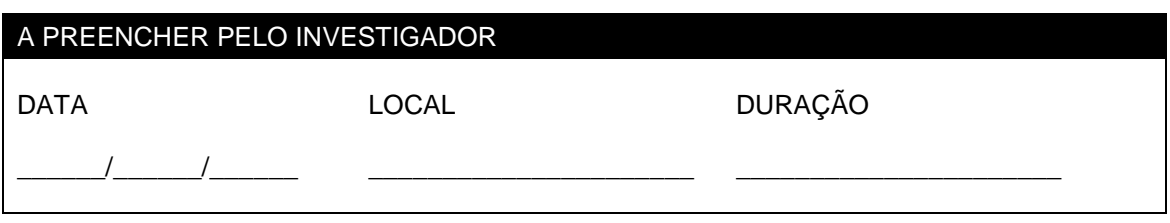

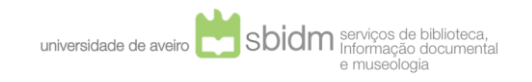

RIA – Repositório Institucional da Universidade de Aveiro [http://ria.ua.pt](http://ria.ua.pt/)

Estes anexos só estão disponíveis para consulta através do CD-ROM. Para consultar o CD-ROM deve dirigir-se ao balcão de atendimento da Biblioteca da UA.

> Serviços de Biblioteca, Informação Documental e Museologia Universidade de Aveiro